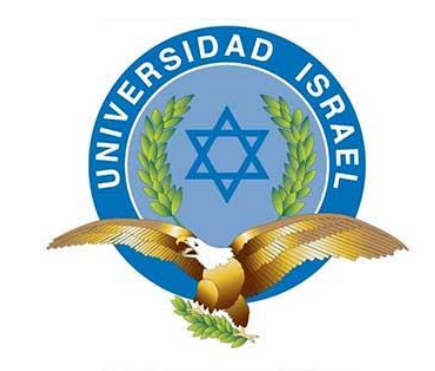

# **UNIVERSIDAD TECNOLÓGICA ISRAEL**

# **TRABAJO DE TITULACIÓN EN OPCIÓN AL GRADO DE:**

# **"INGENIERO EN ELECTRÓNICA DIGITAL Y TELECOMUNICACIONES"**

# **TEMA:**

**DISEÑO Y DESARROLLO DE ETIQUETAS ELECTRÓNICAS INALÁMBRICAS PARA PRODUCTOS EN SUPERMERCADOS, MEDIANTE TECNOLOGÍA ZIGBEE.**

> **AUTOR:** SANTIAGO DAVID VILLAMARÍN AGUIRRE.

**TUTOR:** MSC. RENÉ ERNESTO CORTIJO LEYVA

# **QUITO, ECUADOR**

**2018**

# **UNIVERSIDAD TECNOLÓGICA ISRAEL APROBACIÓN DEL TUTOR**

En mi calidad de tutor del componente práctico certifico:

Que el trabajo de titulación "**DISEÑO Y DESARROLLO DE ETIQUETAS ELECTRÓNICAS INALAMBRICAS PARA PRODUCTOS EN SUPERMERCADOS, MEDIANTE TECNOLOGÍA ZIGBEE**.", presentado por la Sr. Santiago David Villamarín Aguirre, estudiante de la carrera de Electrónica Digital y Telecomunicaciones, reúne los requisitos y méritos suficientes para ser sometido a la evaluación del Tribunal de Grado, que se designe, para su correspondiente estudio y calificación.

Quito D.M. Agosto del 2018

TUTOR

……………………………………….. **Ing. Rene Ernesto Cortijo Leyva, Mg** 

## **AGRADECIMIENTOS.**

Expreso mi total agradecimiento a todas las personas que me han ayudado y apoyado en la realización de este proyecto, en especial a mis padres que sin sus consejos y apoyo no hubiera sido posible.

También un especial agradecimiento a mis profesores de la Universidad Tecnológica Israel, que me supieron enseñar las bases para poder realizar este proyecto, en especial al Mg. Rene Cortijo que con su guía pude terminar satisfactoriamente este proyecto.

## **DEDICATORIA.**

El presente proyecto de investigación está dedicado a mis padres que supieron apoyarme y me incentivaron a creer que es posible terminar una parte muy importante en mi vida estudiantil.

A esta prestigiosa Universidad que me permitió continuar con mis estudios.

A mis profesores que me enseñaron a parte de los conocimientos, valores que los llevare en toda mi vida profesional.

# ÍNDICE DE CONTENIDO

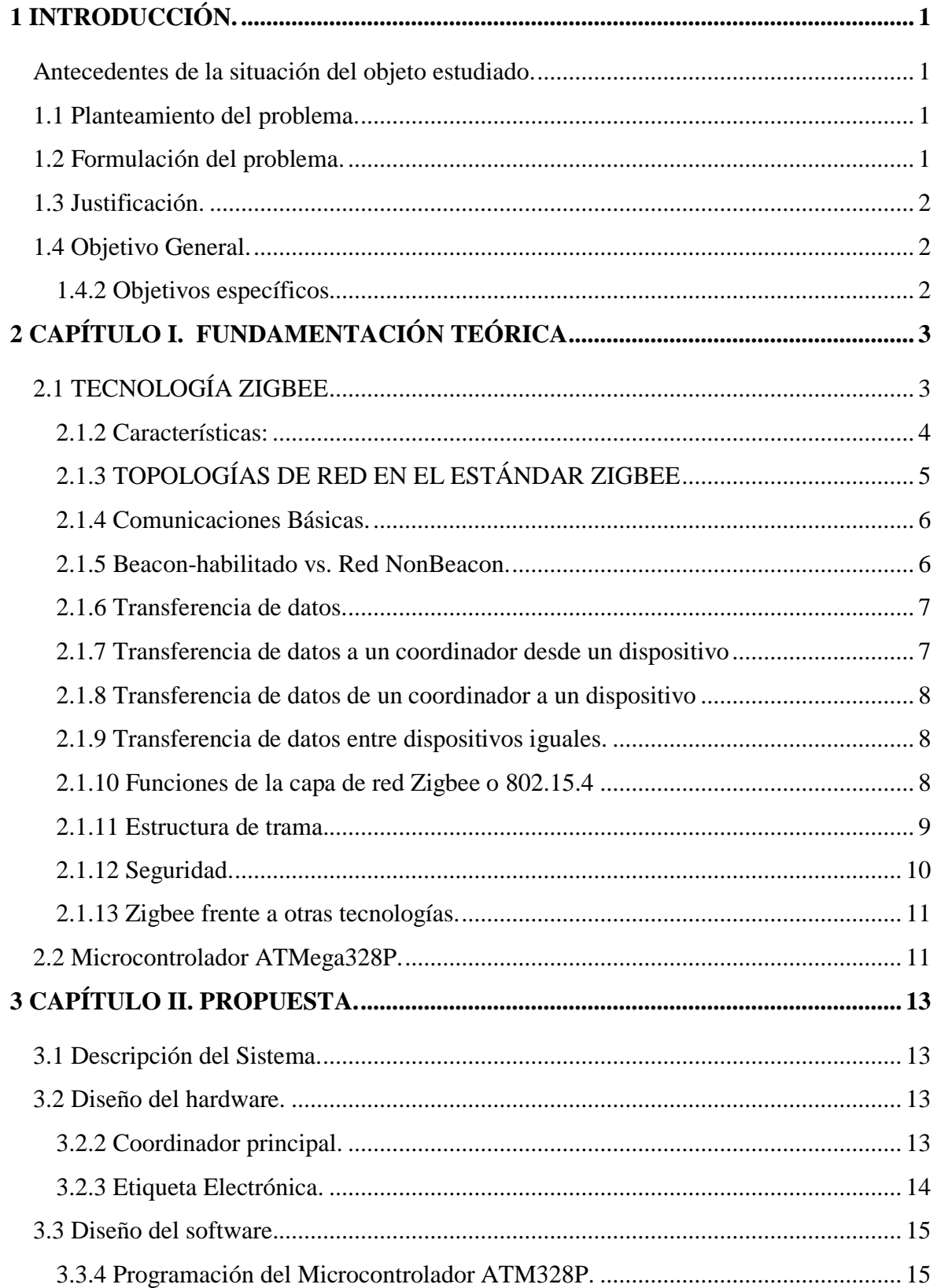

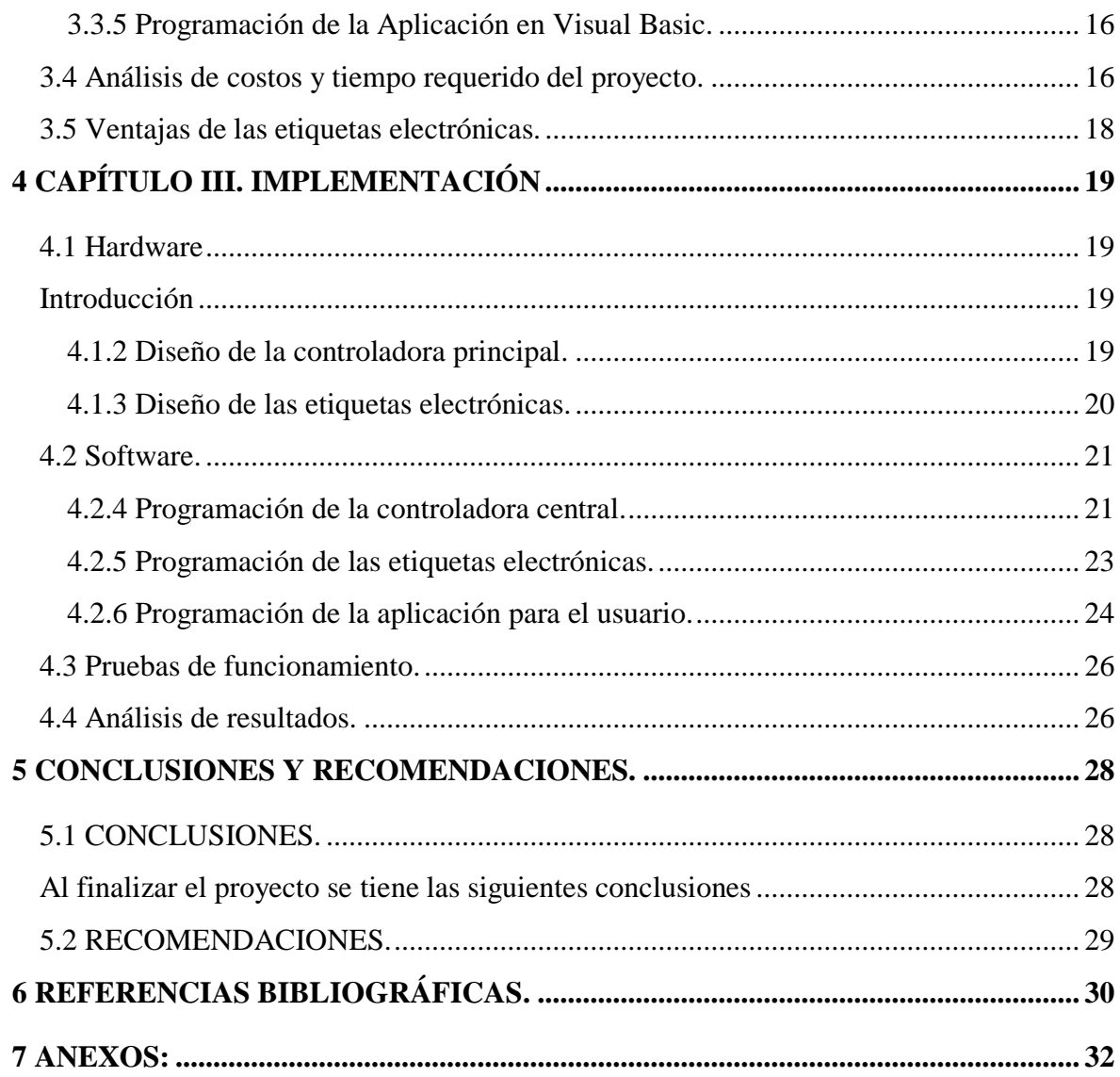

# **ÍNDICE DE GRÁFICOS.**

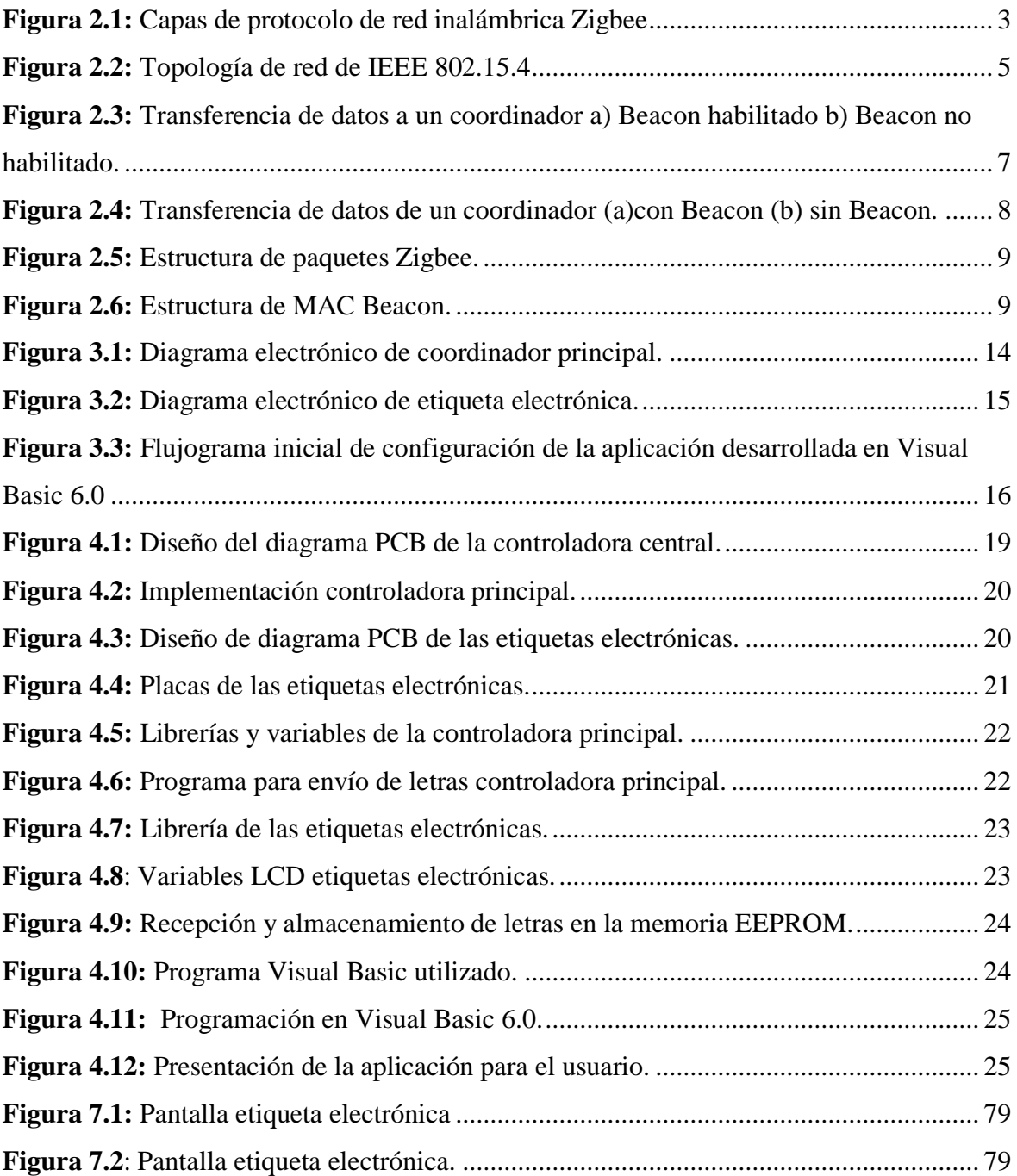

# **ÍNDICE DE TABLAS.**

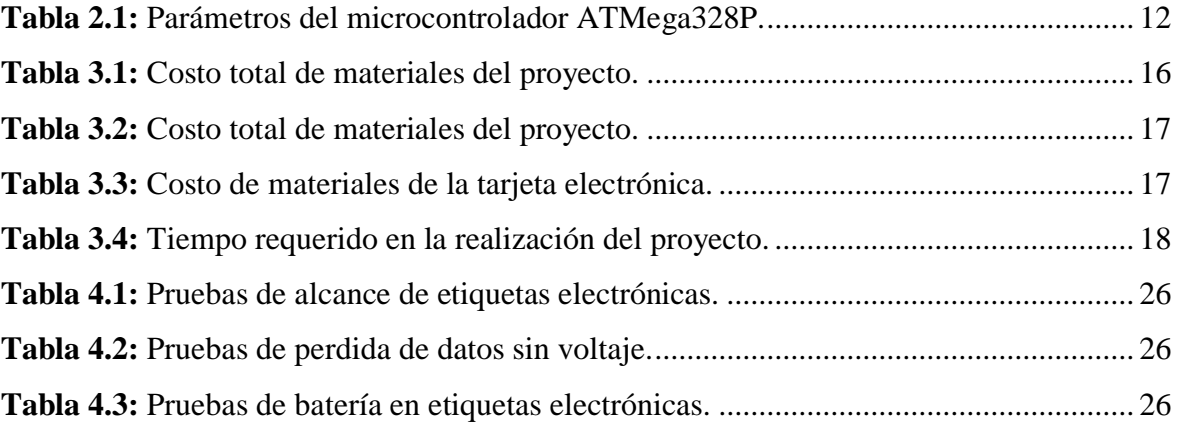

# **ÍNDICE DE ANEXOS.**

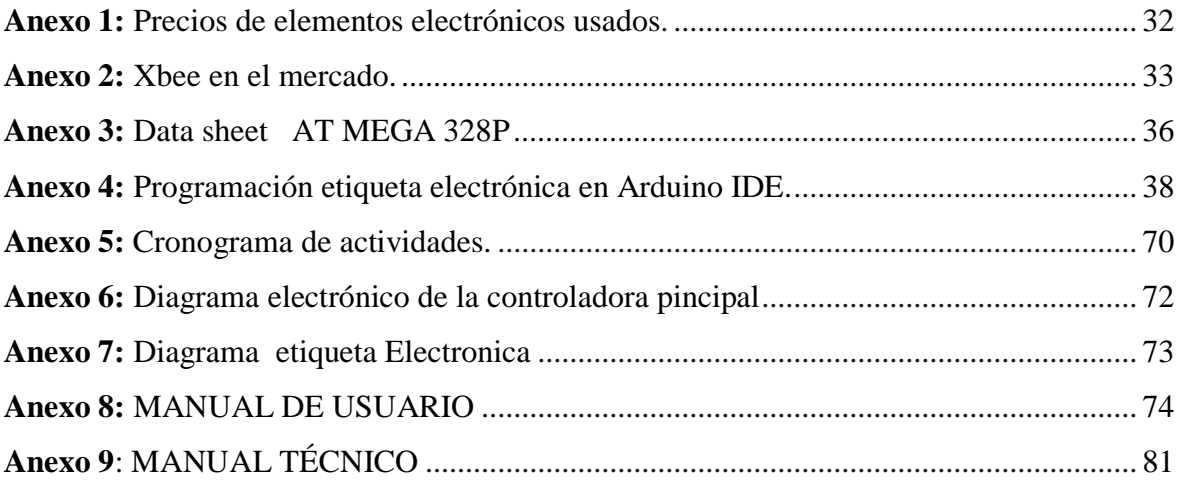

## **RESUMEN.**

El presente proyecto se basa en la utilización de la tecnología Zigbee, para la realización de etiquetas electrónicas para supermercados, el objetivo es mejorar la forma que se las realiza actualmente y presentar de una forma más llamativa la descripción y costo del producto.

El funcionamiento del proyecto es mediante una controladora central que está conectada a un PC. Esta controladora en su hardware está conformada por un módulo Zigbee y un microcontrolador ATM 328P. La controladora será la encargada de comunicarse con las etiquetas electrónicas vía ondas electromagnéticas. Para cambiar la descripción del producto, precio y oferta se desarrolló un programa en Visual 6.0 que será instalado en el PC.

Las etiquetas electrónicas en su hardware están conformadas por un módulo Zigbee, un microcontrolador ATM 328P y un display GLCD. La información como descripción del producto, precio y oferta, llega de la controladora central a la etiqueta electrónica y esta cambia automáticamente sus valores.

PALABRAS CLAVES: microcontrolador ATM 328P, Zigbee, GLCD, Visual 6.0, controladora central.

# **ABSTRACT.**

He present project is based on the use of Zigbee technology for the realization of electronic labels for supermarkets, the objective is to improve the way they are currently carried out and to present in a more striking way the description and cost of the product.

The operation of the project is through a central controller that is connected to a PC. This controller in its hardware, is formed by a Zigbee module and an ATM 328P microcontroller. The controller will be in charge of communicating with electronic tags via electromagnetic waves. To change the description of the product, price and offer, a Visual 6.0 program was developed that will be installed on the PC.

The electronic labels in its hardware are composed of a Zigbee module, an ATM 328P microcontroller and a GLCD display. The information as a description of the product, price and offer, comes from the central controller to the electronic label and this automatically changes its values.

KEYWORDS: ATM microcontroller 328P, Zigbee, GLCD, Visual 6.0, central controller.

# **1 INTRODUCCIÓN.**

#### <span id="page-11-1"></span><span id="page-11-0"></span>**Antecedentes de la situación del objeto estudiado.**

En los supermercados del Ecuador para dar información del producto, tanto en precio y descripción, se utilizan etiquetas echas de polipropileno o cartón usando impresoras industriales. Estas etiquetas se cambian regularmente ya que los precios varían semanalmente debido a cambios y promociones, los trabajadores tienen que digitar en la computadora la descripción y el precio para luego imprimirla. Esto se hace diariamente, dedicando tiempo del trabajador y recursos de la empresa.

Para mejorar el tiempo que se usa para cambiar etiquetas y optimizar recursos en Supermercados, se va a diseñar un sistema que consta un dispositivo inalámbrico y etiquetas electrónicas con tecnología Zigbee. Para ello vamos a cumplir con los siguientes objetivos.

Se realizará un estudio de la tecnología Zigbee.

Determinar el lenguaje de programación adecuado para el diseño.

#### <span id="page-11-2"></span>**1.1 Planteamiento del problema.**

En el Ecuador los supermercados no han implementado etiquetas electrónicas para dar información al cliente sobre el producto a comprar. Con las etiquetas electrónicas ayudaríamos a ahorrar tiempo y recursos de los Supermercados. Ya que estas se pueden cambiar vía inalámbrica, conforme a las necesidades del trabajador.

#### <span id="page-11-3"></span>**1.2 Formulación del problema.**

Determinación de los elementos y la mejor tecnología que sirve para realizar nuestras etiquetas electrónicas para Supermercados.

## <span id="page-12-0"></span>**1.3 Justificación.**

Se realizarán etiquetas electrónicas con tecnología Zigbee, porque en el mercado ecuatoriano su implementación es muy reducida y tiene grandes ventajas en comparación a las etiquetas que se usan hoy en día. Se las va a construir para facilitar el manejo de la información del producto tanto del cliente como el trabajador del Supermercado. La investigación se la realizará observando que se encuentra en el mercado y con qué elementos contamos para realizar nuestra etiqueta.

#### <span id="page-12-1"></span>**1.4 Objetivo General.**

Implementar etiquetas electrónicas inalámbricas para productos en supermercados, mediante tecnología Zigbee.

#### <span id="page-12-2"></span>**1.4.2 Objetivos específicos.**

• Definir las técnicas, parámetros y componentes electrónicos para la implementación de etiquetas inalámbricas electrónicas, usando tecnología Zigbee.

• Diseñar el circuito de control, visualización y comunicación de la etiqueta electrónica inalámbrica.

• Diseñar una aplicación que controle remotamente la información mostrada en las etiquetas electrónicas.

- Implementar la etiqueta electrónica de acuerdo con el diseño realizado.
- Realizar pruebas de la implementación y el control de los resultados obtenidos.

# <span id="page-13-0"></span>**2 CAPÍTULO I. FUNDAMENTACIÓN TEÓRICA**

## <span id="page-13-1"></span>**2.1 TECNOLOGÍA ZIGBEE**

Existen diferentes tecnologías que se encargan de la transmisión de datos a pequeño y largo alcance como WIFI, bluetooth utilizadas en redes LAN, WPAN. Pero existía la necesidad de una tecnología para uso exclusivo de control de sensores de mediano alcance que cumpla con características como bajo consumo de voltaje, baja latencia, pequeña memoria, bajo ancho de banda. Por ello se creó el protocolo Zigbee que es un conjunto de normas, para manejar Zigbee.

En la figura 2.1 se observa cómo está determinado el protocolo Zigbee, la capa física y de acceso está determinada por el estándar IEE 802.15.4 y se encarga de manejar la entrada y salida de datos. Zigbee está diseñado para dar cabida a circuitería análoga que permita implementaciones de bajo costo**.** La capa de control de acceso Mac y la capa de subsoporte de aplicación APS se encargan de la seguridad del estándar Zigbee. (Farahani, 2008: 4)

La capa de aplicación está abierta y corre a cargo de cada fabricante.

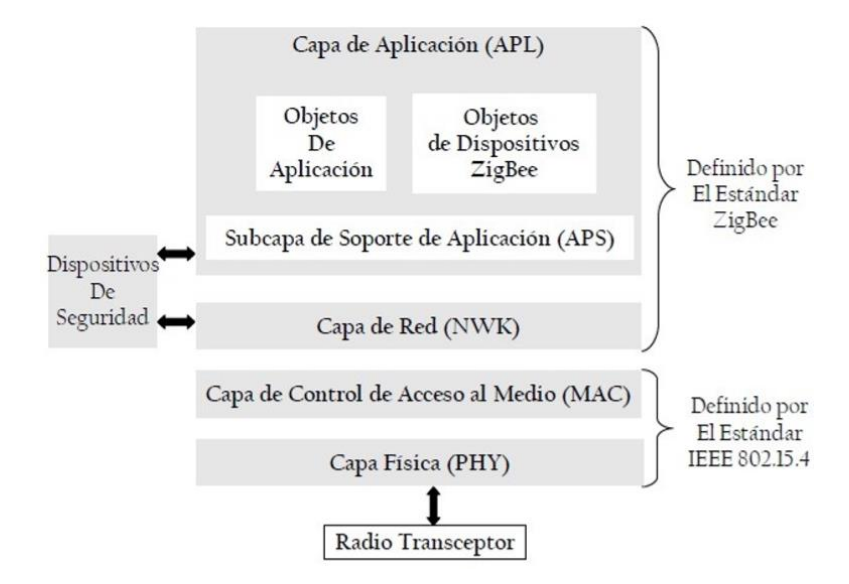

<span id="page-13-2"></span>**Figura 2.1:** Capas de protocolo de red inalámbrica Zigbee. **Fuente:** (Farahani, 2008)

Zigbee está trabajando en estas bandas:

868–868.6 MHz (868 MHz band)

902–928 MHz (915 MHz band)

2400–2483.5 MHz (2.4 GHz band)

La banda de 868 MHz es usada en Europa por aplicaciones, incluyendo red inalámbrica de corto alcance.

Las bandas de 915Mhz y 2.4 GHz son parte de la industria científica y médica.

La banda de 915 MHz es usada mayormente en EE. UU.

La banda de 2.4 GHz es usada por todo el mundo. (Farahani, 2008:8)

### <span id="page-14-0"></span>**2.1.2 Características:**

La interfaz USB permite la comunicación y la programación de los dispositivos.

• Transferencia de datos confiable a través de la encriptación con MAC.

• Bajo consumo de energía ya que tiene un modo de sueño (transmisión/recepción).

- Alta densidad de módulos y nodos por red para facilidad de interconexiones.
- Bajo costo de instalación y bajo costo de mantenimiento.
- Protocolo simple que facilita la implementación global.
- No requiere gran cantidad de memoria FLASH ni ROM.
- Esta echo para aplicaciones de bajo ciclo de actividad  $(\leq 0.1\%)$ .
- Baja potencia duración de batería por años. (Gutierrez, 2015)

# <span id="page-15-0"></span>**2.1.3 TOPOLOGÍAS DE RED EN EL ESTÁNDAR ZIGBEE**

De acuerdo con la especificación IEEE 802.15.4, el LR-WPAN puede operar en una de las dos topologías de red: de estrella o de punto a punto. IEEE 802.15.4 está diseñado para redes con baja velocidad de datos (Chonggang et al., 2014:42).

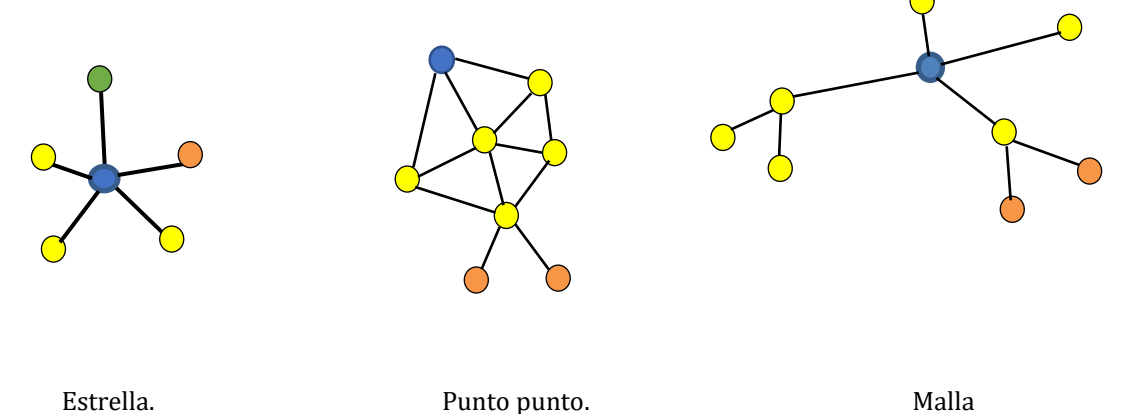

**Figura 2.2:** Topología de red de IEEE 802.15.4

**Fuente:** (Elaborado por el autor)

<span id="page-15-1"></span>PAN Coordinador.

 $\bigcirc$  Dispositivo función completa.

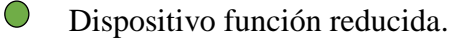

Para menor costo del sistema hay dos tipos de dispositivos: dispositivos de función completa (FFD) y dispositivos de función reducida.

#### **. Topología Estrella.**

En la topología estrella figura 2.2, todos los dispositivos de la red pueden comunicarse solo con el coordinador de PAN. Un escenario típico en una formación de red estelar es que una FFD (Full Function Device), programada para ser un coordinador de PAN, se activa y comienza a establecer su red. Lo primero que hace este coordinador de PAN es seleccionar un identificador de PAN único que no sea utilizado por ninguna otra red en su radio de influencia: la región alrededor del dispositivo en la que su radio puede comunicarse con éxito con otras radios. En otras palabras, garantiza que el identificador PAN no sea utilizado por ninguna otra red cercana (Chonggang et al., 2014:43).

El coordinador de PAN controla la red y realiza los siguientes deberes mínimos:

- Asigne una dirección única (16 bits o 64 bits) a cada dispositivo de la red.
- Inicia, finaliza y enruta los mensajes en toda la red.
- Solo existe un único coordinador PAN por Red.

#### **.Topología punto a punto.**

La red punto a punto figura **2**.2, puede tener varias restricciones para comunicarse entre sí, si no tiene restricciones se denomina malla.

Otra forma que admite la tecnología Zigbee es la topología árbol, en la cual existe un coordinador de PAN que establece la condición inicial. Tiene dispositivos finales que actúan como hojas de árbol y no participan en el enrutamiento. Los enrutadores forman ramas y retransmiten los mensajes. Los enrutadores hacen crecer la red Zigbee (Chonggang et al., 2014:43).

### <span id="page-16-0"></span>**2.1.4 Comunicaciones Básicas.**

 IEEE 802.15.4 utiliza métodos para que múltiples dispositivos pueda transmitir en un solo canal. El mecanismo de acceso al canal utilizado es el Acceso Múltiple con sentido de operador con prevención de colisiones (CSMA-CA).

El método detección de energía ED, se utiliza para detectar que el canal está ocupando la intensidad de señal, por lo que sólo mide el nivel de energía y determina si es o no una señal 802.15.4.

Otro método usado es el sentido de portadora CS en el cual se detecta si el canal está ocupado y si esta usado por una señal 802.15.4. Si esta usado por una señal 802.15.4 transmite así esté la señal por debajo del nivel de energía. Si no está claro que está ocupado el canal, apaga el dispositivo y lo intenta más tarde, considerando el número de veces que haya sido programado.

### <span id="page-16-1"></span>**2.1.5 Beacon-habilitado vs. Red NonBeacon.**

Existen 2 métodos para el acceso a canales basados en contención y libre de contención. En el de contención se transmiten con el mecanismo CSMA-CA que descubren un canal disponible y transmiten. En un segundo método libre de contención el coordinador PAN asigna un tiempo garantizado (GTS,) el dispositivo comenzará a transmitir en este tiempo. En este método Beacon es un mensaje con formato específico que asegura que los relojes estén sincronizados en los nodos de la red.

Para sincronizar relojes se utiliza un método de baliza, que es un paquete de bits usado para saber que todos los dispositivos estén conectados al coordinador. La desventaja de este método es que los dispositivos deben recibir periódicamente la señal de baliza despertarse sincronizar la señal de reloj y volver a dormir. Sin tener que transmitir información, por tanto, el tiempo de batería es menor en este método (Farahani, 2008:13).

#### <span id="page-17-0"></span>**2.1.6 Transferencia de datos.**

Hay tres tipos de transferencia de datos.

- Transferencia de datos a un coordinador desde un dispositivo
- Transferencia de datos de un coordinador a un dispositivo
- Transferencia de datos entre dos dispositivos iguales punto a punto.

#### <span id="page-17-1"></span>**2.1.7 Transferencia de datos a un coordinador desde un dispositivo**

En la Figura 2.3(a) se observa la transmisión de datos con Beacon en el cual se sincronizan los relojes y se transmiten por el método CSMA-CA (Farahani, 2008:14). En la figura 2.3(b) Beacon está deshabilitado, existe la transferencia de datos en cuanto la red esté habilitada. Acuse de recibo es opcional en los dos métodos.

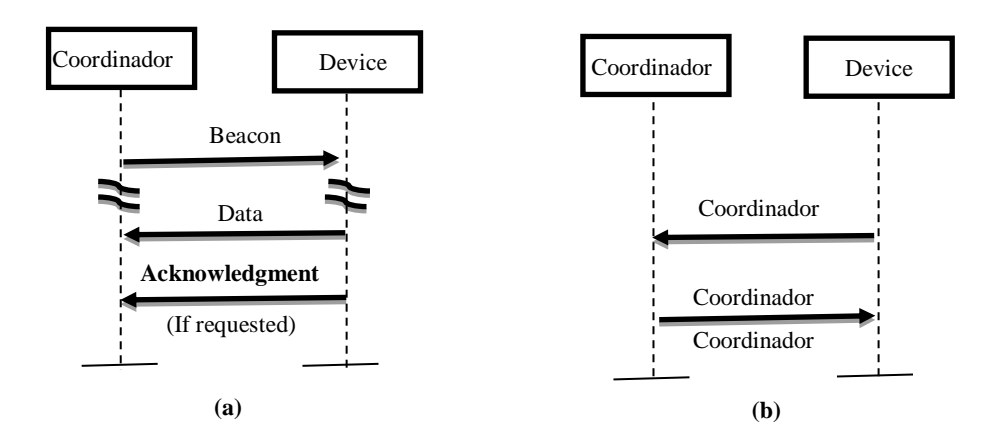

<span id="page-17-2"></span>**Figura 2.3:** Transferencia de datos a un coordinador a) Beacon habilitado b) Beacon no habilitado. **Fuente:** (Farahani, 2008)

#### <span id="page-18-0"></span>**2.1.8 Transferencia de datos de un coordinador a un dispositivo**

En la figura 2.4 se puede observar los pasos que se tiene que seguir para enviar información desde el coordinador hacia el dispositivo con y sin Beacon. Si el coordinador necesita enviar datos envía un mensaje de Beacon al dispositivo, este a su vez envía un mensaje de confirmación que está listo y activo para recibir los datos (Farahani, 2008:16). El coordinador envía un mensaje de recibido y envía los datos. El acuse de recibo es opcional.

En la red no habilitada para control remoto, el coordinador espera que el dispositivo envié un mensaje para ver si tiene datos pendientes, el coordinador da un mensaje de recibido y luego transmite los datos.

#### <span id="page-18-1"></span>**2.1.9 Transferencia de datos entre dispositivos iguales.**

En una topología punto a punto, cada dispositivo se puede comunicar directamente con cualquier otro dispositivo.

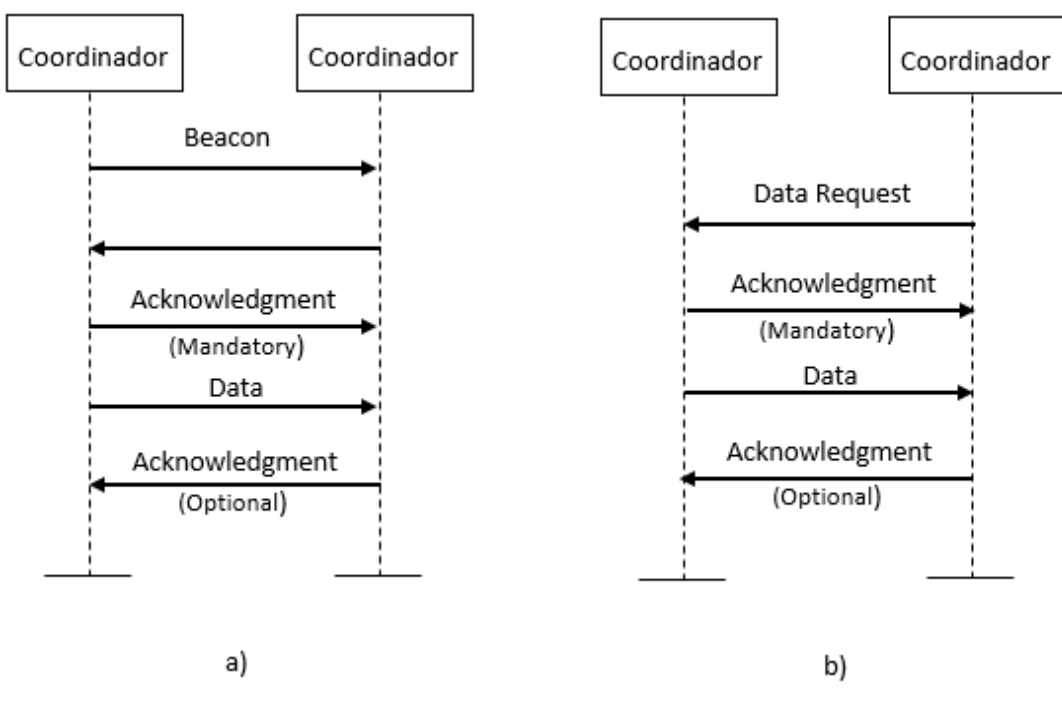

**Figura 2.4:** Transferencia de datos de un coordinador (a)con Beacon (b) sin Beacon. **Fuente:** (Farahani, 2008)

#### <span id="page-18-3"></span><span id="page-18-2"></span>**2.1.10 Funciones de la capa de red Zigbee o 802.15.4**

En la Fig.2.5 se observa la capa PHY o 802.15.4, es la capa más cercana al hardware y

directamente controla y comunica el transceptor de radio.

La capa PHY se encarga de activar la transmisión y recepción de datos (Farahani, 2008:17). También selecciona la frecuencia y se encarga de asegurar que el canal no esté siendo ocupado para poder transmitir.

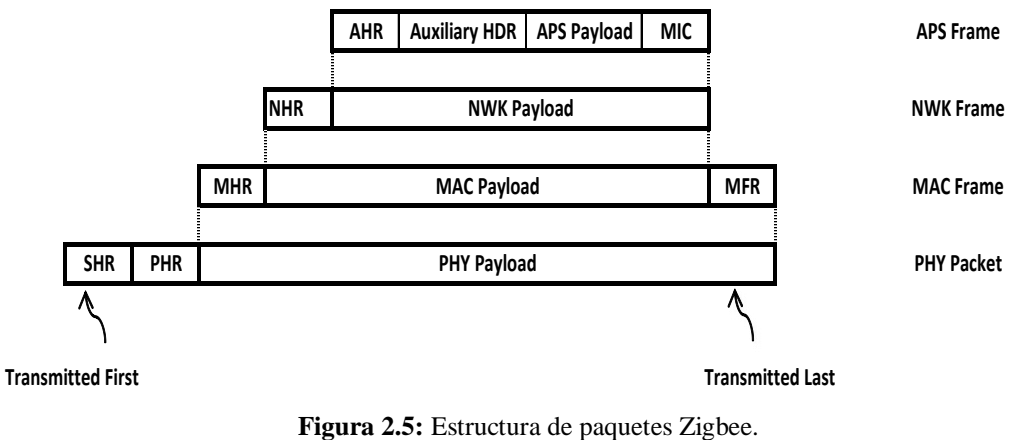

**Fuente:** (Farahani, 2008)

## <span id="page-19-1"></span><span id="page-19-0"></span>**2.1.11 Estructura de trama.**

La capa Mac se encarga de generar balizas y sincronizar los equipos con las balizas. Se definen cuatro estructuras de trama MAC:

- Marco de baliza. Se usan para generar balizas y sincronizar relojes.
- Marco de datos. Se usan para transmitir datos
- Marco de acuse de recibo. Información de aviso de recibo.
- Marco de comando MAC. Transmiten el comando MAC.

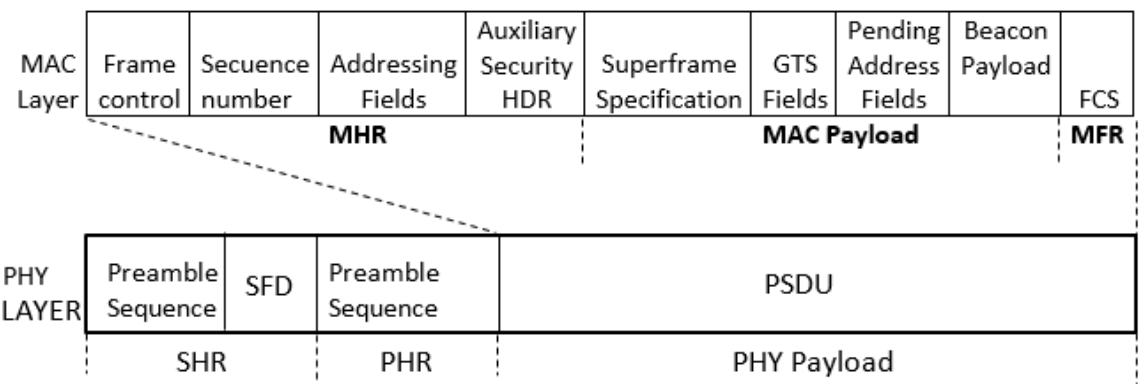

<span id="page-19-2"></span>**Figura 2.6:** Estructura de MAC Beacon. **Fuente:** (Farahani, 2008)

En la figura 2.6 se tiene la estructura de capas MAC, la trama MAC completa se usa como una carga en un paquete PHY. PHY se define como unidad de datos de servicio. El campo preámbulo es utilizado para la sincronización.

SFD es un delimitador que nos indica el final de SHR y el inicio PHR. La longitud PSDU (carga útil PHY) se determina por el número total de octetos.

 El marco MAC consta de tres secciones: el encabezado MAC (MHR), la carga MAC y el pie de página MAC (MFR). El campo de control de cuadro en el MHR contiene información que define el tipo de cuadro, los campos de direccionamiento y otros indicadores de control. El número de secuencia especifica el número de secuencia de baliza (BSN). El campo de direccionamiento proporciona las direcciones de origen y destino. El encabezado de seguridad auxiliar es opcional y contiene la información requerida para el procesamiento de seguridad.

#### <span id="page-20-0"></span>**2.1.12 Seguridad.**

En la red inalámbrica, los mensajes transmitidos pueden recibirse en cualquier dispositivo cercano, incluido un intruso. Hay dos preocupaciones principales de seguridad en una red inalámbrica. El primero es la confidencialidad de los datos. El dispositivo intruso puede obtener información sensible simplemente escuchando los mensajes transmitidos. Encriptar los mensajes antes de la transmisión resolverá el problema de confidencialidad. El estándar IEEE 802.15.4 admite el uso de Advanced Encryption Standard (AES) [14] para encriptar sus mensajes salientes. La segunda preocupación es que el dispositivo intruso puede modificar y volver a enviar uno de los mensajes anteriores, incluso si los mensajes están encriptados. Con un código de integridad de mensaje (MIC) con cada trama saliente le permitirá al destinatario saber si el mensaje ha sido cambiado en tránsito. Este proceso se conoce como autenticación de datos. Una de las principales limitaciones para implementar funciones de seguridad en una red inalámbrica Zigbee es la limitación de recursos. Los nodos son alimentados principalmente por baterías y tienen un poder computacional y un tamaño de memoria limitados. Zigbee está dirigido a aplicaciones de bajo costo y el hardware en los nodos podría no ser resistente a alteraciones. Si un intruso adquiere un nodo de una red operativa que no tiene resistencia a la manipulación, la clave real podría obtenerse simplemente de la memoria del dispositivo. Un nodo a prueba de

manipulaciones puede borrar la información confidencial, incluidas las claves de seguridad, si se detecta una manipulación (Farahani, 2008:22).

#### <span id="page-21-0"></span>**2.1.13 Zigbee frente a otras tecnologías.**

#### **Bluetooth vs Zigbee.**

La diferencia está en el enfoque hacia su aplicación.

Bluetooth está enfocada a la voz incorporando un sistema de salto de frecuencia con un protocolo maestro esclavo. Zigbee está enfocado a sensores, controles y aplicaciones con mensajes cortos, mediante sistemas de secuencia directa con protocolo estrella o punto(Kinney, 2003:16).

#### **Diferencias:**

Zigbee puede tener un máximo de 65535 nodos distribuidos en subredes de 255 nodos frente a los 8 máximos en una red bluetooth. Zigbee tiene menor consumo eléctrico, tiene 30mA transmitiendo y 3uA en reposo. Bluetooth 40 mA transmitiendo y 0.2 mA en reposo. Zigbee pasa casi todo el tiempo en reposo en cambio bluetooth esta siempre transmitiendo.

Zigbee tiene una velocidad máxima de 250Kbps en tanto Bluetooth tiene 1Mbps (Kinney, 2003:18).

Las propias tareas en las que se encargan cada uno por ejemplo Bluetooth está presente en aplicaciones móviles, informática casera. Zigbee es insuficiente para esta tarea siendo usado para domótica, productos dependientes de la batería, sensores médicos, juguetes electrónicos donde la transferencia de datos es menor

#### <span id="page-21-1"></span>**2.2 Microcontrolador ATMega328P.**

Es un microcontrolador de la fábrica ATMEL basado en la arquitectura RISC (computadora con conjunto de instrucciones reducidas. Trabaja a una tensión de 1.8 a 5.5v, dispone de 28 pines de entrada/salida (Atmel, 2018:2). Tiene diferentes tipos de configuraciones dependiendo de la aplicación.

En la tabla 2.1 se observa las especificaciones técnicas del microcontrolador, que nos

<span id="page-22-0"></span>ayudan a tener una visión general del mismo.

| <b>Especificaciones Técnicas.</b> |                                                         |  |  |  |
|-----------------------------------|---------------------------------------------------------|--|--|--|
| Microcontroler                    | ATMega328P                                              |  |  |  |
| <b>Operating Voltage</b>          | 5V                                                      |  |  |  |
| Digital I/O Pins                  | 14 (of which 6 provide PWM output)                      |  |  |  |
| PWM Digital I/0 Pins              | 6                                                       |  |  |  |
| Analog Input Pins                 | 6                                                       |  |  |  |
| DC Current per I/0 Pin            | 20 mA                                                   |  |  |  |
| Analog Input Pins                 | 32 KB (ATMega328P) of which 0.5KB<br>used by bootloader |  |  |  |
| SRAM                              | 2 KB (ATmega328P)                                       |  |  |  |
| <b>EEPROM</b>                     | 1KB(ATmega328P)                                         |  |  |  |
| Clock Speed                       | 16 Mhz                                                  |  |  |  |

**Tabla 2.1:** Parámetros del microcontrolador ATMega328P.

**Fuente:** (Sebastian, 2018)

# <span id="page-23-0"></span>**3 CAPÍTULO II. PROPUESTA.**

#### <span id="page-23-1"></span>**3.1 Descripción del Sistema.**

En la actualidad se observa en los supermercados que colocan los precios en las perchas por medio de etiquetas de cartón, esto lo realizan diariamente. A veces las ponen unas encima de otras por falta de tiempo. Para solventar estos problemas hemos optado por el diseño e implementación de las tarjetas electrónicas. Para ello vamos a dividir nuestro sistema en dos etapas.

La primera etapa es un coordinador central, que va a ser el que nos permita enviar y recibir información de las etiquetas electrónicas. Esta etapa utiliza el microcontrolador AMT 328P, en el cual se realiza la comunicación de las etiquetas electrónicas con la aplicación de la PC.

La segunda etapa son las etiquetas electrónicas que reciben información del coordinador central y la muestran en el display GLCD.

#### <span id="page-23-2"></span>**3.2 Diseño del hardware.**

#### <span id="page-23-3"></span>**3.2.2 Coordinador principal.**

El coordinado principal está configurado en red estrella y es el denominado coordinador PAN. A él se conectan todas las etiquetas electrónicas. El coordinador principal consta de un convertidor USB-TTL, un módulo Zigbee S1 y el microcontrolador ATMega328P.

El convertidor USB-TTL permite la comunicación serial a puerto USB, por medio de el podemos comunicarnos sin problema con nuestra aplicación en una computadora y programar al ATMega328P. Para la transmisión y recepción de datos del Zigbee con el microcontrolador AT328, utilizamos los pines 2 y 3 del microcontrolador.

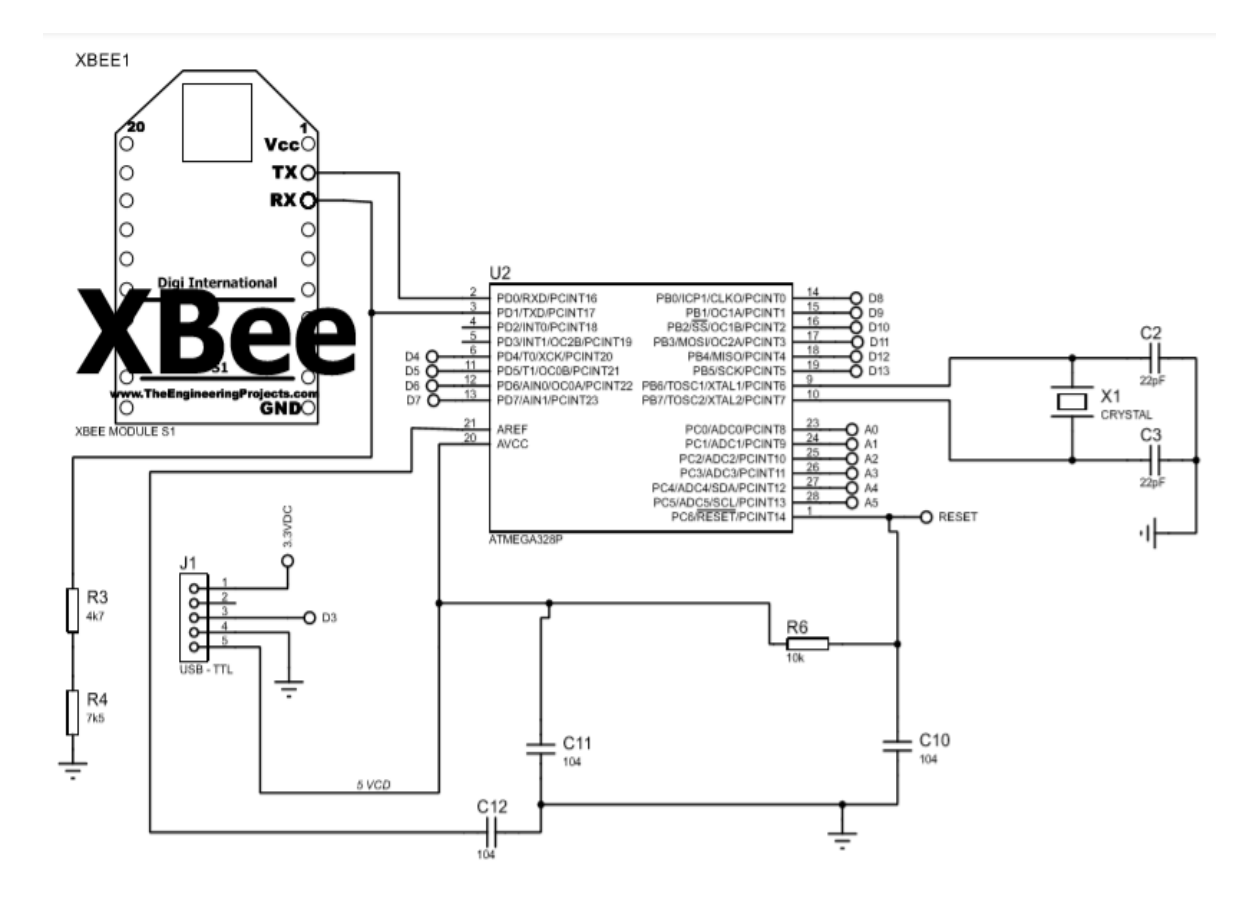

**Figura 3.1:** Diagrama electrónico de coordinador principal. **Fuente:** (Elaborado por el autor).

#### <span id="page-24-1"></span><span id="page-24-0"></span>**3.2.3 Etiqueta Electrónica.**

En la figura 3.2 se encuentra el diagrama de la etiqueta electrónica, está compuesta principalmente de un módulo Zigbee, el microcontrolador ATM328P, y el display gráfico GLCD.

El módulo Zigbee se asocia a la controladora principal y es el encargado de la transmisión y recepción de datos.

El microcontrolador se encarga de recibir la información por medio del módulo Zigbee, utiliza una señal de reloj con un cristal de cuarzo de 16000 MHz.

El display gráfico GLCD recibe la información del microcontrolador por medio de sus puertos digitales y los muestra al cliente.

## <span id="page-25-0"></span>**3.3 Diseño del software.**

#### <span id="page-25-1"></span>**3.3.4 Programación del Microcontrolador ATM328P.**

La programación se la realizó en el programa Arduino IDE, ya que el microcontrolador AMT 328P, reconoce las instrucciones. Después de programar y con las pruebas en simulación, se carga la aplicación al microcontrolador por medio de una placa Arduino Uno. Se utilizó el lenguaje de programación Arduino que es un C++ adaptado que tiene una librería de alta calidad que utiliza un compilador de C++ para los microcontroladores AVR de Atmel. El programa IDE incluye librerías de forma automática y no es necesario tener que declararlas, pero en casos específicos como el nuestro si declaramos 2 librerías una para el convertidor USB-TTL y otra para nuestro GLCD.

//#include "Adafruit\_GFX.h"// Hardware-specific library

//#include <Adafruit\_TFTLCD.h>

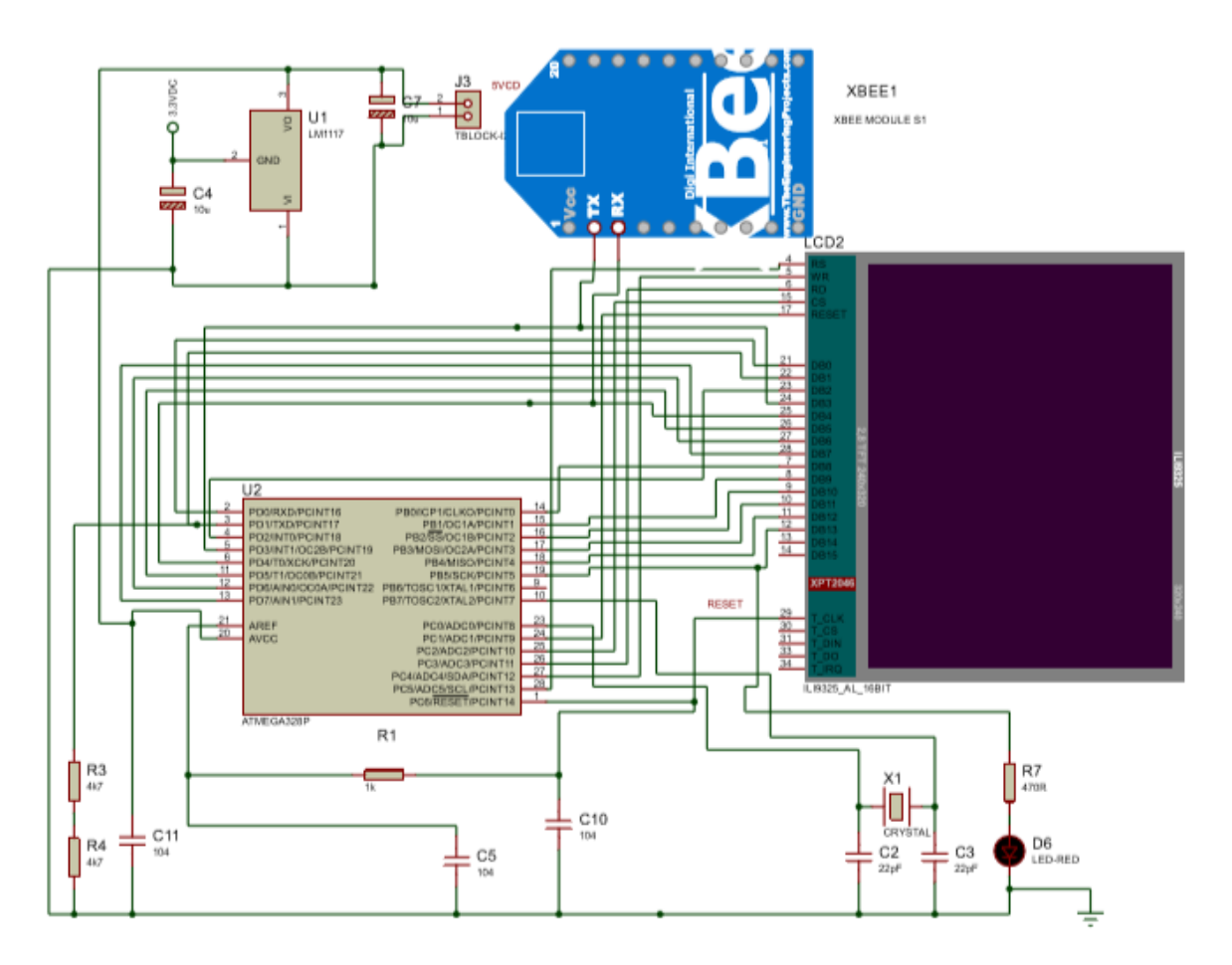

<span id="page-25-2"></span>**Figura 3.2:** Diagrama electrónico de etiqueta electrónica. **Fuente:** (Elaborado por el autor).

#### <span id="page-26-0"></span>**3.3.5 Programación de la Aplicación en Visual Basic.**

La aplicación para modificar las etiquetas electrónicas esta realizado en Visual Basic 6.0 y se utiliza un convertidor USB a TTL. El convertidor nos permite comunicarnos a la controladora central que se encarga de enviar y recibir información de las etiquetas electrónicas.

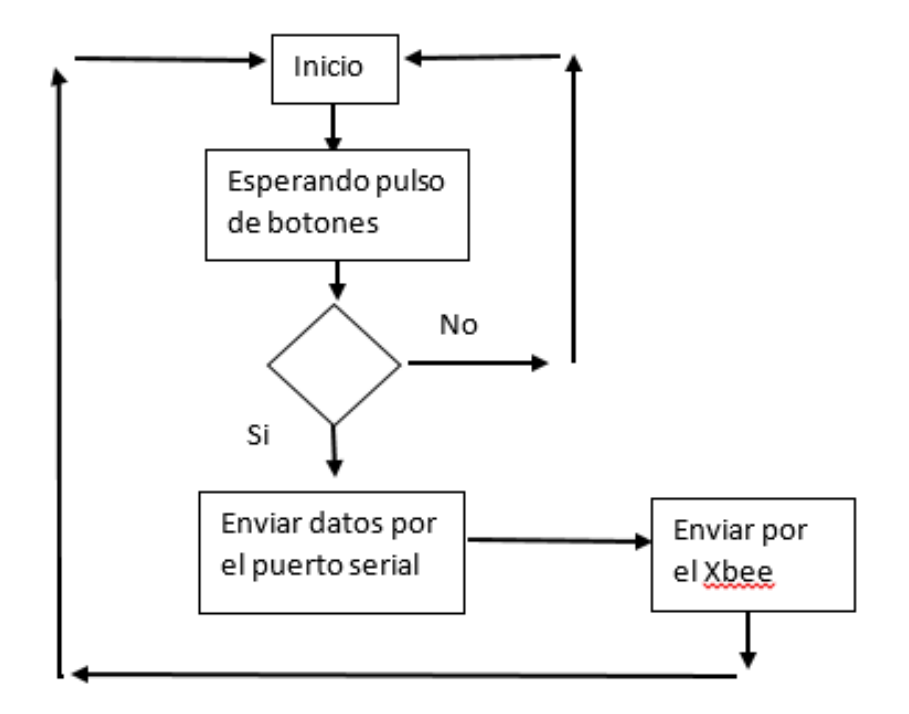

<span id="page-26-2"></span>**Figura 3.3:** Flujograma inicial de configuración de la aplicación desarrollada en Visual Basic 6.0 **Fuente:** (Elaborado por el autor)

#### <span id="page-26-1"></span>**3.4 Análisis de costos y tiempo requerido del proyecto.**

En la tabla 3.1 se encuentran los precios en el mercado y la cantidad de elementos electrónicos necesarios para la construcción del sistema de etiquetas electrónicas. El costo total del sistema etiquetas electrónicas con tecnología Zigbee es de 144,60 dólar.

<span id="page-26-3"></span>

| <b>Materiales</b>              | Precio (USD) | Cantidad | Precio total (USD) |
|--------------------------------|--------------|----------|--------------------|
| Xbee USB Adapter               |              |          |                    |
| Módulo Lcd TfT para<br>Arduino | 10           |          | 20                 |
| Xbee S1                        | 48           |          | 96                 |

**Tabla 3.1:** Costo total de materiales del proyecto.

**Fuente:** (Elaborado por el autor)

<span id="page-27-0"></span>

| <b>Materiales</b>                                                                                         | <b>Precio</b><br>(USD) | Cantidad       | Precio total<br>(USD) |
|----------------------------------------------------------------------------------------------------|------------------------|----------------|-----------------------|
| Baquelita                                                                                                 | 4.5                    | 1              | 1                     |
| Oscilador de Cuarzo 16Mhz                                                                                 | 1                      | 3              | 3                     |
| Resistencias 1/4W                                                                                         | 0,2                    | 15             | 3                     |
| Zocalos para baquelita                                                                                    | 0,45                   | 12             | 5,4                   |
| Regulador de voltage LM1117                                                                               | 1,5                    | 2              | 3                     |
| Capacitor cerámico 104                                                                                    | 0,2                    | 8              | 1,6                   |
| Capacitor cerámico 10uf                                                                                   | 0,2                    | 2              | 0,4                   |
| Capacitor cerámico 22pf                                                                                   | 0,2                    | 6              | 1,2                   |
| Caja etiqueta electrónica                                                                                 | 20                     | $\overline{2}$ | 40                    |
| Caja controladora                                                                                         | 20                     | 1              | 20                    |
| Pila 4,2v 700mA                                                                                           | 8                      | $\mathfrak{D}$ | 16                    |
| Módulo carga de batería                                                                                   | 5,50                   | 2              | 11                    |
| Costo Total del proyecto<br>$\mathbf{E}$ $\mathbf{I}$ $\mathbf{E}$ $\mathbf{I}$ $\mathbf{I}$ $\mathbf{I}$ | 231,6                  |                |                       |

**Tabla 3.1:** Costo total de materiales del proyecto.

 **Fuente:** (Elaborado por el autor)

<span id="page-27-1"></span>En la tabla 3.2 se tiene el costo por etiqueta electrónica, es necesario separar este costo ya que las etiquetas electrónicas se las tiene que hacer en mayor número.

| Materiales                     | Precio<br>(USD) | Cantidad | Precio total<br>(USD) |
|--------------------------------|-----------------|----------|-----------------------|
| <b>Xbee USB Adapter</b>        | 10              | 1        | 10                    |
| Módulo Lcd TfT para Arduino    | 10              |          | 10                    |
| Xbee S1                        | 48              |          | 48                    |
| Baquelita                      | 4.5             |          |                       |
| Oscilador de Cuarzo 16Mhz      | 1               |          | 1                     |
| Resistencias 1/4W              | 0,2             | 5        | 1                     |
| Zocalos para baquelita         | 0,45            | 3        | 1,35                  |
| Regulador de voltage LM1117    | 1,5             | 1        | 1,5                   |
| Capacitor cerámico 104         | 0,2             | 2        | 0,4                   |
| Capacitor cerámico 22pf        | 0,2             | 6        | 1,2                   |
| Caja protectora de etiqueta    | 20              |          | 20                    |
| Costo por etiqueta electrónica |                 |          | 95,45                 |

**Tabla 3.2:** Costo de materiales de la tarjeta electrónica.

Se realizó el estudio de costos a la etiqueta electrónica por separado ya que estas las realizará en un mayor número dependiendo de la cantidad de productos que se necesita

**Fuente:** (Elaborado por el autor)

etiquetar.

En la tabla 3.3 se hizó un estudio del tiempo que se necesitó para la realización del proyecto y el costo por hora.

<span id="page-28-1"></span>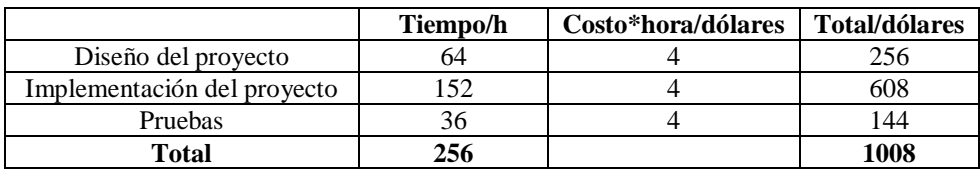

**Tabla 3.3:** Tiempo requerido en la realización del proyecto.

## <span id="page-28-0"></span>**3.5 Ventajas de las etiquetas electrónicas.**

- Son fáciles de instalar y modificar su información dependiendo de las necesidades del usuario.
- El costo de producción es menor a las que se encuentran en el Mercado.
- Su aplicación es de fácil manejo e instalación permitiendo facilidades en su implementación.
- Solo se requiere de un costo inicial, de ahí las etiquetas tienen larga duración. Por lo que el costo beneficio es una ventaja ante el método usado actualmente.
- Opera en banda libre de 2.4GHz, para redes inalámbricas.
- Gran facilidad de escalabilidad en usuarios y nodos.
- Bajo ciclo de trabajo, larga vida de la batería.
- Provee conexiones seguras con encriptación AES.

**Fuente:** (Elaborado por el autor)

# <span id="page-29-0"></span>**4 CAPÍTULO III. IMPLEMENTACIÓN**

#### <span id="page-29-2"></span><span id="page-29-1"></span>**4.1 Hardware**

#### **Introducción**

El proyecto tuvo 2 diseños de hardware: una controladora central y 2 etiquetas electrónicas. Se realizó el diagrama circuital de los dos diseños, con el que se realizaron pruebas por medio del programa proteus y la programación del microcontrolador ATM 328P.

#### <span id="page-29-3"></span>**4.1.2 Diseño de la controladora principal.**

Se realizó el diagrama circuital de nuestra controladora principal, tomando en cuenta las protecciones tanto para nuestro microcontrolador ATM 328P como para el módulo Zigbee. Con la opción PCB del programa proteus figura 4.1 se realizó las pistas de PCB, para ser quemadas en la baquelita.

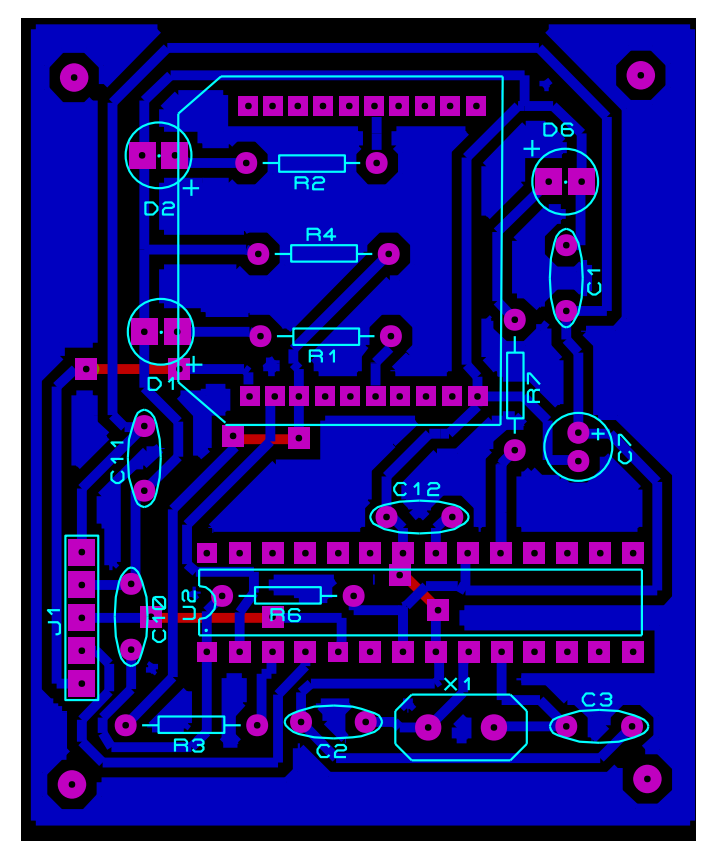

<span id="page-29-4"></span>**Figura 4.1:** Diseño del diagrama PCB de la controladora central. **Fuente:** (Elaborado por el autor).

Luego se procede a soldar los elementos electrónicos figura 4.2 que conforman nuestra controladora principal. Cuidando de no quemar los elementos y conectarlos correctamente.

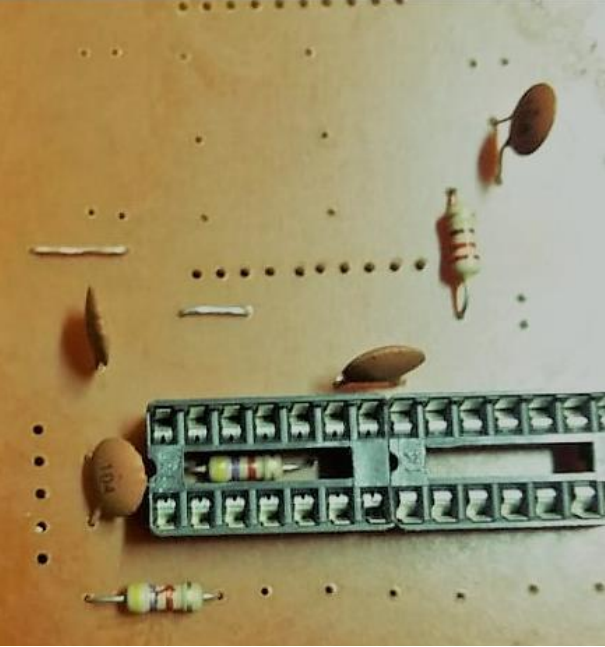

**Figura 4.2:** Implementación controladora principal. **Fuente:** ( Elaborado por el autor)

## <span id="page-30-1"></span><span id="page-30-0"></span>**4.1.3 Diseño de las etiquetas electrónicas.**

En la figura 4.3 se encuentra el diagrama circuital de las etiquetas electrónicas, tomando en cuenta las protecciones tanto para nuestro microcontrolador ATM 328P como para el módulo Zigbee. Con la opción PCB del programa proteus se realizó las pistas de PCB, para ser quemadas en la baquelita.

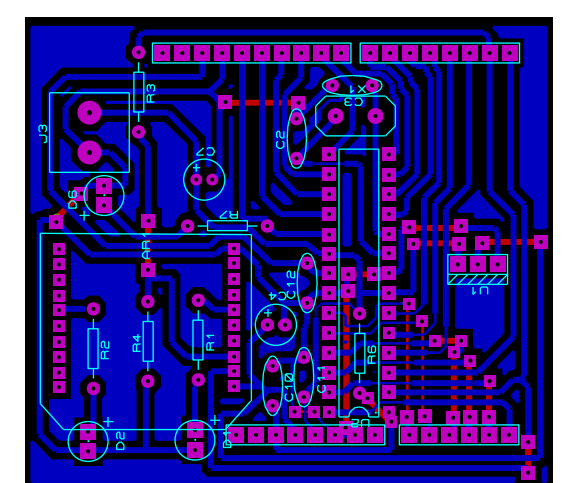

**Figura 4.3:** Diseño de diagrama PCB de las etiquetas electrónicas. **Fuente:(** Elaborado por el autor)

<span id="page-30-2"></span>Luego al diagrama se lo transfirió con papel transfer a una baquelita, se quemó la

baquelita con ácido clorhídrico, y se realizó la limpieza y pruebas de las pistas.

Si se obtiene una media de continuidad obtenida con el multímetro no está de acuerdo con el diseño, de debe separar esas pistas con ayuda de un estilete. Esto se realiza para evitar corto circuitos.

En la Fig. 4.4 se desarrolla el montaje de los elementos electrónicos para proceder a soldar cuidando de no dañar las pistas ni los elementos con el cautín.

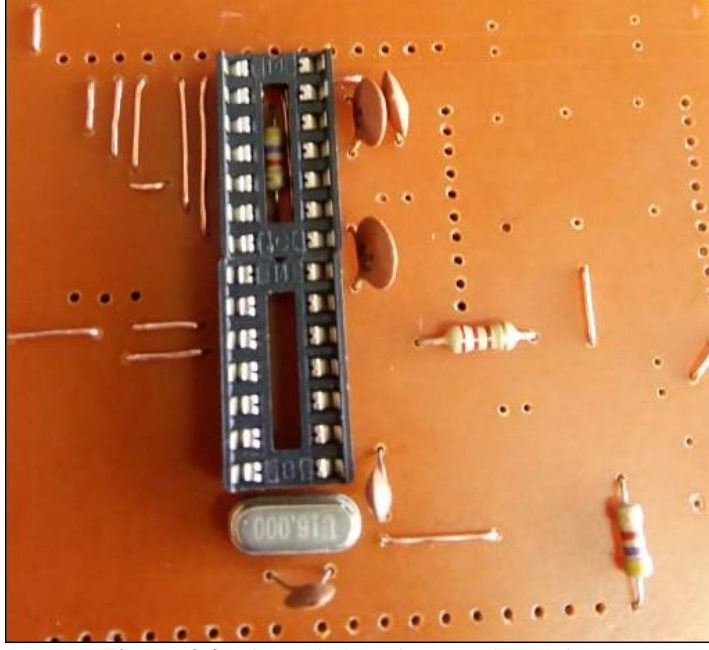

**Figura 4.4:** Placas de las etiquetas electrónicas. **Fuente:** (Elaborado por el autor)

#### <span id="page-31-2"></span><span id="page-31-0"></span>**4.2 Software.**

Para la parte del software del proyecto se van a utilizar dos aplicaciones. La programación de la aplicación que se lo realizó en Visual Basic y la programación de las etiquetas electrónicas y coordinadora principal en el programa Arduino IDE 1.8.5.

#### <span id="page-31-1"></span>**4.2.4 Programación de la controladora central.**

Esta programación fue realizada utilizando el programa Arduino IDE. En la Figura 4.5 se observa la aplicación, en la cual se determina las librerías a utilizar y las variables usadas. Las variables son subrutinas que facilitan la programación del microcontrolador. Se incluye la librería de comunicación serial y la librería para el módulo GLCD.

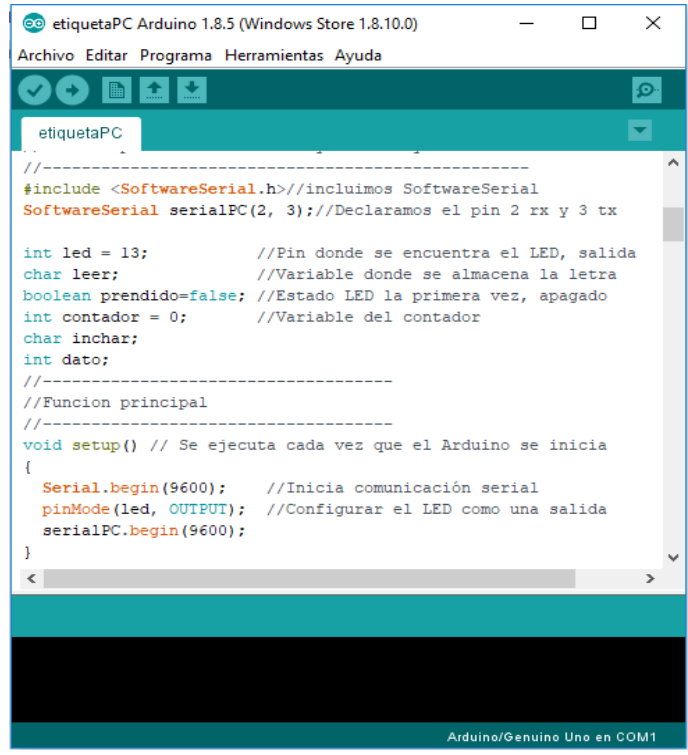

**Figura 4.5:** Librerías y variables de la controladora principal. **Fuente:** (Elaborado por el autor).

<span id="page-32-0"></span>En la figura 4.6 es el desarrollo del programa para la controladora principal, en la cual mediante el puerto serial envía las letras que serán presentadas en nuestras etiquetas electrónicas. Se utilizó códigos ASCII para diferenciar el ingreso de las letras entre una etiqueta a otra.

<span id="page-32-1"></span>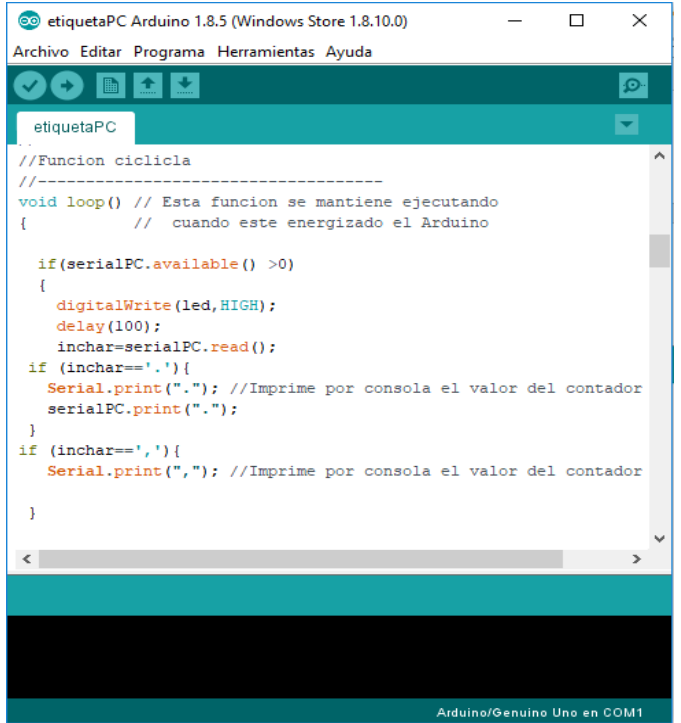

**Figura 4.6:** Programa para envío de letras controladora principal. **Fuente:** (Elaborado por el autor)

## <span id="page-33-0"></span>**4.2.5 Programación de las etiquetas electrónicas.**

En la Figura 4.7 se muestran las librerías que ayudan a controlar la memoria EEPROM, el display GLCD y el puerto serial.

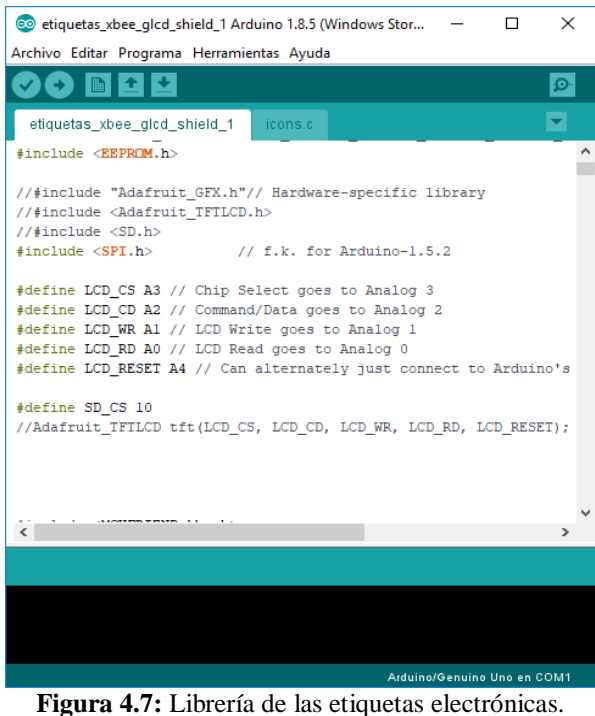

**Fuente:** (Elaborado por el autor).

<span id="page-33-1"></span>En la Figura 4.8 se define las variables para cambiar la descripción del producto y precio en la GLCD.

<span id="page-33-2"></span>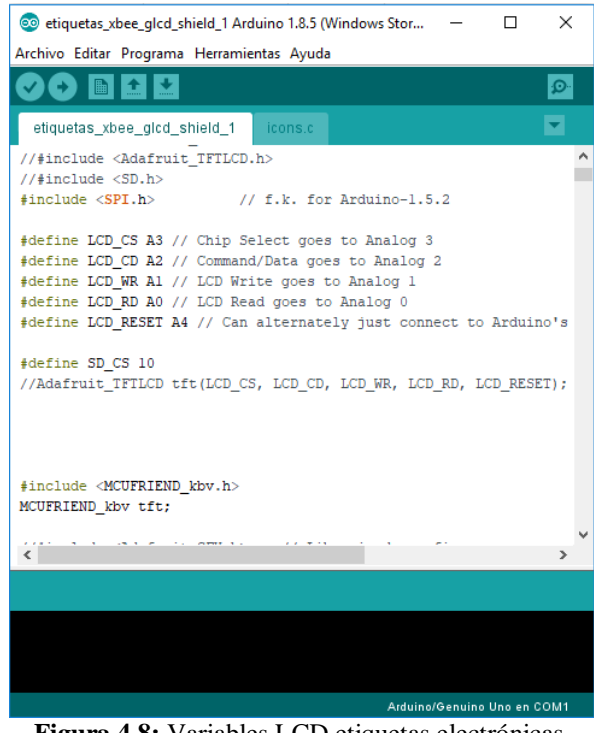

**Figura 4.8:** Variables LCD etiquetas electrónicas. **Fuente:** (Elaborado por el autor).

En la Figura 4.9 se tiene la comunicación serial y las secuencias para guardar las letras en la memoria EEPROM y no se pierda los datos.

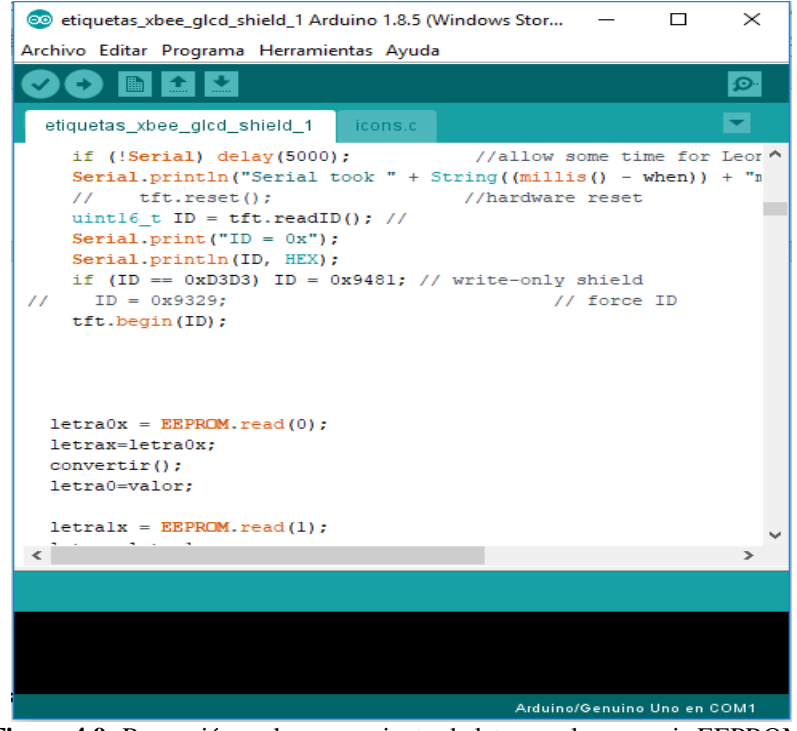

**Figura 4.9:** Recepción y almacenamiento de letras en la memoria EEPROM. **Fuente:** (Elaborado por el autor)

## <span id="page-34-1"></span><span id="page-34-0"></span>**4.2.6 Programación de la aplicación para el usuario.**

La aplicación se la realizó en el programa Visual Basic 6.0 que es un programa que trabaja en todas las versiones de Windows. En el programa Visual figura 4.10 se generan los botones que serán modificados, y se les asigna un código ASCII que será el que determine el cambio de variables en las etiquetas electrónicas.

<span id="page-34-2"></span>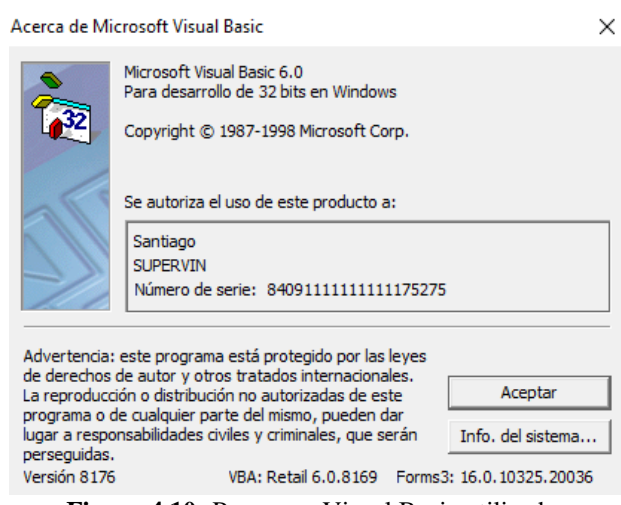

**Figura 4.10:** Programa Visual Basic utilizado. **Fuente:** (Elaborado por el autor).

En la figura 4.11 se indica una muestra de la programación en Visual Basic en la cual se asigna un código ASCII a cada botón de la aplicación, para que sean enviados valores a la controladora principal.

```
Private Sub Command7 Click()
MSComm1. Output = "e"End Sub
Private Sub Command8 Click()
MSComm1. Output = "r"End Sub
Private Sub Command9_Click()
MSComm1. Output = "t"End Sub
Private Sub Form Load()
MSComml.PortOpen = True
Timerl. Interval = 1End Sub
```

```
Private Sub Commandl_Click()
MSComm1. Output = "."End Sub
```
**Figura 4.11:**Programación en Visual Basic 6.0.

**Fuente:** (Elaborado por el autor).

<span id="page-35-0"></span>En la figura 4.12 se muestra la aplicación que será utilizada por el usuario. En ella por medio de botones se tiene las opciones de modificar: precio, descripción, precio de oferta de acuerdo con las necesidades del usuario.

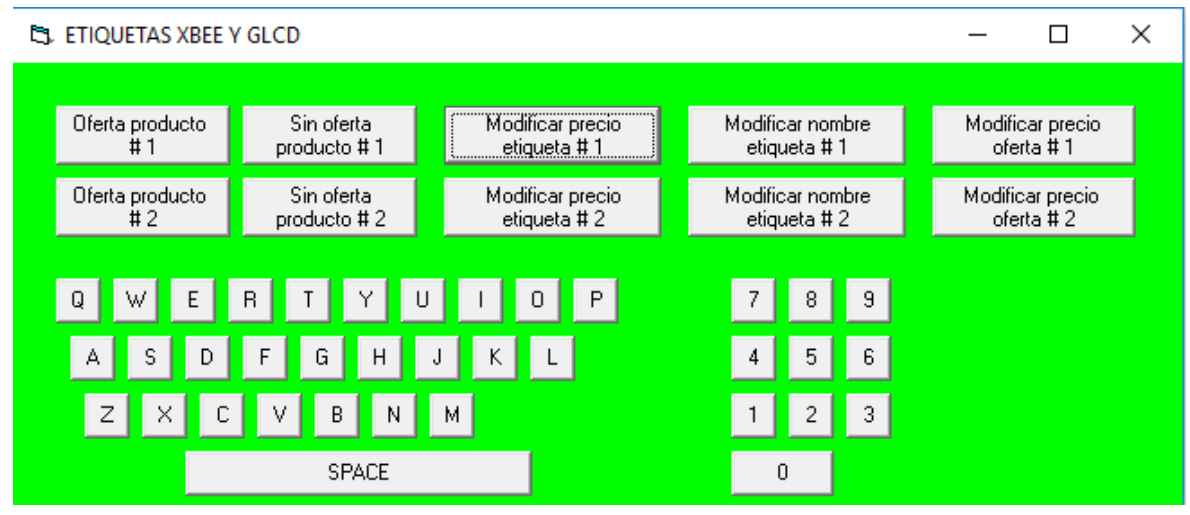

<span id="page-35-1"></span>**Figura 4.12:** Presentación de la aplicación para el usuario.

**Fuente:** (Elaborado por el autor).
### **4.3 Pruebas de funcionamiento.**

Para verificar el funcionamiento de las etiquetas electrónicas, se realizaron pruebas por medio de alcance de transmisión en metros, con y sin obstáculos. Están pruebas se detallan en la tabla 4.1

| Etiqueta   | Distancia        | Obstáculo tela | Sin obstáculo | Respuesta    |
|------------|------------------|----------------|---------------|--------------|
| Etiqueta 1 | 5m               | X              |               | Transmite    |
| Etiqueta 2 | 5m               |                | X             | Transmite    |
| Etiqueta 1 | 20m              | X              |               | Transmite    |
| Etiqueta 2 | 20m              |                | $\mathbf{x}$  | Transmite    |
| Etiqueta 1 | 50 <sub>m</sub>  | X              |               | Transmite    |
| Etiqueta 2 | 50 <sub>m</sub>  |                | X             | Transmite    |
| Etiqueta 1 | 75m              | $\mathbf{x}$   |               | Pierde datos |
| Etiqueta 2 | 75m              |                | $\mathbf{x}$  | Transmite    |
| Etiqueta 1 | 90 <sub>m</sub>  | X              |               | No transmite |
| Etiqueta 2 | 90 <sub>m</sub>  |                | X             | Transmite    |
| Etiqueta 1 | 100m             | X              |               | No transmite |
| Etiqueta 2 | 100 <sub>m</sub> |                | $\mathbf{x}$  | No transmite |

**Tabla 4.1:** Pruebas de alcance de etiquetas electrónicas.

**Fuente:(**Elaborado por el autor)

También se realizaron pruebas de pérdida de datos al quitar la alimentación de voltaje en las etiquetas electrónicas.

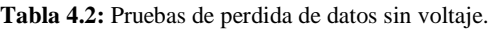

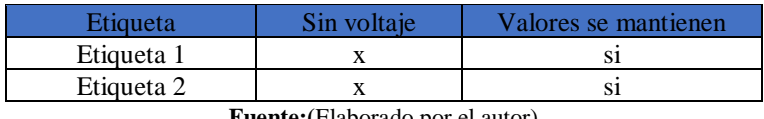

**Fuente:(**Elaborado por el autor)

Adicional se realizaron pruebas de duración de la batería con las etiquetas y del tiempo de carga.

Los resultados se muestran en la tabla 4.3.

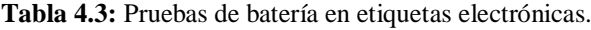

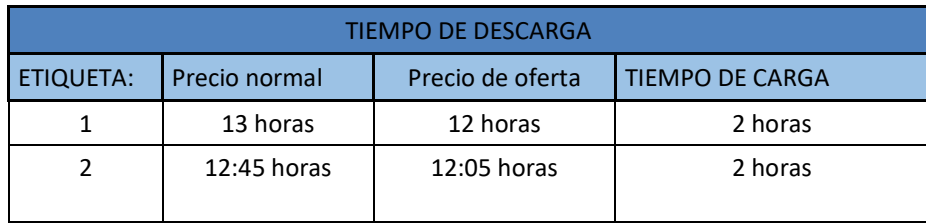

**Fuente:(**Elaborado por el autor).

### **4.4 Análisis de resultados.**

Los obstáculos utilizados en la tabla 4.1 son los que se encuentran en un Supermercado

una combinación de tela con plásticos. En base a los resultados obtenidos en las tablas 4.1 se determina que el alcance de los módulos Zigbee está sujeto a la distancia a la que se encuentra el controlador principal y a los obstáculos presentes. Por ello hay que tener presente que para realizar correctamente el cambio de precios y la descripción de nuestra etiqueta electrónica debemos estar por lo menos a 50m.

De acuerdo con la tabla 4.2 no se tiene problemas de pérdida de datos en las etiquetas por cortes de voltaje. El tiempo de duración de la batería es de 12 horas en un producto en oferta, un Supermercado se encuentra abierto 12 horas al día, por lo que las etiquetas se mantendrán trabajando el tiempo que se necesita, para luego ser cargadas en la noche. Las etiquetas cuentan con un circuito de carga por medio de un conector USB, con ello se logra que la etiqueta sea sellada y se cargue externamente.

## **5 CONCLUSIONES Y RECOMENDACIONES.**

### **5.1 CONCLUSIONES.**

Al finalizar el proyecto se tiene las siguientes conclusiones**:**

- Se determinó que el microcontrolador ATM 328P es la mejor opción para implementar el proyecto, por la cantidad de memoria y facilidad de programación. También parámetros como 2 voltajes necesarios para su funcionamiento.
- A realizar los circuitos de comunicación y Visualización de las etiquetas electrónicas, se debe tener consideraciones como: la protección al microcontrolador y al módulo Zigbee por cambio de voltaje o señales con picos o atenuación.
- La aplicación para controlar las etiquetas electrónicas se realizó con el programa Visual Basic, porque es fácil de programación y se tiene la opción de utilizar botones gráficos amigables para el usuario.
- Al realizar la implementación de la etiqueta de acuerdo al diseño, se tuvo que realizar unos cambios adicionales como un regulador LM117 que se le colocó en la entrada de la controladora principal en el módulo USB-TTL.
- Al realizar las pruebas de funcionamiento, en general la etiqueta electrónica cumple con las necesidades de un Supermercado como el tiempo de funcionamiento y el alcance requerido para el cambio de información en las mismas.
- Al utilizar módulos Zigbee debemos tener presente si los vamos a utilizar en modo punto a punto o modo punto multipunto, para configurarlos correctamente.
- Zigbee es un sistema que permite un alto número de escalabilidad, permitiendo hasta un total de 65534 módulos interconectarse, por ello podríamos utilizar todas las etiquetas que necesitemos.
- El campo de acción de la tecnología Zigbee frente a otras tecnologías, está definido y no tiene competidores.

#### **5.2 RECOMENDACIONES.**

• Al instalar la aplicación para el control de las etiquetas, hay que tener presente el Sistema operativo del PC, ya que los drivers difieren dependiendo del Sistema operativo Windows XP, 7 y 10.

• En las etiquetas electrónicas se debe habilitar el reset ante cualquier falla de software.

• Se debe utilizar la memoria EEPROM de los ATM 328P en las etiquetas electrónicas, por si existe algún corte de voltaje, con ello no se pierde la información en las etiquetas.

• Al realizar la alimentación de voltaje por medio de baterías, hay que tener en cuenta que se necesita 2 voltajes, el módulo Zigbee 3.3V y el display GLCD 5V.

• El alcance de la controladora varía de 30 a 90m aproximado ya que los obstáculos disminuyen el alcance de las ondas electromagnéticas por lo que es aconsejable manejar una distancia intermedia para no tener problemas de comunicación.

• La tecnología Zigbee puede ser vulnerable ante ataques, por lo que se debe utilizar, para sus propósitos definidos.

### **6 REFERENCIAS BIBLIOGRÁFICAS**.

- Atmel. (1 de 11 de 2018). *Atmel*. Obtenido de http://ww1.microchip.com/downloads/en/DeviceDoc/Atmel-42735-8-bit-AVR-Microcontroller-ATmega328-328P\_Summary.pdf
- carlos@nergiza.com. (26 de 11 de 2014). *NERGIZA.* Recuperado el 17 de 8 de 2018, de https://nergiza.com/como-hacer-tu-propio-powerbank-a-medida/
- Castillo, J. (23 de 02 de 2018). *Repositorio Universidad Israel.* Recuperado el 15 de 06 de 2018, de http://repositorio.uisrael.edu.ec/bitstream/47000/1544/1/UISRAEL-EC-ELDT-378.242-2018-002.pdf
- Domodesk S.L. (24 de 07 de 2018). *Domodesk*. Obtenido de https://www.domodesk.com/216-a-fondo-zigbee.html
- Evans, B. W. (2011). *arduino programming notebook.* California: Ardumania.
- Farahani, S. (2008). *ZigBee Wireless Networks and Transceive.* Oxford: ELSEVIER.
- Gutierrez, M. J. (10 de 08 de 2015). *El Español*. Recuperado el 10 de 8 de 2018, de https://elandroidelibre.elespanol.com/2015/08/todo-sobre-zigbee-la-tecnologiaultrabarata-para-comunicacion-inalambrica.html
- Heather Chesterman. (19 de 04 de 2018). *Zigbee Aliance*. Obtenido de https://www.zigbee.org/zigbee-for-developers/zigbee-3-0/
- Hernandez, J. C. (2015). Protocolo de comunicaciones inalámbrico. *2015 Workshop on Engineering Applications* (págs. 1-12). Bogota: Sistems Ecastats.
- Joe. (27 de 07 de 2017). *Groups.io*. Recuperado el 07 de 06 de 2018, de https://groups.io/g/BITX20/message/30602
- Kinney, P. (2003). Wireless Control that Simply. *Communications Design Conference* (págs. 2-20). Washington, D.C: Kinney Consulting LLC.
- Nasir, S. Z. (5 de 1 de 2016). *XBee Library for Proteus*. Obtenido de http://www.theengineeringprojects.com/2016/01/xbee-library-proteus.html
- Ojeda, L. T. (s.f.). *Xbee.cl*. Obtenido de http://xbee.cl/
- Paz, J. S. (1 de 08 de 2018). *vdocuments.site.* Recuperado el 10 de 07 de 2018, de https://vdocuments.site/documents/transmision-datos-zigbeepdf.html
- Sebastian, C. (5 de 08 de 2018). *Electgpl*. Obtenido de http://electgpl.blogspot.com/2016/06/el-atmega328p.html

stiboons. (30 de 01 de 2017). *Kerbal*. Recuperado el 01 de 06 de 2018, de https://forum.kerbalspaceprogram.com/index.php?/topic/155796-ksp-144-kerbalsimpit-a-new-ksp-serial-mod-for-hardware-controllers-128/&page=6&tab=comments#comment-3106345

Varios. (2016). *Zigbee Network Protocols and Applications.* New York: CRC Press.

verdelj. (14 de 04 de 2013). *Instructables*. Obtenido de https://www.instructables.com/id/Usb-to-SerialTTL-adapter/

### **7 ANEXOS:**

**Anexo 1:** Precios de elementos electrónicos usados.

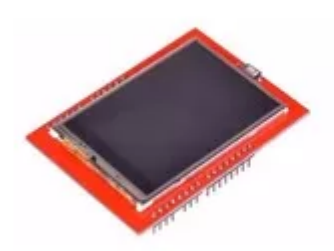

# Modulo Lcd Tft Para Arduino Uno O Mega

# **U\$S15**

D Envío a todo el país 10 vendidos - Guayas

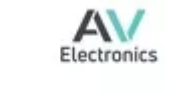

Xbee Usb Adapter

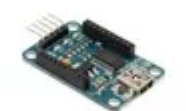

**U\$S10** 

6 vendidos - Pichincha (Quito)

Xbee USB Adapter

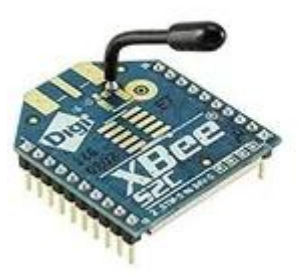

Xbee S2c

**U\$S48** 

Imbabura

| <b>Xbee</b>                                    | <b>Max</b><br>data<br>rate | Frecuency<br>band | <b>Transmit</b><br>power   | Anten<br>$\mathbf a$ | IO pins<br>digital | <b>ADC</b><br>inputs | Range                            |
|------------------------------------------------|----------------------------|-------------------|----------------------------|----------------------|--------------------|----------------------|----------------------------------|
| XBee 1mW PCB<br>Antenna                        | 115.2<br>kbP               | 2.4 GHz           | $1$ mW $(+0)$<br>dBm)      | Built-<br>in         | 8                  | (7)<br>$10-bit$      | 300ft<br>(100m)<br>$\mathcal{E}$ |
| XBee 1mW Wire<br>Antenna                       | 250kb<br>ps                | 2.4 GHz           | 1mW<br>output<br>$(+0dBm)$ | Built-<br>in         | 8                  | (6)<br>$10-bit$      | 300ft<br>(100m)<br>$\mathcal{E}$ |
| $D$ igi<br>XBee 2mW Chip<br>Antenna – Series 2 | 250kb<br>ps                | 2.4 GHz           | 2mW<br>output<br>$(+3dBm)$ | Built-<br>in         | 8                  | (6)<br>$10-bit$      | 400ft<br>(120m)<br>$\mathcal{E}$ |

**Anexo 2:** Xbee en el mercado.

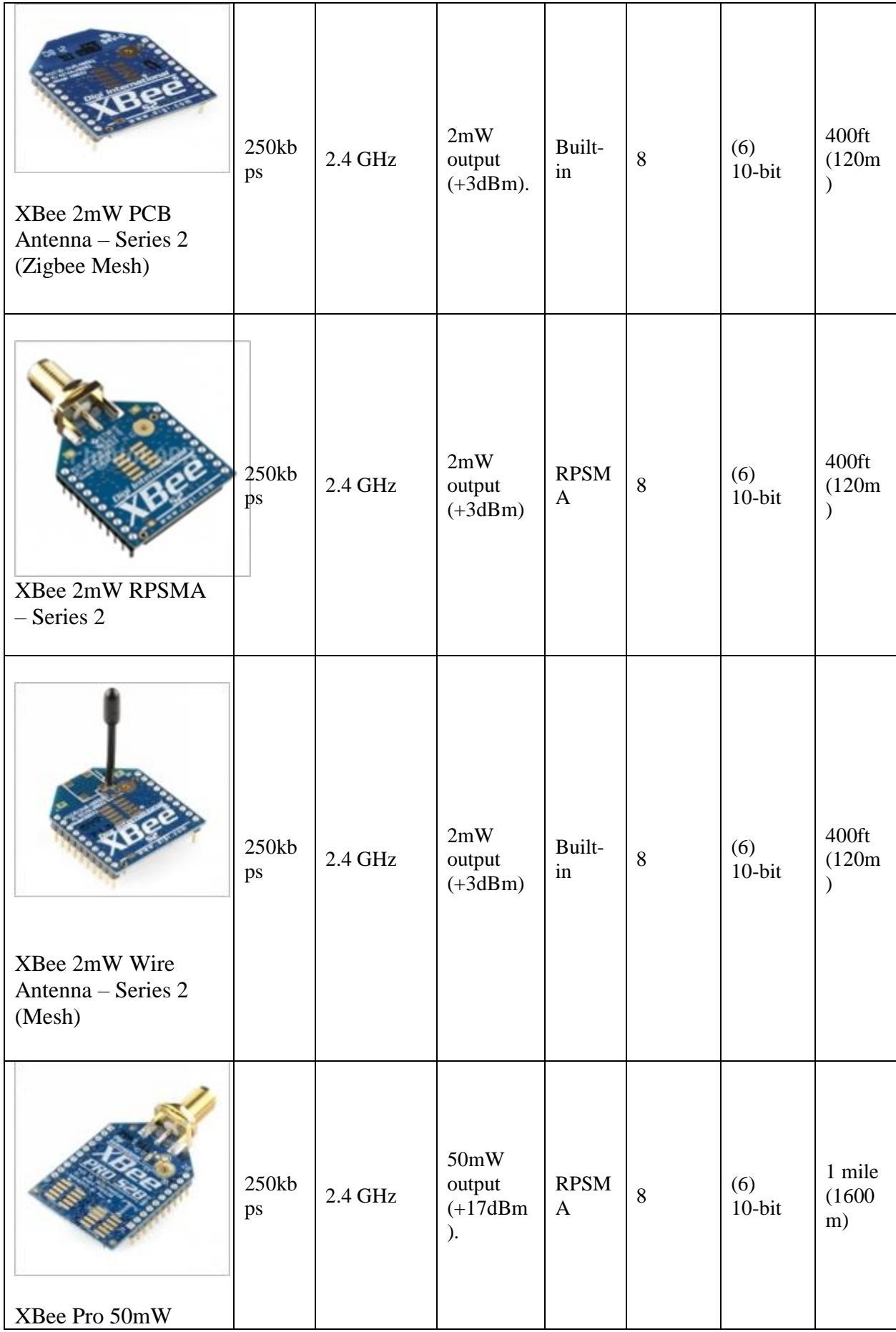

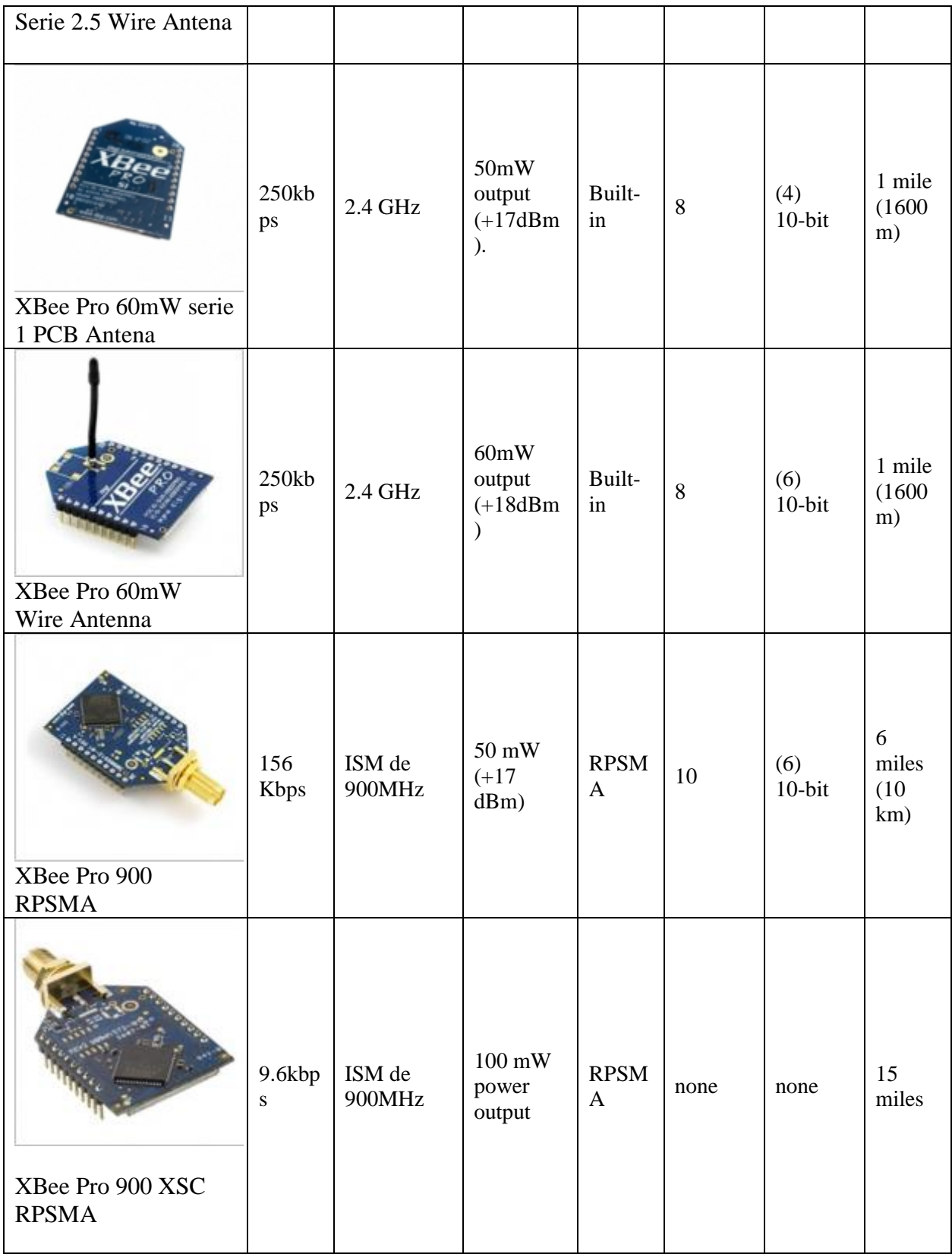

**Fuente:** (Ojeda, s.f.)

#### **Anexo 3**: Data sheet AT MEGA 328P

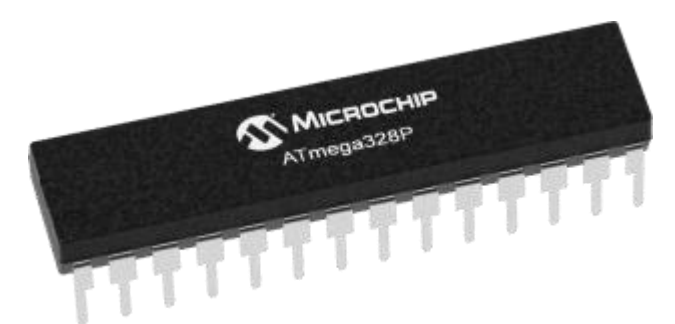

## **Device Overview Summary**

The high-performance Microchip picoPower 8-bit AVR RISC-based microcontroller combines 32KB ISP flash memory with read-while-write capabilities, 1024B EEPROM, 2KB SRAM, 23 general purpose I/O lines, 32 general purpose working registers, three flexible timer/counters with compare modes, internal and external interrupts, serial programmable USART, a byte-oriented 2-wire serial interface, SPI serial port, a 6 channel 10-bit A/D converter (8-channels in TQFP and QFN/MLF packages), programmable watchdog timer with internal oscillator, and five software selectable power saving modes. The device operates between 1.8-5.5 volts.

By executing powerful instructions in a single clock cycle, the device achieves throughputs approaching 1 MIPS per MHz, balancing power consumption and processing speed.

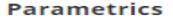

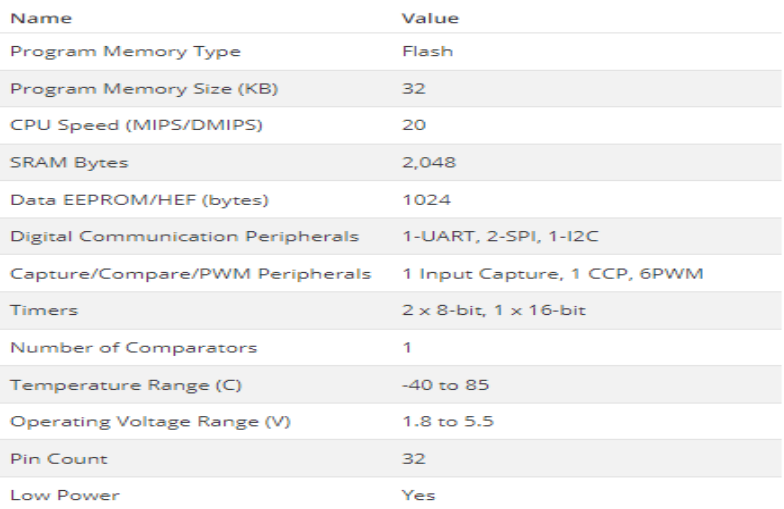

#### **Block Diagram**

Figure 4-1. Block Diagram

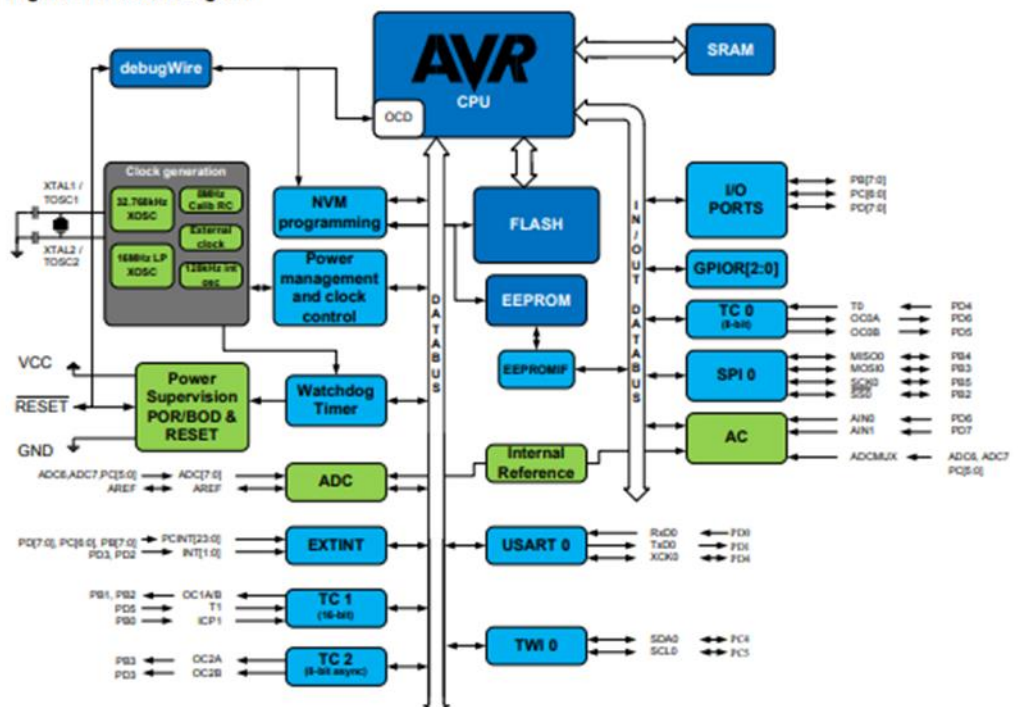

#### **Pin Configurations** 5.

#### $5.1.$ **Pin-out**

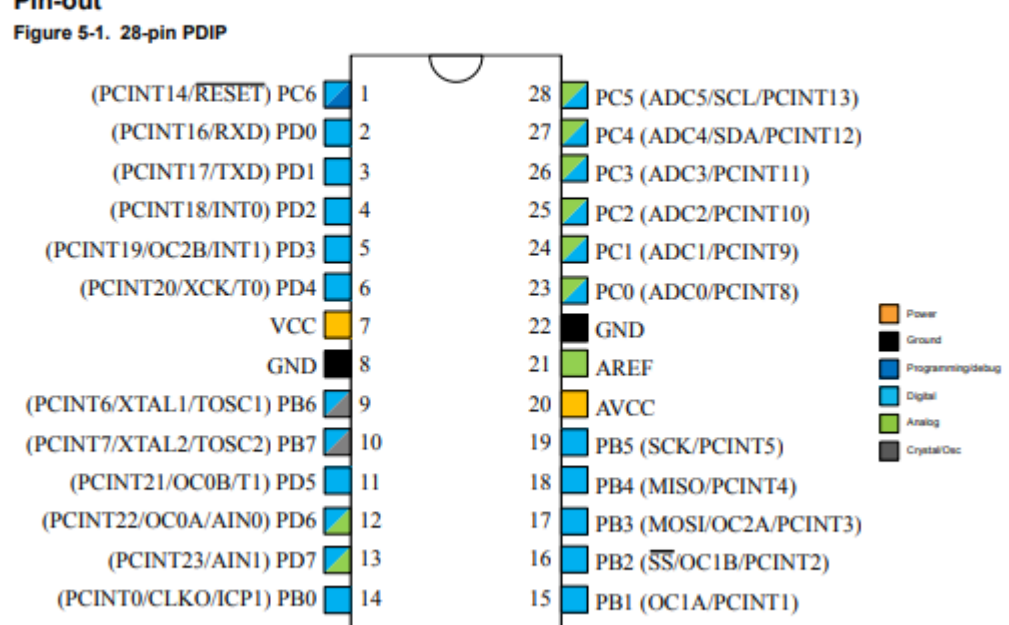

5.2. Pin Descriptions

5.2.1. VCC Digital supply voltage.

5.2.2. GND Ground.

5.2.3. Port B (PB[7:0]) XTAL1/XTAL2/TOSC1/TOSC2 Port B is an 8-bit bi-directional I/O port with internal pull-up resistors (selected for each bit). The Port B output buffers have symmetrical drive characteristics with both high sink and source capability. As inputs, Port B pins that are externally pulled low will source current if the pull-up resistors are activated. The Port B pins are tri-stated when a reset condition becomes active, even if the clock is not running. Depending on the clock selection fuse settings, PB6 can be used as input to the inverting Oscillator amplifier and input to the internal clock operating circuit. Atmel ATmega328/P [DATASHEET] Atmel-42735B-328/P\_Datasheet\_Summary-11/2016 12 Depending on the clock selection fuse settings, PB7 can be used as output from the inverting Oscillator amplifier. If the Internal Calibrated RC Oscillator is used as chip clock source, PB[7:6] is used as TOSC[2:1] input for the Asynchronous Timer/Counter2 if the AS2 bit in ASSR is set.

5.2.4. Port C (PC[5:0]) Port C is a 7-bit bi-directional I/O port with internal pull-up resistors (selected for each bit). The PC[5:0] output buffers have symmetrical drive characteristics with both high sink and source capability. As inputs, Port C pins that are externally pulled low will source current if the pull-up resistors are activated. The Port C pins are tri-stated when a reset condition becomes active, even if the clock is not running.

5.2.5. PC6/RESET If the RSTDISBL Fuse is programmed, PC6 is used as an I/O pin. Note that the electrical characteristics of PC6 differ from those of the other pins of Port C. If the RSTDISBL Fuse is unprogrammed, PC6 is used as a Reset input. A low level on this pin for longer than the minimum pulse length will generate a Reset, even if the clock is not running. Shorter pulses are not guaranteed to generate a Reset. The various special features of Port C are elaborated in the Alternate Functions of Port C section.

5.2.6. Port D (PD[7:0]) Port D is an 8-bit bi-directional I/O port with internal pull-up resistors (selected for each bit). The Port D output buffers have symmetrical drive characteristics with both high sink and source capability. As inputs, Port D pins that are externally pulled low will source current if the pull-up resistors are activated. The Port D pins are tri-stated when a reset condition becomes active, even if the clock is not running.

5.2.7. AVCC is the supply voltage pin for the A/D Converter, PC[3:0], and PE[3:2]. It should be externally connected to VCC, even if the ADC is not used. If the ADC is used, it should be connected to VCC through a low-pass filter. Note that PC[6:4] use digital supply voltage, VCC.

5.2.8. AREF is the analog reference pin for the A/D Converter.

5.2.9. ADC[7:6] (TQFP and VFQFN Package Only) In the TQFP and VFQFN package.

### **Anexo 4: Programación etiqueta electrónica en Arduino IDE.**

#include  $\langle$ SPI.h $\rangle$  // f.k. for Arduino-1.5.2

#define LCD\_CS A3 // Chip Select goes to Analog 3

#define LCD\_CD A2 // Command/Data goes to Analog 2

#define LCD\_WR A1 // LCD Write goes to Analog 1

#define LCD\_RD A0 // LCD Read goes to Analog 0

#define LCD\_RESET A4 // Can alternately just connect to Arduino's reset pin

#define SD\_CS 10

//Adafruit\_TFTLCD tft(LCD\_CS, LCD\_CD, LCD\_WR, LCD\_RD, LCD\_RESET);

#include <MCUFRIEND\_kbv.h>

MCUFRIEND\_kbv tft;

//#include <Adafruit\_GFX.h> // Libreria de graficos

// Assign human-readable names to some common 16-bit color values:

#define BLACK 0x0000

#define BLUE 0x001F #define RED 0xF800 #define GREEN 0x07E0 #define CYAN 0x07FF #define MAGENTA 0xF81F #define YELLOW 0xFFE0 #define WHITE 0xFFFF

#### #ifndef min

#define min(a, b)  $(((a) < (b))$  ? (a) : (b))

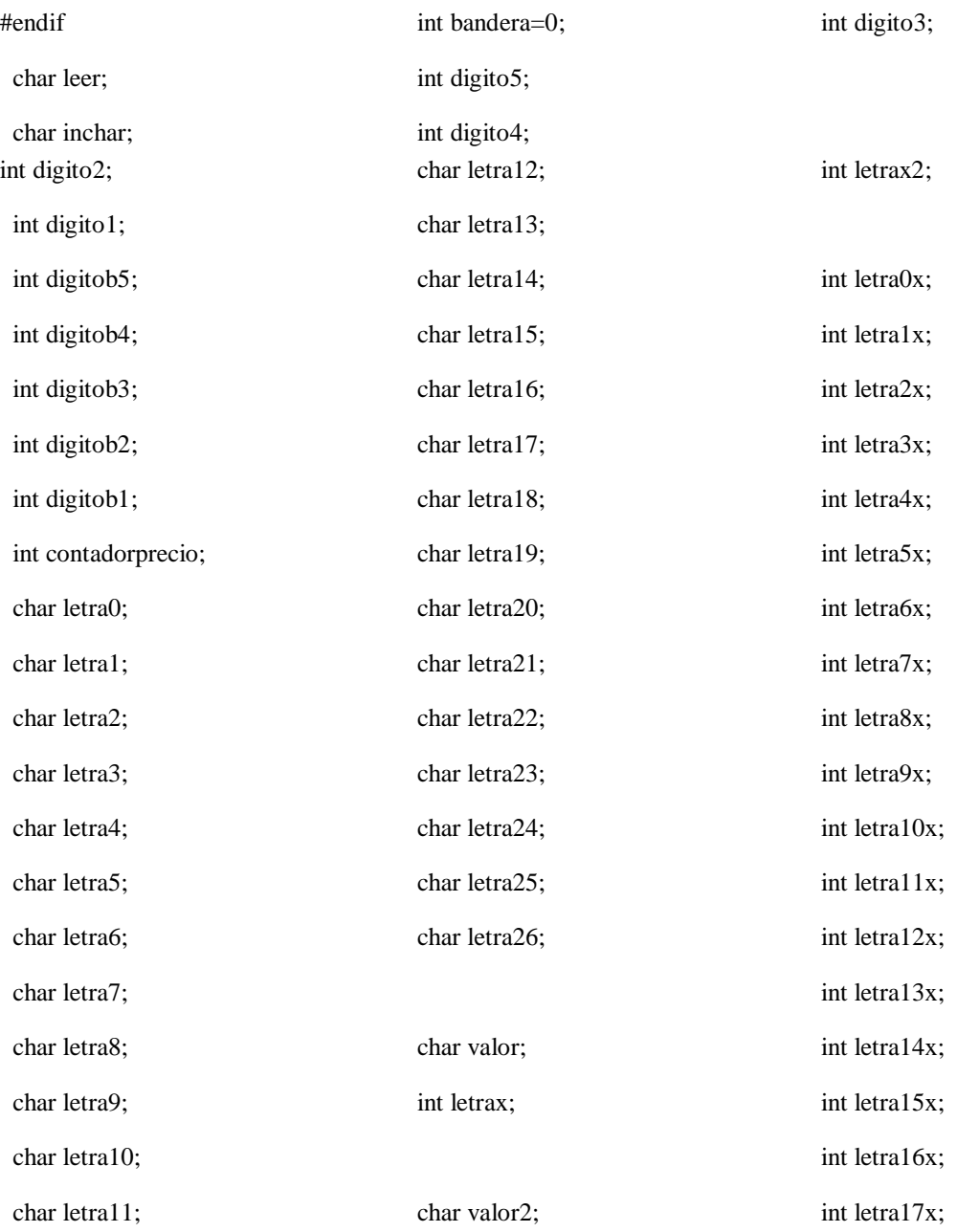

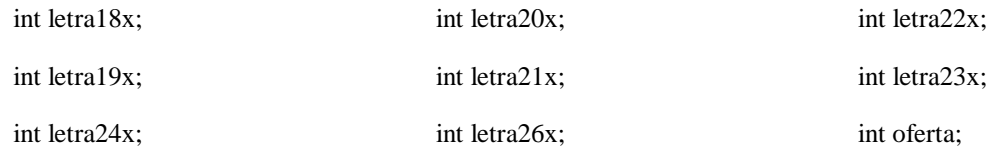

int letra25x;

void setup(void); void loop(void); unsigned long testFillScreen(); unsigned long testText(); unsigned long testLines(uint16\_t color); unsigned long testFastLines(uint16\_t color1, uint16\_t color2); unsigned long testRects(uint16\_t color); unsigned long testFilledRects(uint16\_t color1, uint16\_t color2); unsigned long testFilledCircles(uint8\_t radius, uint16\_t color); unsigned long testCircles(uint8\_t radius, uint16\_t color); unsigned long testTriangles();

unsigned long testFilledTriangles();

unsigned long testRoundRects();

unsigned long testFilledRoundRects();

void progmemPrint(const char \*str);

void progmemPrintln(const char \*str);

void runtests(void);

uint16\_t g\_identifier;

extern const uint8\_t hanzi[];

void showhanzi(unsigned int x, unsigned int y, unsigned char index)

{

uint $8_t$  i, j, c, first = 1; uint8\_t \*temp =  $(uint8_t^*)$ hanzi; uint16\_t color; tft.setAddrWindow(x, y, x + 31, y + 31); //设置区域

```
temp += index * 128;for (j = 0; j < 128; j++) {
    c = \text{pgm\_read\_byte}(\text{temp});for (i = 0; i < 8; i++) {
       if ((c & (1 \le i)) := 0) {
          color = RED; }
        else
        {
          color = <b>BLACK</b>; }
        tft.pushColors(&color, 1, first);
       first = 0;
      }
      temp++;
   }
}
void setup(void) {
   Serial.begin(9600);
  uint32_t when = millis();
   // while (!Serial) ; //hangs a Leonardo until you connect a Serial
  if (!Serial) delay(5000); //allow some time for Leonardo
   Serial.println("Serial took " + String((millis() - when)) + "ms to start");
   // tft.reset(); //hardware reset
  uint16_t ID = tft.readID(); //
  Serial.print("ID = 0x");
   Serial.println(ID, HEX);
  if (ID = 0xD3D3) ID = 0x9481; // write-only shield
```

```
// ID = 0x9329; // force ID
```
tft.begin(ID);

 $letra0x = EEPROM.read(0);$ 

letrax=letra0x;

convertir();

letra0=valor;

 $letra1x = EEPROM.read(1);$ 

letrax=letra1x;

convertir();

letra1=valor;

 $letra2x = EEPROM.read(2);$ 

letrax=letra2x;

convertir();

letra2=valor;

 $letra3x = EEPROM.read(3);$  letrax=letra3x; convertir(); letra3=valor;

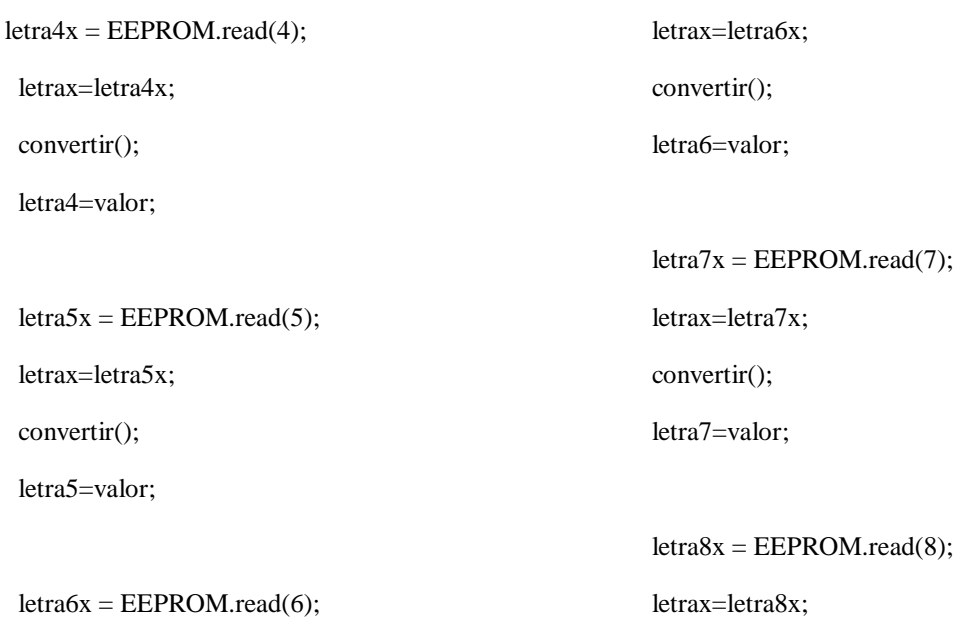

convertir();

letra8=valor;

 $letra9x = EEPROM.read(9);$  letrax=letra9x; convertir(); letra9=valor;

 $letra10x = EEPROM.read(10);$  letrax=letra10x; convertir(); letra10=valor;

 $letra11x = EEPROM.read(11);$  letrax=letra11x; convertir(); letra11=valor;

 $letra12x = EEPROM.read(12);$  letrax=letra12x; convertir(); letra12=valor;

 $letra13x = EEPROM.read(13);$  letrax=letra13x; convertir(); letra13=valor;

 $letra14x = EEPROM.read(14);$  letrax=letra14x; convertir(); letra14=valor;

 $letra15x = EEPROM.read(15);$  letrax=letra15x; convertir(); letra15=valor;

 $letra16x = EEPROM.read(16);$  letrax=letra16x; convertir(); letra16=valor;

 $letra17x = EEPROM.read(17);$  letrax=letra17x; convertir(); letra17=valor;

 $letra18x = EEPROM.read(18);$  letrax=letra18x; convertir(); letra18=valor;

 $letra19x = EEPROM.read(19);$  letrax=letra19x; convertir(); letra19=valor;

 $letra20x = EEPROM.read(20);$  letrax=letra20x; convertir(); letra20=valor;

 $letra21x = EEPROM.read(21);$ letrax=letra21x;

 convertir(); letra21=valor;  $letra22x = EEPROM.read(22);$  letrax=letra22x; convertir(); letra22=valor;

 $letra23x = EEPROM.read(23);$  letrax=letra23x; convertir(); letra23=valor;  $letra24x = EEPROM.read(24);$ 

letrax=letra24x;

convertir();

letra24=valor;

 $letra25x = EEPROM.read(25);$ letrax=letra25x;

convertir();

letra25=valor;

 $letra26x = EEPROM.read(26);$  letrax=letra26x; convertir(); letra26=valor;

 $digito5 = EEPROM.read(50);$ 

 $digito4 = EEPROM.read(51);$ 

 $digito3 = EEPROM.read(52);$ 

 $digito2 = EEPROM.read(53);$ 

 $digito1 = EEPROM.read(54);$ 

oferta = EEPROM.read(60);

 $digitob5 = EEPROM.read(70);$ 

 $digitob4 = EEPROM.read(71);$ 

 $digitob3 = EEPROM.read(72);$ 

 $digitob2 = EEPROM.read(73);$ 

```
digital = EEPROM.read(74);
```
/\*

tft.reset();

```
 tft.begin(0x9341);
```

```
 if (!SD.begin(SD_CS))
```

```
 {
```
Serial.println(F("ERROR!"));

return;

}

Serial.println(F("OK!"));

```
 tft.setRotation(0);
 bmpDraw("1.bmp", 0, 0);
 delay(1000);
```
\*/

```
 uint8_t aspect;
```
uint16\_t pixel;

const char \*aspectname[] = {

```
 "PORTRAIT", "LANDSCAPE", "PORTRAIT_REV", "LANDSCAPE_REV"
```
};

```
 const char *colorname[] = { "BLUE", "GREEN", "RED", "GRAY" };
```
uint16\_t colormask[] = { 0x001F, 0x07E0, 0xF800, 0xFFFF };

uint16\_t dx, rgb, n, wid, ht, msglin;

tft.setRotation(1);//establece vertical u horizontal

//runtests(); //cuadrados que se desplazan de un lado a otro

#### }

#if defined(MCUFRIEND\_KBV\_H\_)

uint16\_t scrollbuf[320]; // my biggest screen is 320x480

```
#define READGRAM(x, y, buf, w, h) tft.readGRAM(x, y, buf, w, h)
#else
uint16 t scrollbuf[320]; // Adafruit only does 240x320// Adafruit can read a block by one pixel at a time
int16_t READGRAM(int16_t x, int16_t y, uint16_t *block, int16_t w, int16_t h)
{
  uint16_t *p;
  for (int row = 0; row < h; row ++) {
     p = block + row * w;for (int col = 0; col < w; col + +) {
       *p++ = tft.readpixel(x + col, y + row); }
   }
}
#endif
```

```
void windowScroll(int16_t x, int16_t y, int16_t wid, int16_t ht, int16_t dx, int16_t dy, uint16_t *buf)
{
  if (dx) for (int16_t row = 0; row < ht; row++) {
       READGRAM(x, y + row, but, wid, 1);tft.setAddrWindow(x, y + row, x + wid - 1, y + row);
       tft.pushColors(buf + dx, wid - dx, 1);tft.pushColors(buf + 0, dx, 0);
```

```
 }
```
}

```
if (dy) for (int16_t col = 0; col < wid; col++) {
```

```
READGRAM(x + col, y, but, 1, ht);tft.setAddrWindow(x + col, y, x + col, y + ht - 1);
   tft.pushColors(buf + dy, ht - dy, 1);
  tft.pushColors(buf + 0, dy, 0);
 }
```

```
void printmsg(int row, const char *msg)
```
{

```
 tft.setTextColor(YELLOW, BLACK);
 tft.setCursor(0, row);
 tft.println(msg);
```
}

```
void loop(void) {
```
if (bandera==0){

 tft.fillScreen(GREEN); tft.setCursor(5, 5); tft.setTextColor(BLACK); tft.setTextSize(4); tft.println("SUPERMERCADO");

tft.setCursor(55, 40);

 tft.setTextSize(2); tft.setTextColor(BLACK); tft.println("TODO A MENOR PRECIO"); tft.setCursor(25,75); tft.setTextSize(3); tft.setTextColor(BLUE); tft.print(letra1);

 tft.setCursor(110, 60); tft.setTextSize(1);

tft.setTextColor(BLACK);

 tft.println("Ubicacion : A1");

 tft.setCursor(45,75); tft.setTextSize(3); tft.setTextColor(BLUE);

tft.print(letra2);

tft.setCursor(65,75);

tft.setTextColor(BLUE);

tft.setTextSize(3);

tft.print(letra3);

 tft.setCursor(5,75); tft.setTextSize(3); tft.setTextColor(BLUE); tft.print(letra0);

tft.setCursor(85,75);

 tft.setTextSize(3); tft.setTextColor(BLUE); tft.print(letra4);

 tft.setCursor(105,75); tft.setTextSize(3); tft.setTextColor(BLUE); tft.print(letra5);

 tft.setCursor(125,75); tft.setTextSize(3); tft.setTextColor(BLUE); tft.print(letra6);

 tft.setCursor(145,75); tft.setTextSize(3); tft.setTextColor(BLUE); tft.print(letra7);

 tft.setCursor(165,75); tft.setTextSize(3); tft.setTextColor(BLUE); tft.print(letra8);

 tft.setCursor(185,75); tft.setTextSize(3); tft.setTextColor(BLUE);

 tft.setTextSize(3); tft.setTextColor(BLUE); tft.println(letra13);

 tft.setCursor(5,100); tft.setTextSize(3); tft.setTextColor(BLUE); tft.println(letra14);

 tft.setCursor(25,100); tft.setTextSize(3); tft.setTextColor(BLUE); tft.println(letra15);

 tft.setCursor(45,100); tft.setTextSize(3); tft.setTextColor(BLUE); tft.println(letra16);

 tft.setCursor(65,100); tft.setTextSize(3); tft.setTextColor(BLUE); tft.print(letra9);

 tft.setCursor(205,75); tft.setTextSize(3); tft.setTextColor(BLUE); tft.print(letra10);

 tft.setCursor(225,75); tft.setTextSize(3); tft.setTextColor(BLUE);

tft.println(letra17);

 tft.setCursor(85,100); tft.setTextSize(3); tft.setTextColor(BLUE); tft.println(letra18);

 tft.setCursor(105,100); tft.setTextSize(3); tft.setTextColor(BLUE); tft.println(letra19);

 tft.setCursor(125,100); tft.setTextSize(3); tft.setTextColor(BLUE); tft.println(letra20);

 tft.setCursor(145,100); tft.setTextSize(3); tft.setTextColor(BLUE); tft.println(letra21);

tft.print(letra11);

 tft.setCursor(245,75); tft.setTextSize(3); tft.setTextColor(BLUE); tft.println(letra12);

tft.setCursor(265,75);

 tft.setCursor(165,100); tft.setTextSize(3); tft.setTextColor(BLUE); tft.println(letra22);

 tft.setCursor(185,100); tft.setTextSize(3); tft.setTextColor(BLUE); tft.println(letra23);

 tft.setCursor(205,100); tft.setTextSize(3); tft.setTextColor(BLUE); tft.println(letra24);

 tft.setCursor(225,100); tft.setTextSize(3); tft.setTextColor(BLUE); tft.println(letra25);

 //tft.setCursor(245,100); //tft.setTextSize(3);

 //tft.setTextColor(BLUE); //tft.println(letra26); tft.setCursor(5, 130); tft.setTextSize(3); tft.setTextColor(BLACK); tft.println("PRECIO DE VENTA \$");

 tft.setCursor(22, 170); tft.setTextSize(8); tft.setTextColor(BLACK); tft.print(digito5); tft.print(digito4); tft.print(digito3); tft.print("."); tft.print(digito2); tft.print(digito1); delay(100); contadorprecio=26; } if (leer  $==$  '+'){ oferta=0; EEPROM.write(60,oferta); bandera  $= 0$ ; delay(100); } if (leer == '-'){ tft.fillScreen(YELLOW); tft.setCursor(35, 100); tft.setTextColor(RED); tft.setTextSize(5); tft.println(;;;"OFERTA!!!"); tft.setCursor(22, 170); tft.setTextSize(8); tft.setTextColor(BLACK); tft.print(digitob5);

 oferta=1; EEPROM.write(60,oferta); bandera  $= 0$ ; delay(100); tft.print(digitob4); tft.print(digitob3); tft.print("."); tft.print(digitob2); tft.print(digitob1);

delay(2000);

bandera=0;

}

}

if(bandera==1){ leer=Serial.read(); if (leer  $==$  '.') $\{$ bandera  $= 2$ ;  $delay(100);$ 

contadorprecio=5;

bandera=1;

}

if (leer ==  $\frac{1}{2}$ ) { bandera  $= 4$ ; delay(100); contadorprecio=5; }

}

}

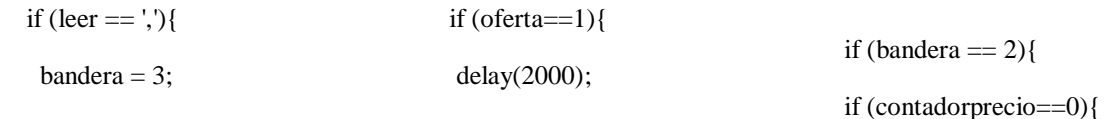

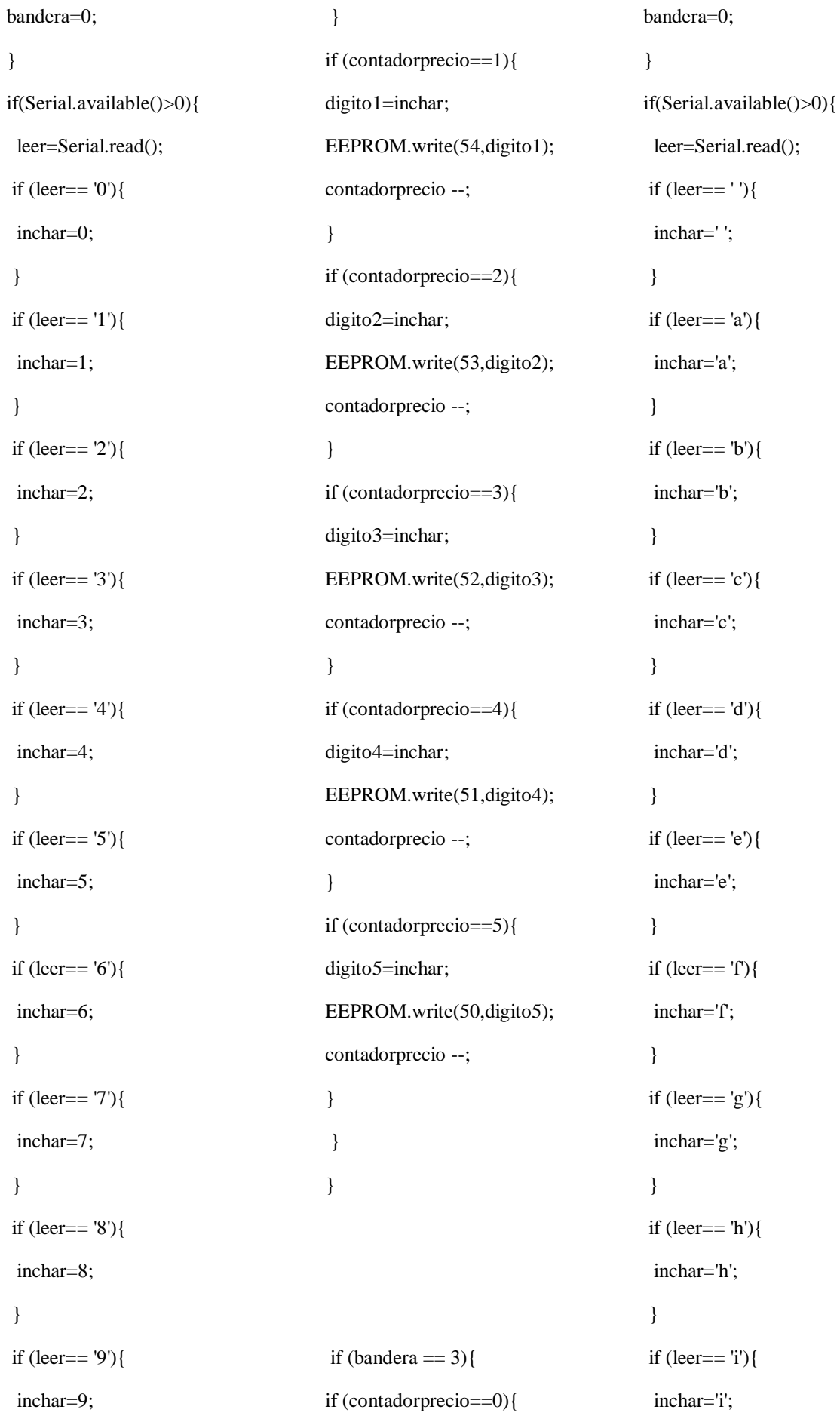

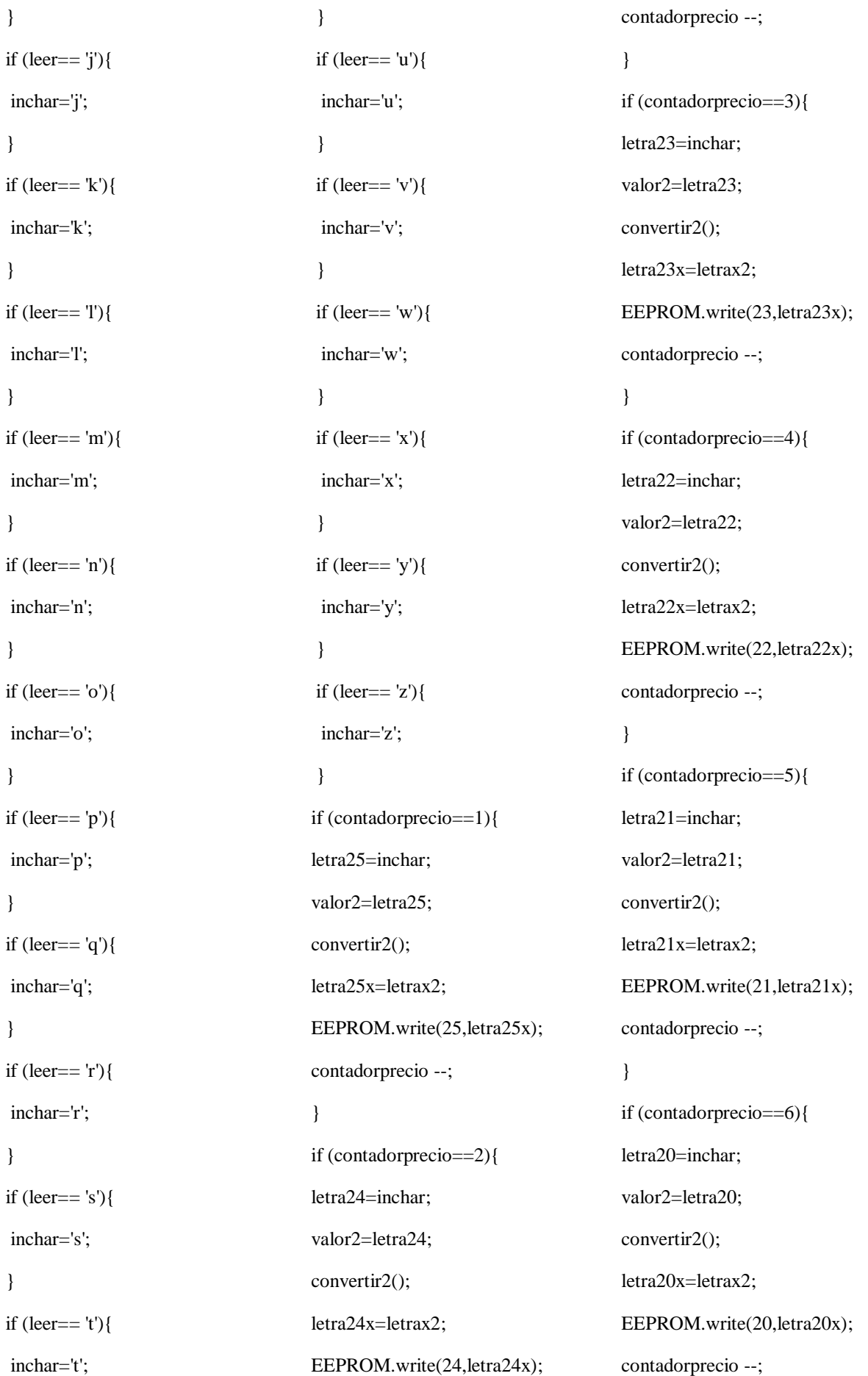

if (contadorprecio==7){ letra19=inchar; valor2=letra19: convertir2(); letra19x=letrax2; EEPROM.write(19,letra19x); contadorprecio --; } if (contadorprecio==8){ letra18=inchar; valor2=letra18; convertir2(); letra18x=letrax2; EEPROM.write(18,letra18x); contadorprecio --; } if (contadorprecio==9){ letra17=inchar; valor2=letra17; convertir2(); letra17x=letrax2; EEPROM.write(17,letra17x); contadorprecio --; } if (contadorprecio==10){ letra16=inchar; valor2=letra16; convertir2(); letra16x=letrax2; EEPROM.write(16,letra16x); contadorprecio --; }

}

if (contadorprecio==11){ letra15=inchar; valor2=letra15; convertir2(); letra15x=letrax2; EEPROM.write(15,letra15x); contadorprecio --; } if (contadorprecio==12){ letra14=inchar; valor2=letra14; convertir2(); letra14x=letrax2; EEPROM.write(14,letra14x); contadorprecio --; } if (contadorprecio==13){ letra13=inchar; valor2=letra13; convertir2(); letra13x=letrax2; EEPROM.write(13,letra13x); contadorprecio --; } if (contadorprecio==14){ letra12=inchar; valor2=letra12; convertir2(); letra12x=letrax2; EEPROM.write(12,letra12x); contadorprecio --; } if (contadorprecio==15){

letra11=inchar; valor2=letra11; convertir2(); letra11x=letrax2; EEPROM.write(11, letra11x); contadorprecio --; } if (contadorprecio==16){ letra10=inchar; valor2=letra10; convertir2(); letra10x=letrax2; EEPROM.write(10,letra10x); contadorprecio --; } if (contadorprecio==17){ letra9=inchar; valor2=letra9; convertir2(); letra9x=letrax2; EEPROM.write(9,letra9x); contadorprecio --; } if (contadorprecio==18){ letra8=inchar; valor2=letra8; convertir2(); letra8x=letrax2; EEPROM.write(8,letra8x); contadorprecio --; } if (contadorprecio==19){ letra7=inchar;

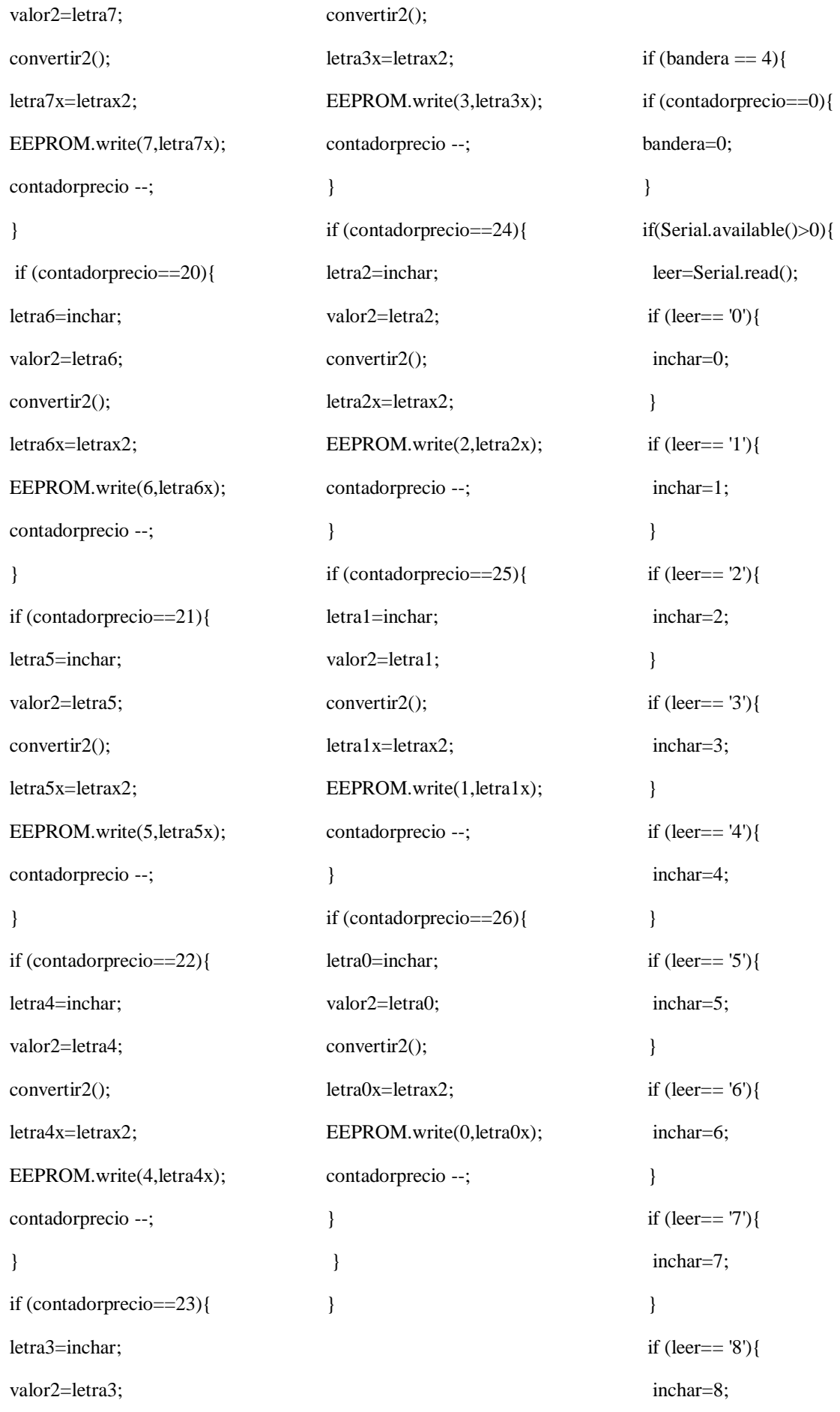

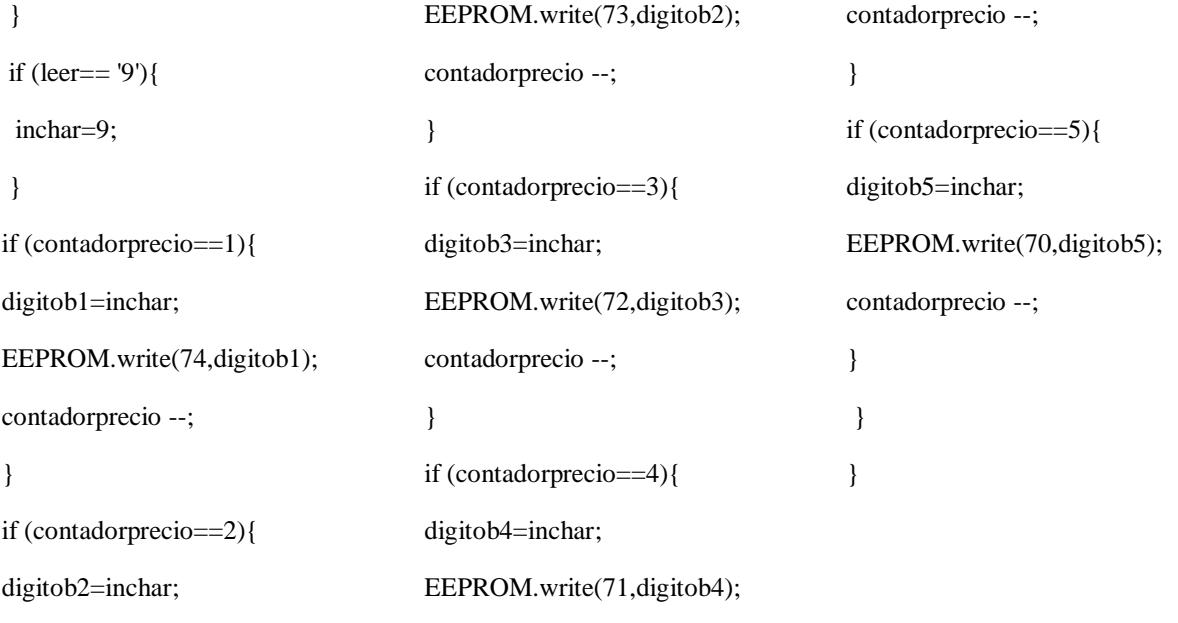

```
/*if (tft.height() > 64) {
```

```
for (uint8_t cnt = 0; cnt < 4; cnt++) {
  aspect = (\text{cnt} + 0) \& 3; tft.setRotation(aspect);
  wid = tft.width();ht = tft.height(); msglin = (ht > 160) ? 200 : 112;
   testText();
  dx = \text{wid}/32;
  for (n = 0; n < 32; n++) {
     rgb = n * 8;rgb = tft.color565(rgb,rgb,rgb); tft.fillRect(n * dx, 48, dx, 63, rgb & colormask[aspect]);
   }
   tft.drawRect(0, 48 + 63, wid, 1, WHITE);
   tft.setTextSize(2);
   tft.setTextColor(colormask[aspect], BLACK);
   tft.setCursor(0, 72);
   tft.print(colorname[aspect]);
   tft.setTextColor(WHITE);
   tft.println(" COLOR GRADES");
```

```
 tft.setTextColor(WHITE, BLACK);
 printmsg(184, aspectname[aspect]);
```
delay(1000);

tft.drawPixel(0, 0, YELLOW);

 $pixel = tft.readFixed(0, 0);$ 

tft.setTextSize(( $ht$  > 160) ? 2 : 1); //for messages

#### #if defined(MCUFRIEND\_KBV\_H\_)

#### #if 1

extern const uint8\_t penguin[];

tft.setAddrWindow(wid - 40 - 40, 20 + 0, wid - 1 - 40, 20 + 39);

tft.pushColors(penguin, 1600, 1);

#### #elif 1

```
 extern const uint8_t wifi_full[];
```
tft.setAddrWindow(wid - 40 - 40, 20 + 0, wid - 40 - 40 + 31, 20 + 31);

tft.pushColors(wifi\_full, 1024, 1, true);

#### #elif 1

extern const uint8\_t icon\_40x40[];

tft.setAddrWindow(wid - 40 - 40, 20 + 0, wid - 1 - 40, 20 + 39);

tft.pushColors(icon\_40x40, 1600, 1);

#### #endif

tft.setAddrWindow(0, 0, wid - 1, ht - 1);

if (aspect  $& 1$ ) tft.drawRect(wid - 1, 0, 1, ht, WHITE);

else tft.drawRect(0, ht - 1, wid, 1, WHITE);

```
 printmsg(msglin, "VERTICAL SCROLL UP");
```
uint16\_t maxscroll;

if (tft.getRotation() & 1) maxscroll = wid;

```
 else maxscroll = ht;
```

```
for (uint16_t i = 1; i <= maxscroll; i++) {
```
tft.vertScroll(0, maxscroll, i);

 $delay(10);$ 

#### }

delay(1000);

#### printmsg(msglin, "VERTICAL SCROLL DN");

```
for (uint16_t i = 1; i <= maxscroll; i++) {
   tft.vertScroll(0, maxscroll, 0 - (int16_t)i);
```
 $delay(10);$ 

}

tft.vertScroll(0, maxscroll, 0);

```
 printmsg(msglin, "SCROLL DISABLED ");
```
#### delay(1000);

```
if ((aspect \& 1) = 0) { //Portrait
   tft.setTextColor(BLUE, BLACK);
   printmsg(msglin, "ONLY THE COLOR BAND");
  for (uint16_t i = 1; i <= 64; i++) {
     tft.vertScroll(48, 64, i);
      delay(20);
   }
   delay(1000);
 }
```
#### #endif

```
 tft.setTextColor(YELLOW, BLACK);
```

```
if (pixel == YELLOW) {
```
printmsg(msglin, "SOFTWARE SCROLL ");

#### #if 0

```
 // diagonal scroll of block
for (int16_t i = 45, dx = 2, dy = 1; i > 0; i -= dx) {
   windowScroll(24, 8, 90, 40, dx, dy, scrollbuf);
```
### }

```
#else
```
 // plain horizontal scroll of block n = (wid > 320) ? 320 : wid; for (int16\_t i = n, dx = 4, dy = 0; i > 0; i -= dx) { windowScroll(0, 200, n, 16, dx, dy, scrollbuf); }

#endif

```
 }
     else if (pixel = CYAN)
        tft.println("readPixel() reads as BGR");
     else if ((pixel & 0xF8F8) == 0xF8F8) tft.println("readPixel() should be 24-bit");
      else {
        tft.print("readPixel() reads 0x");
        tft.println(pixel, HEX);
      }
      delay(5000);
   }
 }
 printmsg(msglin, "INVERT DISPLAY ");
 tft.invertDisplay(true);
```
delay(2000);

tft.invertDisplay(false);

\*/

} //llave void loop

```
typedef struct {
```
PGM\_P msg;

uint32\_t ms;

} TEST;

TEST result[12];

#define RUNTEST(n, str, test) { result[n].msg = PSTR(str); result[n].ms = test; delay(500); }

```
void runtests(void)
{
  uint8_t i, len = 24, cnt;
   uint32_t total;
  RUNTEST(0, "FillScreen ", testFillScreen());
```
RUNTEST(1, "Text ", testText());

RUNTEST(2, "Lines ", testLines(CYAN));

RUNTEST(3, "Horiz/Vert Lines ", testFastLines(RED, BLUE));

RUNTEST(4, "Rectangles (outline) ", testRects(GREEN));

RUNTEST(5, "Rectangles (filled) ", testFilledRects(YELLOW, MAGENTA));

RUNTEST(6, "Circles (filled) ", testFilledCircles(10, MAGENTA));

RUNTEST(7, "Circles (outline) ", testCircles(10, WHITE));

RUNTEST(8, "Triangles (outline) ", testTriangles());

RUNTEST(9, "Triangles (filled) ", testFilledTriangles());

RUNTEST(10, "Rounded rects (outline) ", testRoundRects());

RUNTEST(11, "Rounded rects (filled) ", testFilledRoundRects());

tft.fillScreen(BLACK);

tft.setTextColor(GREEN);

tft.setCursor(0, 0);

uint16\_t wid = tft.width();

if (wid  $> 176$ ) {

tft.setTextSize(2);

```
#if defined(MCUFRIEND_KBV_H_)
```
tft.print("MCUFRIEND ");

```
#if MCUFRIEND_KBV_H_ != 0
```
tft.print(0.01 \* MCUFRIEND\_KBV\_H\_, 2);

#else

```
 tft.print("for");
```
#endif

```
 tft.println(" UNO");
```
#### #else

tft.println("Adafruit-Style Tests");

#### #endif

```
} else len = wid / 6 - 8;
```
tft.setTextSize(1);

total  $= 0$ ;

for  $(i = 0; i < 12; i++)$  {

```
PGM_P str = result[i].msg;
      char c;
     if (len > 24) {
        if (i < 10) tft.print("");
         tft.print(i);
         tft.print(": ");
      }
     uint8_t cnt = len;
     while ((c = pgm\_read\_byte(str++) \& & cnt--) tf.print(c); tft.print(" ");
      tft.println(result[i].ms);
     total += result[i].ms;
    }
   tft.setTextSize(2);
    tft.print("Total:");
   tft.print(0.000001 * total);
   tft.println("sec");
   g_identifier = tft.readID();
   tft.print("ID: 0x");
   tft.println(tft.readID(), HEX);
// tft.print("Reg(00):0x");
// tft.println(tft.readReg(0x00), HEX);
   tft.print("F_CPU:");
   tft.print(0.000001 * F_CPU);
#if defined(__OPTIMIZE_SIZE__)
    tft.println("MHz -Os");
#else
   tft.println("MHz");
#endif
```
delay(10000);

}

// Standard Adafruit tests. will adjust to screen size

```
unsigned long testFillScreen() {
  unsigned long start = micros();
   tft.fillScreen(BLACK);
   tft.fillScreen(RED);
   tft.fillScreen(GREEN);
   tft.fillScreen(BLUE);
   tft.fillScreen(BLACK);
   return micros() - start;
}
unsigned long testText() {
   unsigned long start;
   tft.fillScreen(BLACK);
  start = micros(); tft.setCursor(0, 0);
   tft.setTextColor(WHITE); tft.setTextSize(1);
   tft.println("Hello World!");
   tft.setTextColor(YELLOW); tft.setTextSize(2);
   tft.println(123.45);
   tft.setTextColor(RED); tft.setTextSize(5);
   tft.println(0xDEADBEEF, HEX);
   tft.println();
   tft.setTextColor(GREEN);
                                                                tft.setTextSize(5);
                                                                tft.println("Groop");
                                                                tft.setTextSize(2);
                                                                tft.println("I implore thee,");
                                                                tft.setTextSize(1);
                                                                tft.println("my foonting turlingdromes.");
                                                                tft.println("And hooptiously drangle me");
                                                                tft.println("with crinkly bindlewurdles,");
                                                                tft.println("Or I will rend thee");
                                                                tft.println("in the gobberwarts");
                                                                tft.println("with my blurglecruncheon,");
                                                                tft.println("see if I don't!");
                                                                return micros() - start;
                                                             }
                                                             unsigned long testLines(uint16_t color) {
                                                                unsigned long start, t;
                                                                int x1, y1, x2, y2,
                                                                         w = tft.width(),h = tft.height(); tft.fillScreen(BLACK);
```
 $x1 = y1 = 0;$  $y2 = h - 1;$ start =  $micros$ (); for  $(x2 = 0; x2 < w; x2 += 6)$  tft.drawLine(x1, y1, x2, y2, color);  $x2 = w - 1;$ for  $(y2 = 0; y2 < h; y2 += 6)$  tft.drawLine(x1, y1, x2, y2, color);  $t = micros() - start; // fillScreen doesn't count against timing$ 

tft.fillScreen(BLACK);

 $x1 = w - 1;$  $y1 = 0;$  $y2 = h - 1;$  $start = micros();$ for  $(x2 = 0; x2 < w; x2 += 6)$  tft.drawLine(x1, y1, x2, y2, color);  $x2 = 0;$ for  $(y2 = 0; y2 < h; y2 += 6)$  tft.drawLine(x1, y1, x2, y2, color);  $t$  += micros() - start;

tft.fillScreen(BLACK);

 $x1 = 0;$  $y1 = h - 1;$  $y2 = 0;$  $start = micros();$ for  $(x2 = 0; x2 < w; x2 += 6)$  tft.drawLine(x1, y1, x2, y2, color);  $x2 = w - 1;$ for  $(y2 = 0; y2 < h; y2 += 6)$  tft.drawLine(x1, y1, x2, y2, color);  $t$  += micros() - start; tft.fillScreen(BLACK);  $x1 = w - 1;$  $y1 = h - 1;$  $y2 = 0;$  $start = micros();$ for  $(x2 = 0; x2 < w; x2 += 6)$  tft.drawLine(x1, y1, x2, y2, color);

 $x2 = 0;$ 

for  $(y2 = 0; y2 < h; y2 += 6)$  tft.drawLine(x1, y1, x2, y2, color);
```
 return micros() - start;
```
}

unsigned long testFastLines(uint16\_t color1, uint16\_t color2) {

unsigned long start;

int x, y,  $w = tft.width()$ ,  $h = tftheight()$ ;

tft.fillScreen(BLACK);

 $start = micros();$ 

for  $(y = 0; y < h; y += 5)$  tft.drawFastHLine(0, y, w, color1);

for  $(x = 0; x < w; x += 5)$  tft.drawFastVLine $(x, 0, h, color2)$ ;

return micros() - start;

}

```
unsigned long testRects(uint16_t color) {
```
unsigned long start;

```
 int n, i, i2,
       cx = tft.width() / 2,cy = tft.height() / 2;
```
tft.fillScreen(BLACK);

```
n = min(tft.width(), tft.height());start = micros();for (i = 2; i < n; i += 6) {
 i2 = i / 2; tft.drawRect(cx - i2, cy - i2, i, i, color);
}
return micros() - start;
```
}

```
unsigned long testFilledRects(uint16_t color1, uint16_t color2) {
```
unsigned long start,  $t = 0$ ;

```
int n, i, i2,
       cx = tft.width() / 2 - 1,
```

```
cy = tft.height() / 2 - 1;
```

```
 tft.fillScreen(BLACK);
```

```
n = min(tft.width(), tft.height());for (i = n; i > 0; i = 6) {
 i2 = i / 2;start = micros(); tft.fillRect(cx - i2, cy - i2, i, i, color1);
 t += micros() - start;
  // Outlines are not included in timing results
 tft.drawRect(cx - i2, cy - i2, i, i, color2); }
```

```
 return t;
```

```
}
```

```
unsigned long testFilledCircles(uint8_t radius, uint16_t color) {
  unsigned long start;
 int x, y, w = tft.width(), h = tft.height(), r2 = radius * 2;
```

```
 tft.fillScreen(BLACK);
```

```
 start = micros();
```

```
for (x = radius; x < w; x += r2) {
```

```
for (y = radius; y < h; y += r2) {
```
tft.fillCircle(x, y, radius, color);

```
 }
}
```

```
 return micros() - start;
```

```
}
```
unsigned long testCircles(uint8\_t radius, uint16\_t color) {

unsigned long start;

int x, y,  $r2 =$  radius  $* 2$ ,

 $w = tft.width() + radius,$ 

 $h = tft.height() + radius;$ 

// Screen is not cleared for this one -- this is

// intentional and does not affect the reported time.

```
start = micros();for (x = 0; x < w; x == r2) {
 for (y = 0; y < h; y == r2) {
     tft.drawCircle(x, y, radius, color);
  }
}
```

```
 return micros() - start;
```
#### }

```
unsigned long testTriangles() {
```
unsigned long start;

```
int n, i, cx = tft.width() / 2 - 1,
           cy = tft.height() / 2 - 1;
```
tft.fillScreen(BLACK);

```
n = min(cx, cy);
```
 $start = micros();$ 

for  $(i = 0; i < n; i += 5)$  {

tft.drawTriangle(

- $cx \rightarrow cy i$ , //  $peak$
- cx i, cy + i,  $\frac{1}{1}$  bottom left
- $cx + i$ ,  $cy + i$ , // bottom right

tft.color565(0, 0, i));

```
 }
return micros() - start;
```
}

```
unsigned long testFilledTriangles() {
 unsigned long start, t = 0;
 int i, cx = tft.width() / 2 - 1,
            cy = tft.height() / 2 - 1;
```

```
 tft.fillScreen(BLACK);
```

```
start = micros();
```

```
for (i = min(cx, cy); i > 10; i = 5) {
```

```
start = micros();
```

```
tft.fillTriangle(cx, cy - i, cx - i, cy + i, cx + i, cy + i,
```
tft.color565(0, i, i));

 $t \leftarrow micros() - start;$ 

```
tft.drawTriangle(cx, cy - i, cx - i, cy + i, cx + i, cy + i,
```

```
 tft.color565(i, i, 0));
```

```
 }
```

```
 return t;
```
}

```
unsigned long testRoundRects() {
```
unsigned long start;

```
 int w, i, i2, red, step,
       cx = tft.width() / 2 - 1,cy = tft.height() / 2 - 1;
```
tft.fillScreen(BLACK);

```
w = min(tft.width(), tft.height());
```

```
start = micros();
```
 $red = 0;$ step =  $(256 * 6) / w$ ; for  $(i = 0; i < w; i += 6)$  {  $i2 = i / 2;$  red += step; tft.drawRoundRect(cx - i2, cy - i2, i, i, i / 8, tft.color565(red, 0, 0)); }

```
return micros() - start;
```
}

```
unsigned long testFilledRoundRects() {
```
unsigned long start;

int i, i2, green, step,

 $cx = tft.width() / 2 - 1,$ 

 $cy = tft.height() / 2 - 1;$ 

```
 tft.fillScreen(BLACK);
```

```
start = micros();
```

```
green = 256;
```
step =  $(256 * 6)$  / min(tft.width(), tft.height());

for  $(i = min(tftwidth(), tft.height());  $i > 20$ ;  $i = 6$  {$ 

 $i2 = i / 2;$ 

green -= step;

```
tft.fillRoundRect(cx - i2, cy - i2, i, i, i / 8, tft.color565(0, green, 0));
```
#### }

```
 return micros() - start;
```
#### }

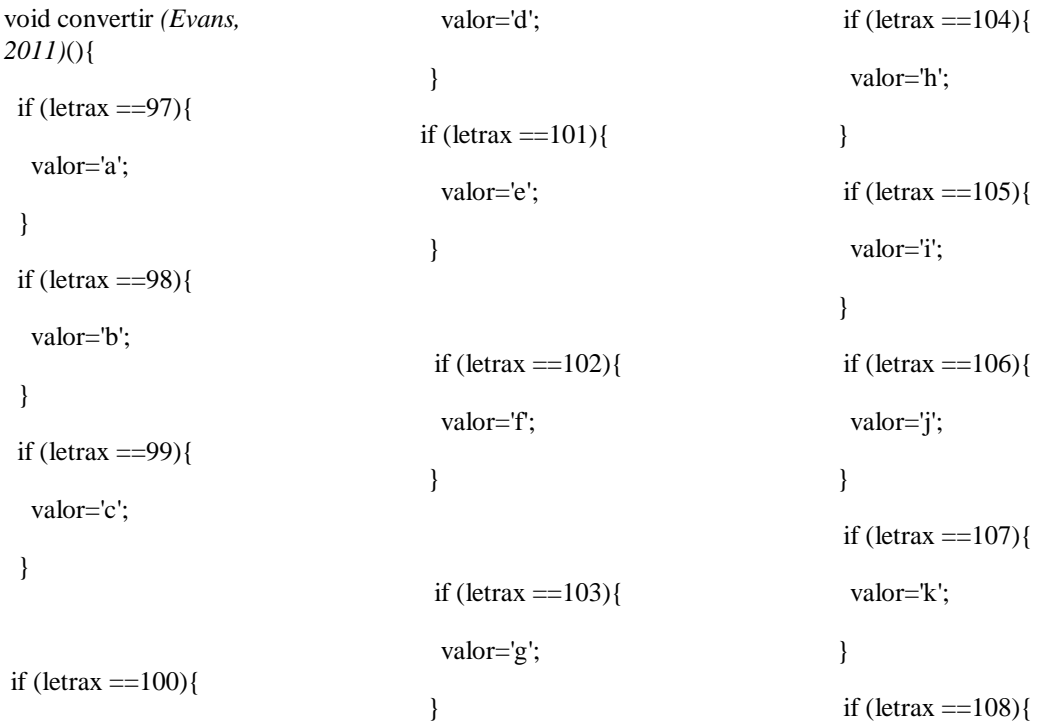

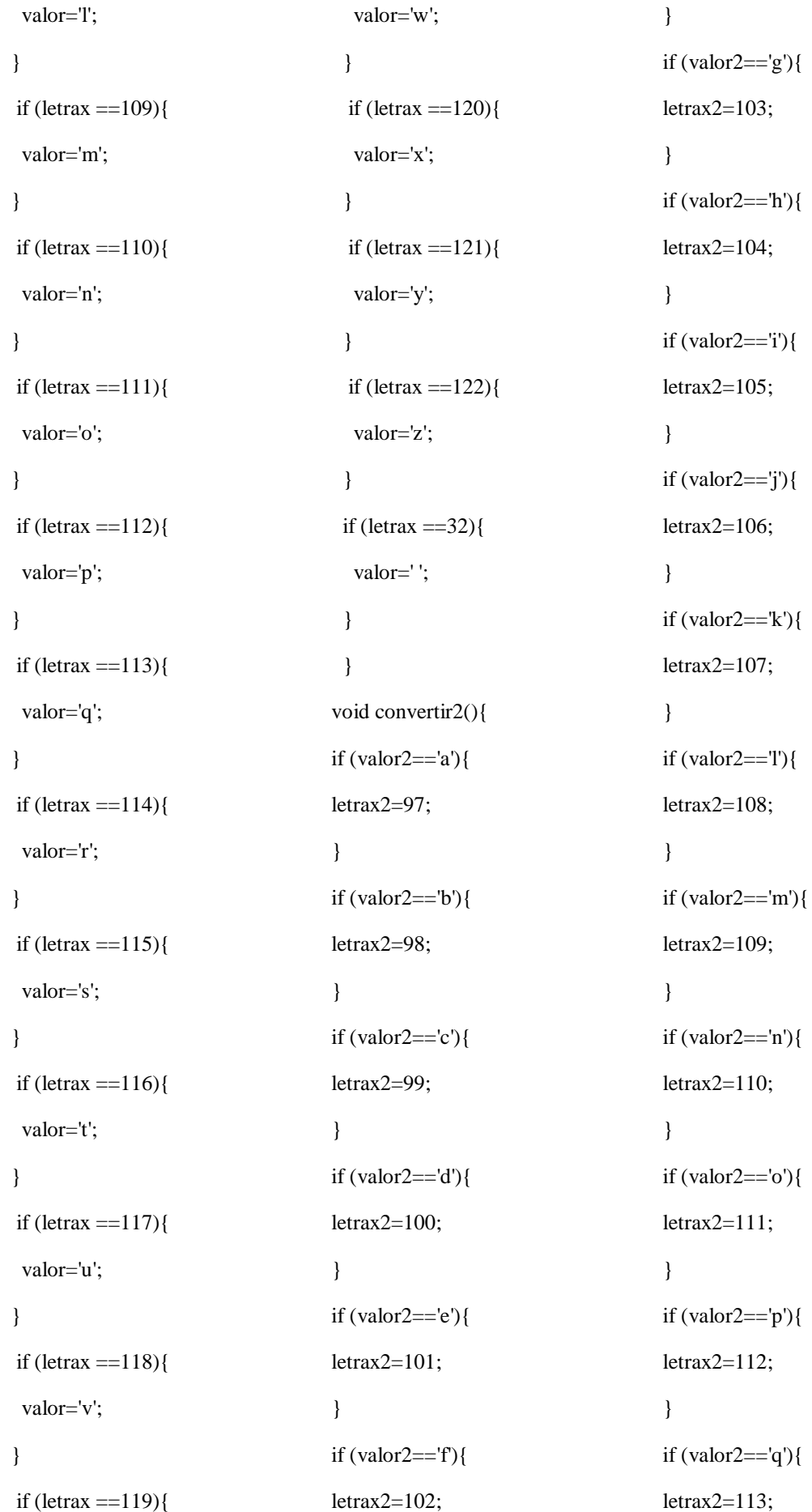

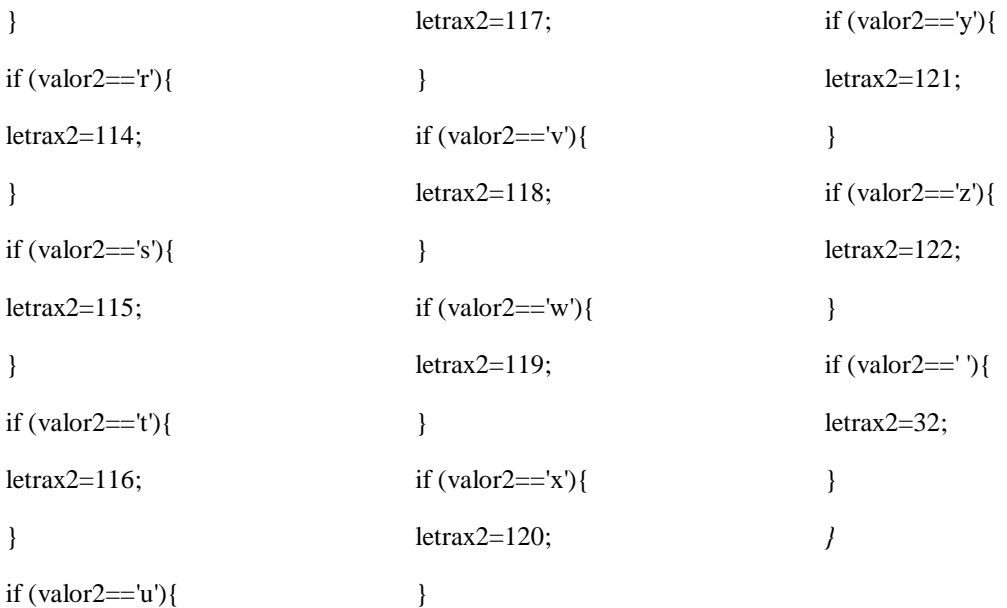

# **Anexo 5: Cronograma de actividades.**

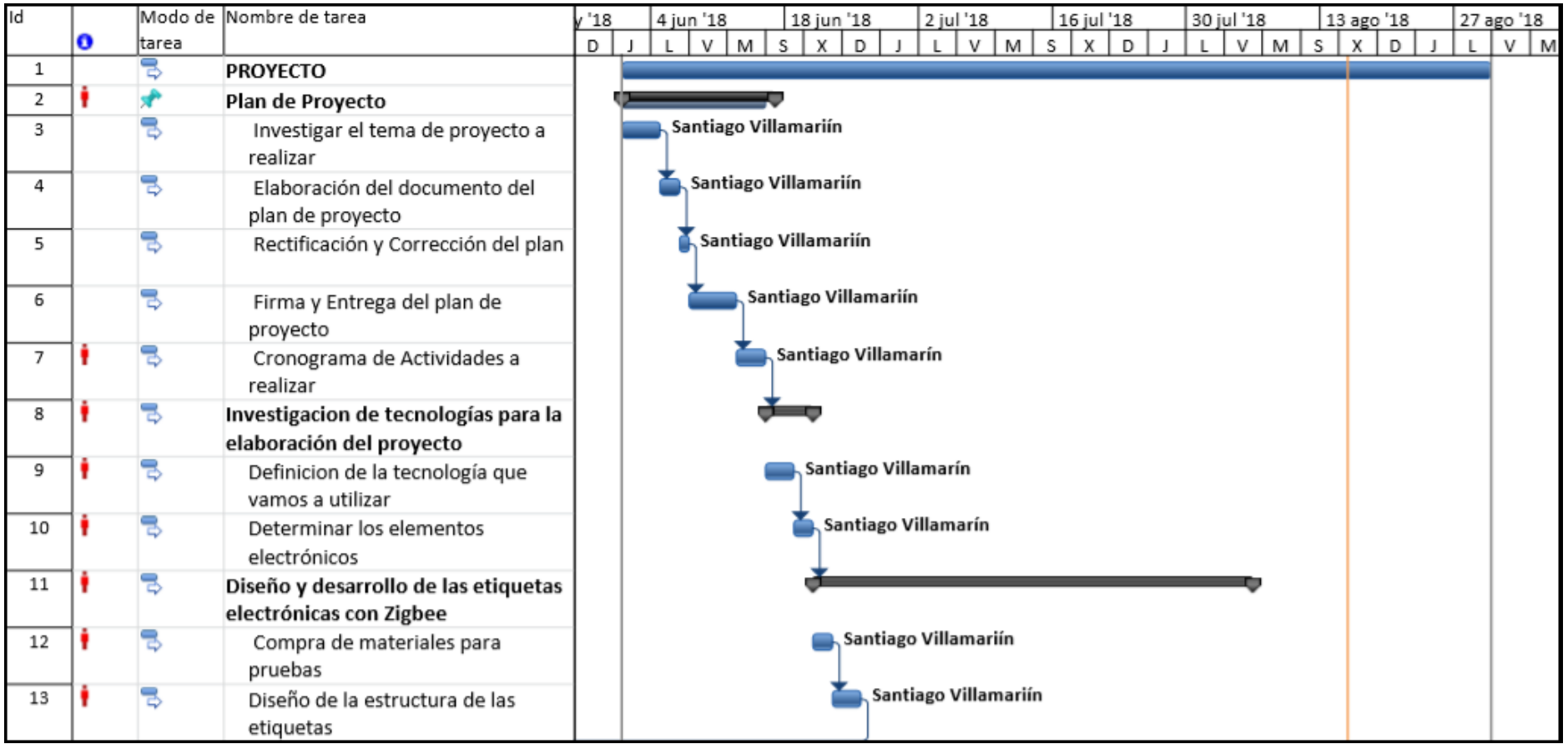

| Id |   |       | Modo de Nombre de tarea           | /18                  |                     |                      | 4 jun '18 |   |                     | 18 jun '18 |   |                     | 2 jul '18 |              |   |   |                     |  | 16 jul '18 |   |                     |  | 30 jul '18 |                      |  |   |   | 13 ago '18          |   |  |  | 27 ago '18 |
|----|---|-------|-----------------------------------|----------------------|---------------------|----------------------|-----------|---|---------------------|------------|---|---------------------|-----------|--------------|---|---|---------------------|--|------------|---|---------------------|--|------------|----------------------|--|---|---|---------------------|---|--|--|------------|
|    | o | tarea |                                   | D                    |                     |                      | V         | M | s                   | X          | D |                     |           | $\mathbb{L}$ | v | M | s                   |  | x          | D |                     |  |            | $\vee$               |  | M | s | x                   | D |  |  | $V$ M      |
| 14 |   |       | Programación del PIC y pruebas    |                      |                     |                      |           |   |                     |            |   |                     |           |              |   |   | Santiago Villamarín |  |            |   |                     |  |            |                      |  |   |   |                     |   |  |  |            |
|    |   |       | con displays                      |                      |                     |                      |           |   |                     |            |   |                     |           |              |   |   |                     |  |            |   |                     |  |            |                      |  |   |   |                     |   |  |  |            |
| 15 |   | 큉     | Pruebas de comunicación entre las |                      |                     | Santiago Villamariín |           |   |                     |            |   |                     |           |              |   |   |                     |  |            |   |                     |  |            |                      |  |   |   |                     |   |  |  |            |
|    |   |       | etiquetas electrónicas y la CPU   |                      |                     |                      |           |   |                     |            |   |                     |           |              |   |   |                     |  |            |   |                     |  |            |                      |  |   |   |                     |   |  |  |            |
|    |   |       |                                   |                      |                     |                      |           |   |                     |            |   |                     |           |              |   |   |                     |  |            |   |                     |  |            | Santiago Villamariín |  |   |   |                     |   |  |  |            |
| 16 |   | ᄝ     | Aplicación para el control de las |                      |                     |                      |           |   |                     |            |   |                     |           |              |   |   |                     |  |            |   |                     |  |            |                      |  |   |   |                     |   |  |  |            |
|    |   |       | etiquetas electrónicas            | Santiago Villamariín |                     |                      |           |   |                     |            |   |                     |           |              |   |   |                     |  |            |   |                     |  |            |                      |  |   |   |                     |   |  |  |            |
| 17 | ٠ | 귱     | Diseño de una placa de conexiones |                      |                     |                      |           |   |                     |            |   |                     |           |              |   |   |                     |  |            |   |                     |  |            |                      |  |   |   |                     |   |  |  |            |
| 18 |   | ᄝ     | Implementación de las etiquetas   |                      |                     |                      |           |   |                     |            |   |                     |           |              |   |   |                     |  |            |   |                     |  |            | Santiago Villamariín |  |   |   |                     |   |  |  |            |
|    |   |       | en placa PCB                      |                      |                     |                      |           |   |                     |            |   |                     |           |              |   |   |                     |  |            |   |                     |  |            |                      |  |   |   |                     |   |  |  |            |
| 19 |   | 큉     | Pruebas con el proyecto armado    | Santiago Villamarín  |                     |                      |           |   |                     |            |   |                     |           |              |   |   |                     |  |            |   |                     |  |            |                      |  |   |   |                     |   |  |  |            |
| 20 |   | 큏     | Pruebas Finales                   |                      | Santiago Villamarín |                      |           |   |                     |            |   |                     |           |              |   |   |                     |  |            |   |                     |  |            |                      |  |   |   |                     |   |  |  |            |
| 21 |   | 큏     | Elaboración del documento Final   |                      |                     |                      |           |   |                     |            |   |                     |           |              |   |   |                     |  |            |   |                     |  |            |                      |  |   |   |                     |   |  |  |            |
| 22 |   | B     | Introducción                      |                      |                     |                      |           |   | Santiago Villamarín |            |   |                     |           |              |   |   |                     |  |            |   |                     |  |            |                      |  |   |   |                     |   |  |  |            |
| 23 |   | 큏     | Antecedentes                      |                      |                     |                      |           |   | Santiago Villamarín |            |   |                     |           |              |   |   |                     |  |            |   |                     |  |            |                      |  |   |   |                     |   |  |  |            |
| 24 |   | 帚     | Marco teórico                     |                      |                     |                      |           |   |                     |            |   | Santiago Villamarín |           |              |   |   |                     |  |            |   |                     |  |            |                      |  |   |   |                     |   |  |  |            |
| 25 |   | 밓     | Desarrollo del prototipo          |                      |                     |                      |           |   |                     |            |   |                     |           |              |   |   |                     |  |            |   | Santiago Villamarín |  |            |                      |  |   |   |                     |   |  |  |            |
| 26 |   | ᄝ     | Conclusiones, Recomendaciones y   |                      |                     |                      |           |   |                     |            |   |                     |           |              |   |   |                     |  |            |   | Santiago Villamarín |  |            |                      |  |   |   |                     |   |  |  |            |
|    |   |       | Bibliografía                      |                      |                     |                      |           |   |                     |            |   |                     |           |              |   |   |                     |  |            |   |                     |  |            |                      |  |   |   |                     |   |  |  |            |
| 27 |   |       | Elaboración del manual de usuario |                      |                     |                      |           |   |                     |            |   |                     |           |              |   |   |                     |  |            |   |                     |  |            |                      |  |   |   |                     |   |  |  |            |
|    |   |       | y tecnico                         |                      |                     |                      |           |   |                     |            |   |                     |           |              |   |   |                     |  |            |   |                     |  |            |                      |  |   |   |                     |   |  |  |            |
| 28 |   | 帚     | Objetivos Generales y Especificos |                      |                     |                      |           |   |                     |            |   |                     |           |              |   |   |                     |  |            |   |                     |  |            |                      |  |   |   | Santiago Villamarín |   |  |  |            |
| 29 |   | ᄝ     | Conclusiones, Recomendaciones y   |                      |                     |                      |           |   |                     |            |   |                     |           |              |   |   |                     |  |            |   |                     |  |            |                      |  |   |   | Santiago Villamarín |   |  |  |            |
|    |   |       | Bibliografía                      |                      |                     |                      |           |   |                     |            |   |                     |           |              |   |   |                     |  |            |   |                     |  |            |                      |  |   |   |                     |   |  |  |            |

**Fuente:(** Elaborado por el autor)

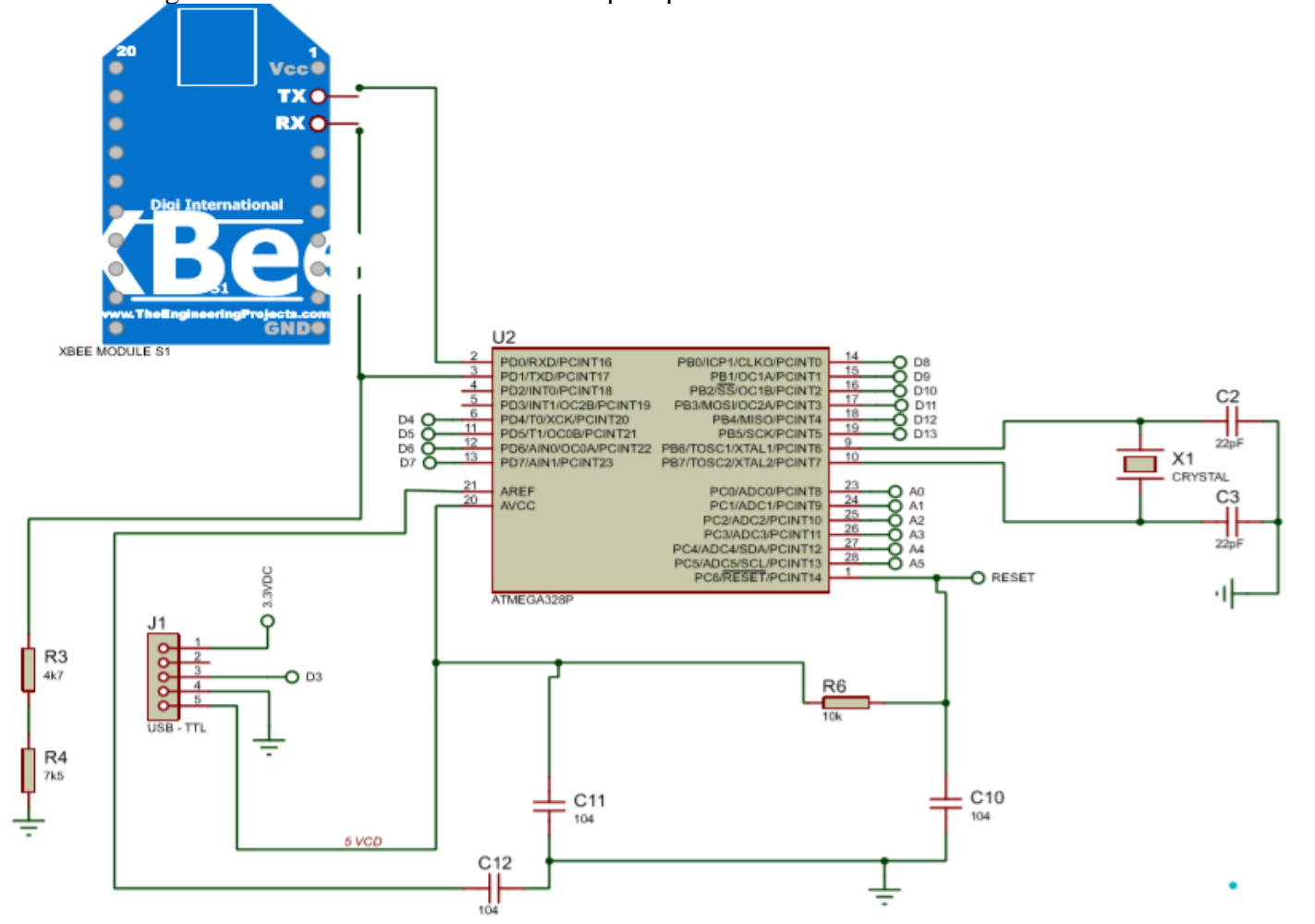

**Anexo 6:** Diagrama electrónico de la controladora pincipal

**Fuente:(** Elaborado por el autor)

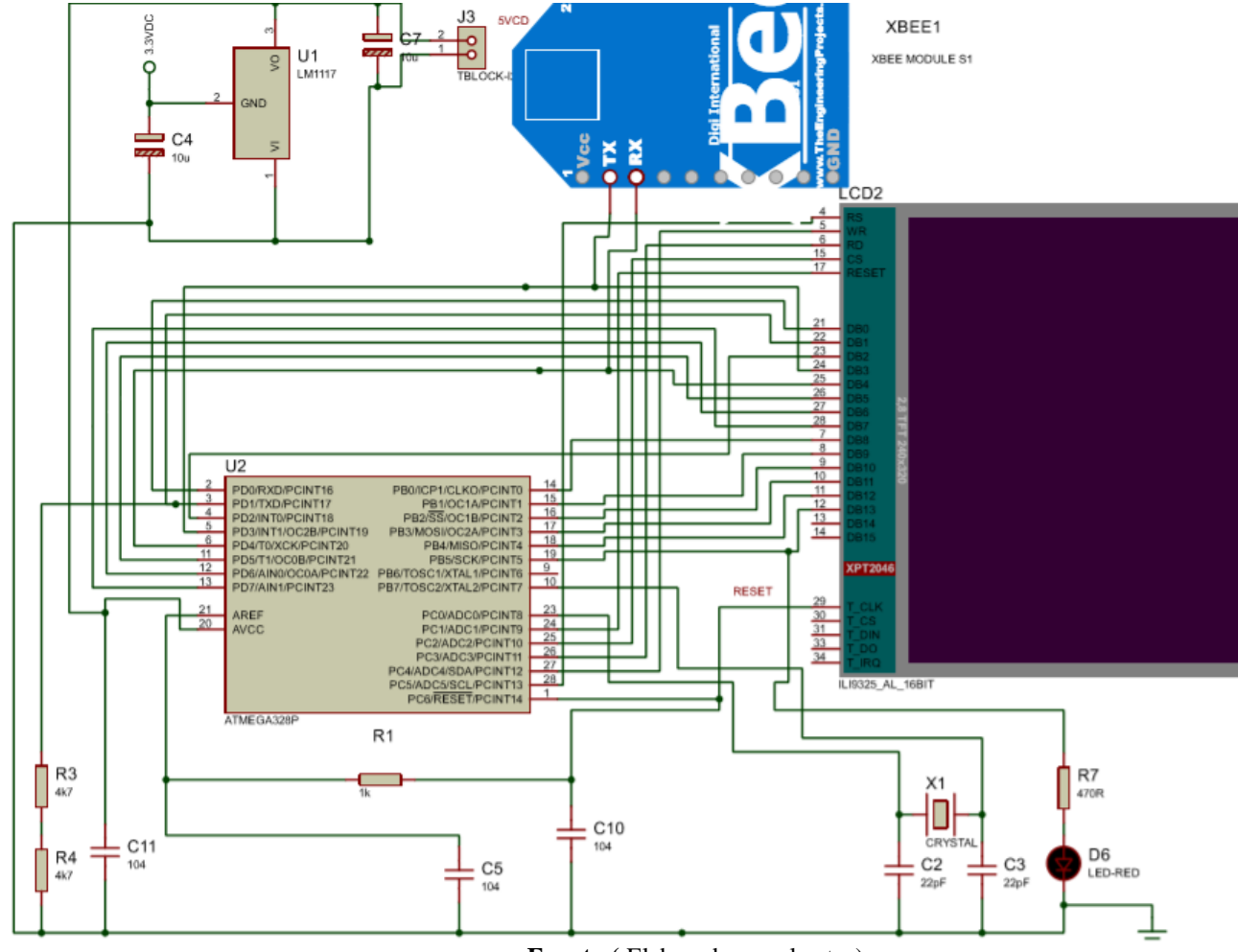

**Anexo 7:** Diagrama etiqueta Electronica

**Fuente:(** Elaborado por el autor)

## **Anexo 8: MANUAL DE USUARIO**

Etiquetas electrónicas inalámbricas con tecnología Zigbee para Supermercados.

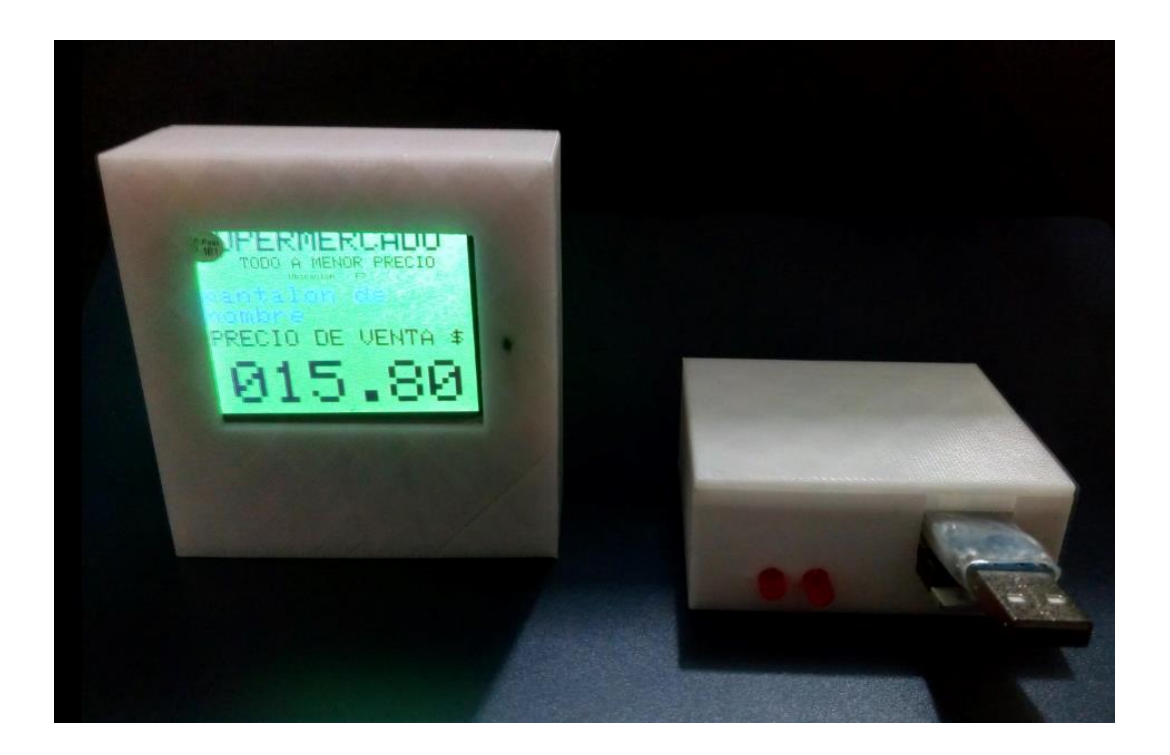

**Quito, 13 de agosto de 2018**

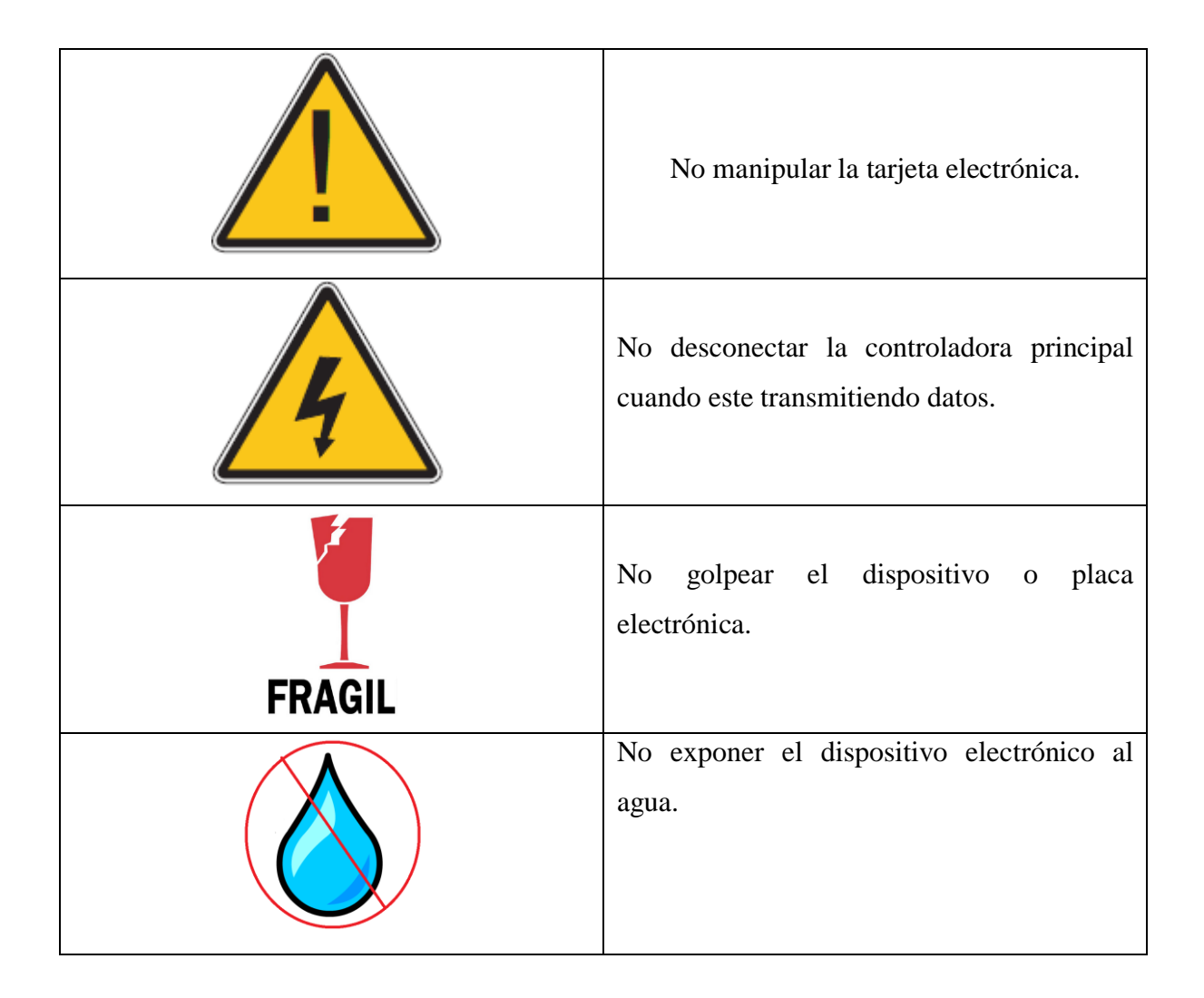

#### **Introducción.**

Las etiquetas electrónicas tienen como objetivo presentar los precios y descripción de los productos de un Supermercado de una manera más llamativa y práctica.

El sistema consta de 2 módulos. La controladora principal y las tarjetas electrónicas.

La controladora principal que es el coordinador Zigbee se encarga de comunicarse con las etiquetas electrónicas para modificar su precio y descripción.

La etiqueta electrónica es la que presenta por medio de un display información del producto que se encuentra en la percha.

Las etiquetas una vez que se estableció su precio y descripción pueden trabajar independientemente de la controladora principal.

**1) Requerimientos Técnicos del Sistema e Instalación.**

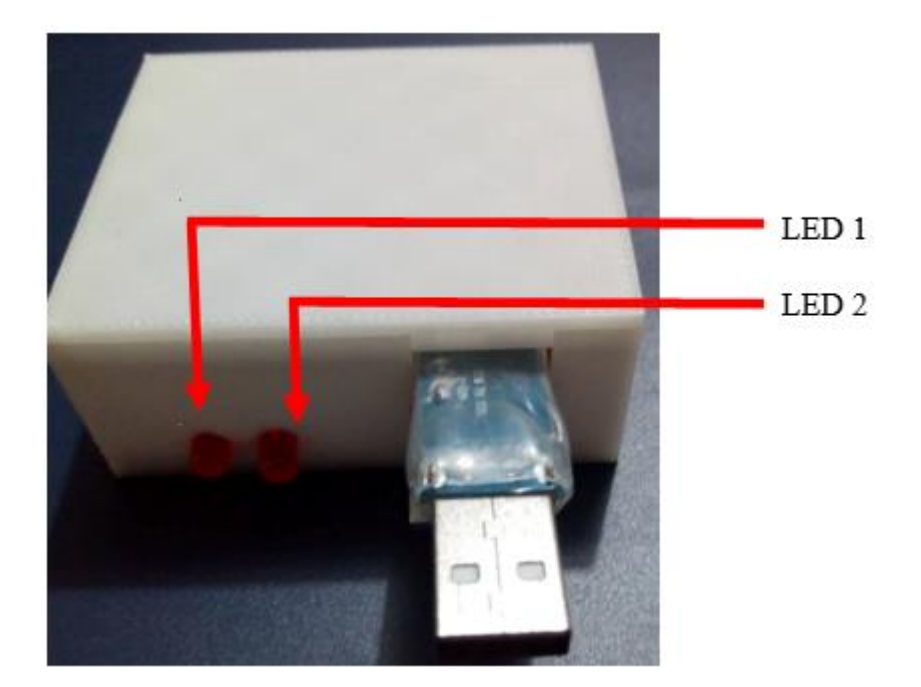

• **CONTROLADORA PRINCIPAL**

## **Descripción de los Leds**

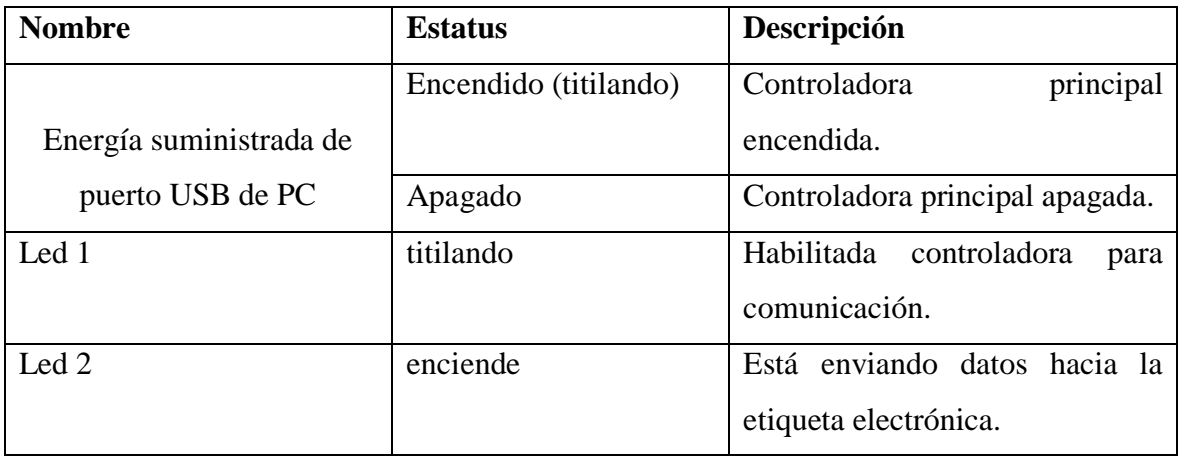

#### **Instalación:**

La controladora principal debe instalarse en una computadora con sistema operativo Windows preferible 10.

Antes de conectar la controladora principal se realiza unos cambios en nuestra PC:

Cargar el driver recomendado para el convertidor USB-TTL. Se lo puede bajar del siguiente enlace: [http://www.prolific.com.tw/US/ShowProduct.aspx?p\\_id=225&pcid=41](http://www.prolific.com.tw/US/ShowProduct.aspx?p_id=225&pcid=41)

Conectar la controladora principal y en Control panel/administrador de dispositivos cambiar en puerto serial a COM1.

Copiar la carpeta **Aplicación etiquetas electrónicas** ubicado en el CD de instalación.

Ejecutar el programa ejecutable Proyecto 1.

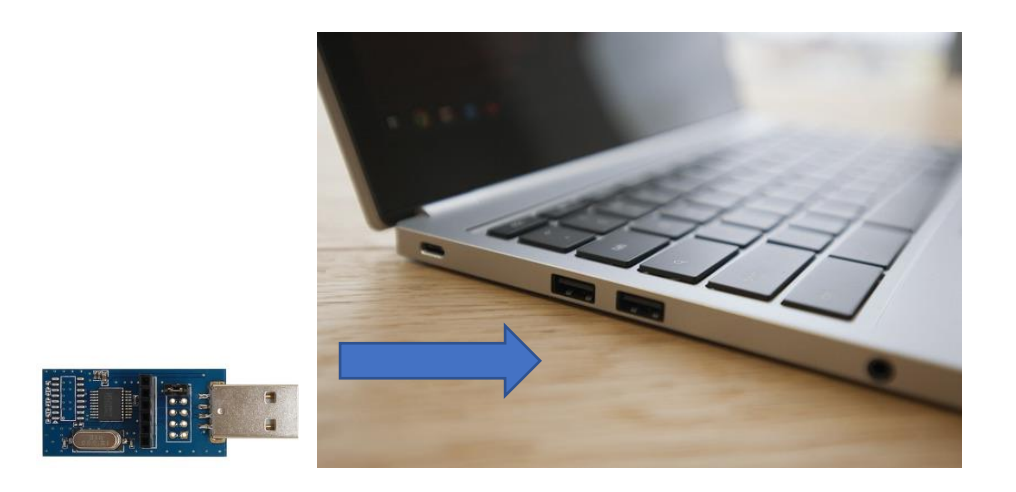

- 1. Cargar previamente el driver TTL y modificar a COM1.
- 2. Conectar la controladora principal.
- 3. Abrir la aplicación Proyecto1.
- 4. Se puede modificar las etiquetas electrónicas.

# • **ETIQUETAS ELECTRÓNICAS.**

Para instalar las etiquetas electrónicas, se debe colocarlas en el lugar que corresponden con el producto y poner su switch en ON.

#### **2 Pruebas de funcionamiento.**

Para probar el funcionamiento del sistema, se tiene la aplicación abierta y las etiquetas electrónicas en modo ON.

#### **Aplicación.**

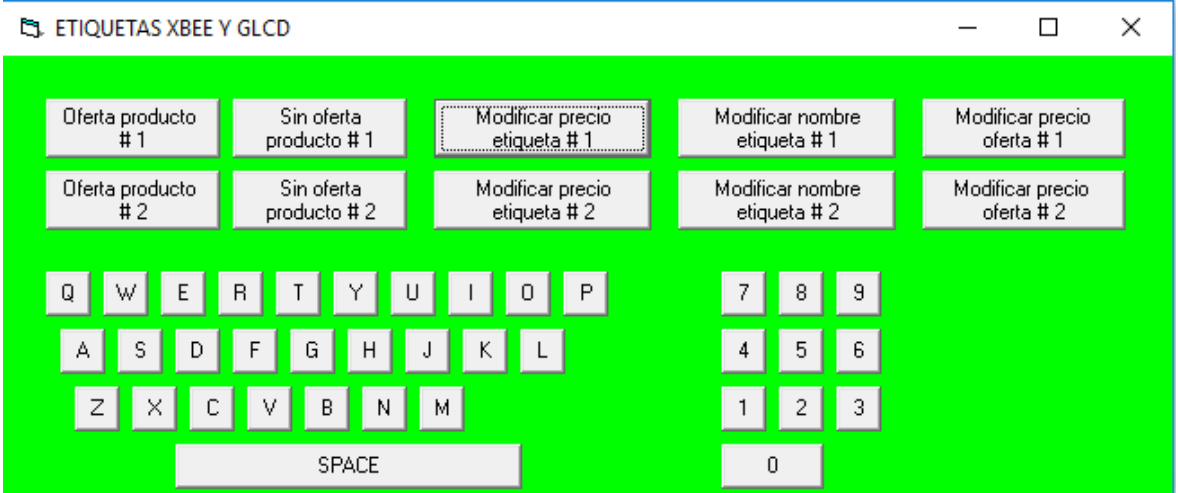

Una vez abierta la aplicación se puede modificar la información de las etiquetas electrónicas.

Solo se debe dar clic en Modificar precio, nombre o modificar precio oferta de la etiqueta que se desee cambiar.

Se ingresa la información que se necesita modificar, el led 2 se enciende y automáticamente se cambia la información de la etiqueta.

Nota. Los valores a ingresar para modificar la especificación del producto tienen un número determinado de caracteres, rellenar con espacios para que transmita más rápido.

#### **Etiquetas electrónicas.**

#### **Modificar las etiquetas electrónicas.**

Una vez abierto la aplicación en la PC, verificar que las etiquetas electrónicas se encuentran encendidas

Valores que se pueden modificar:

Se tiene valores que solo se puede modificar via programación y los valores que se encuentran habilitados para el usuario. En la figura 7.4 y figura 7.5 se observan los valores que se puede modificar por el usuario.

En la descripción del producto podemos poner cualquier palabra dependiendo del producto a etiquetar. En el precio también se puede modificar los valores con dos grados decimales y hasta la centena en la parte entera. Con estos rangos se tendría la totalidad de la variación de los precios de los productos que se exhiben en un supermercado

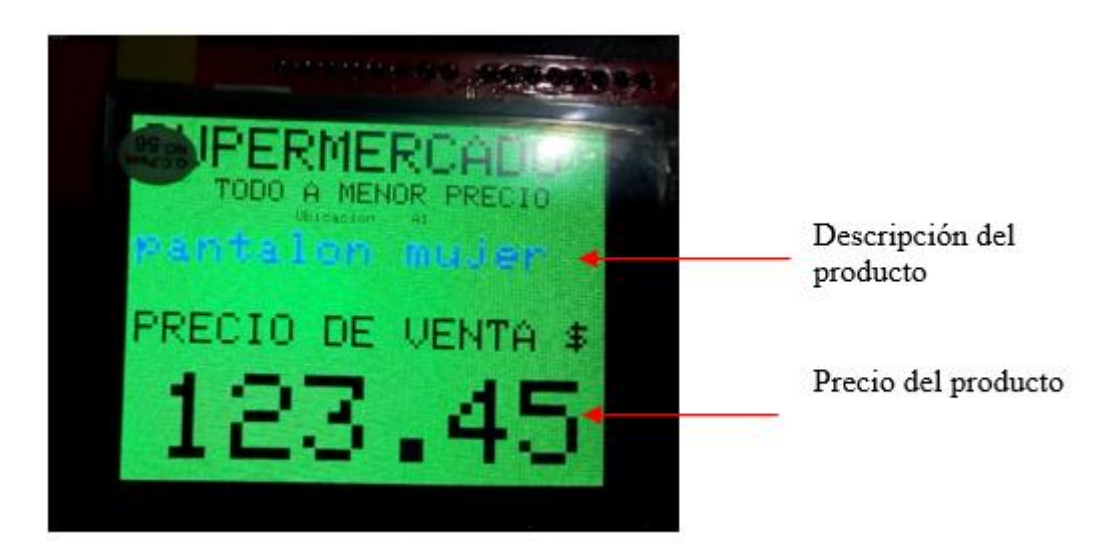

**Figura 7.1:** Pantalla etiqueta electrónica **Fuente:** (Elaborado por el autor)

Al escoger la opción de oferta se despliega la información y el valor del producto en oferta. El valor del producto de oferta se lo puede modificar con ayuda de la aplicación.

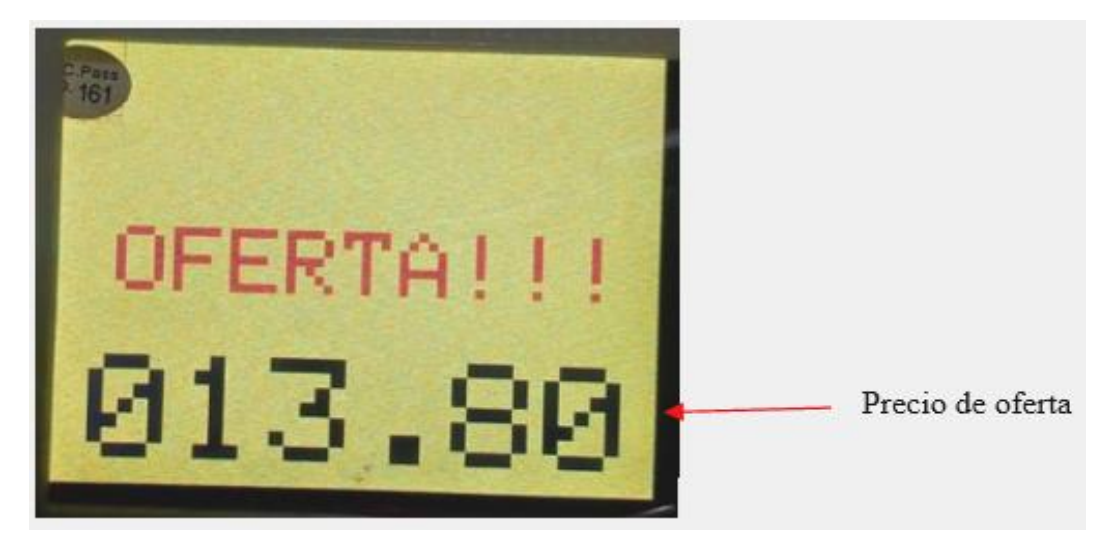

**Figura 7.2:** Pantalla etiqueta electrónica. **Fuente:(**Elaborado por el autor)

## **Guía rápida de fallas y soluciones.**

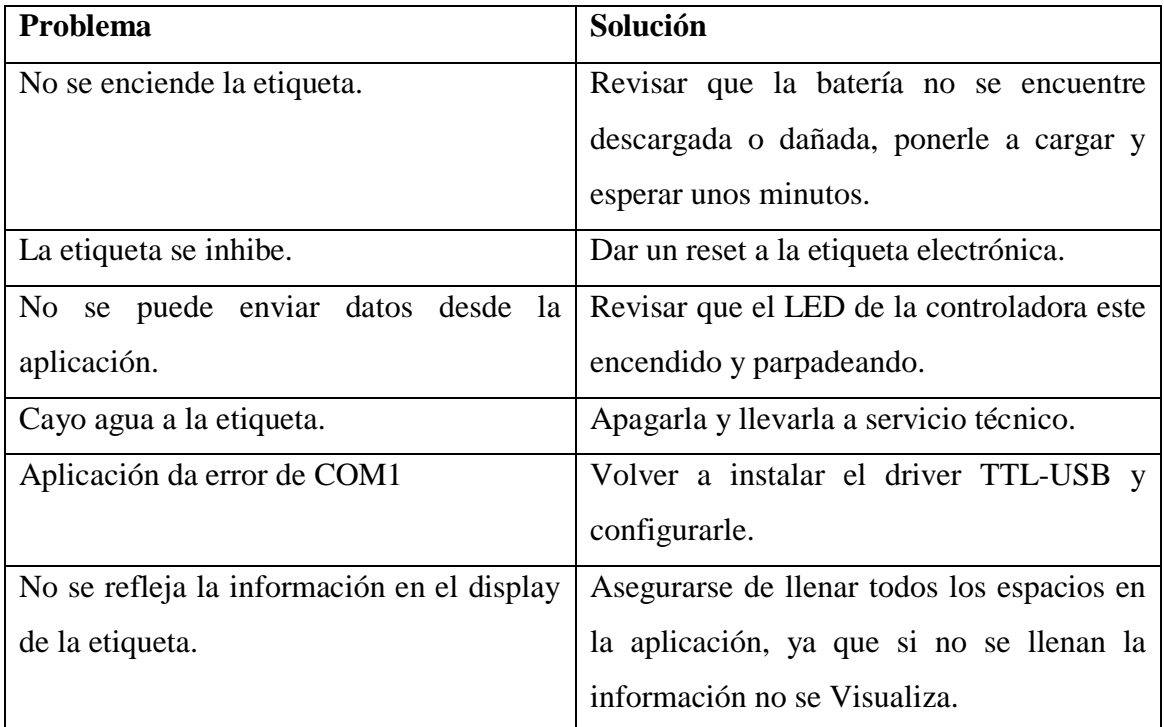

Antes de acudir a personal autorizado se recomienda consultar la guía rápida de fallas.

## **Contacto de soporte técnico.**

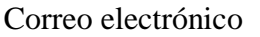

Santiago Villamarín stigodav1@gmail.com

Teléfono

Santiago Villamarín +593 987 271 606

# **Anexo 9: MANUAL TÉCNICO**

Etiquetas electrónicas inalámbricas con tecnología Zigbee para Supermercados.

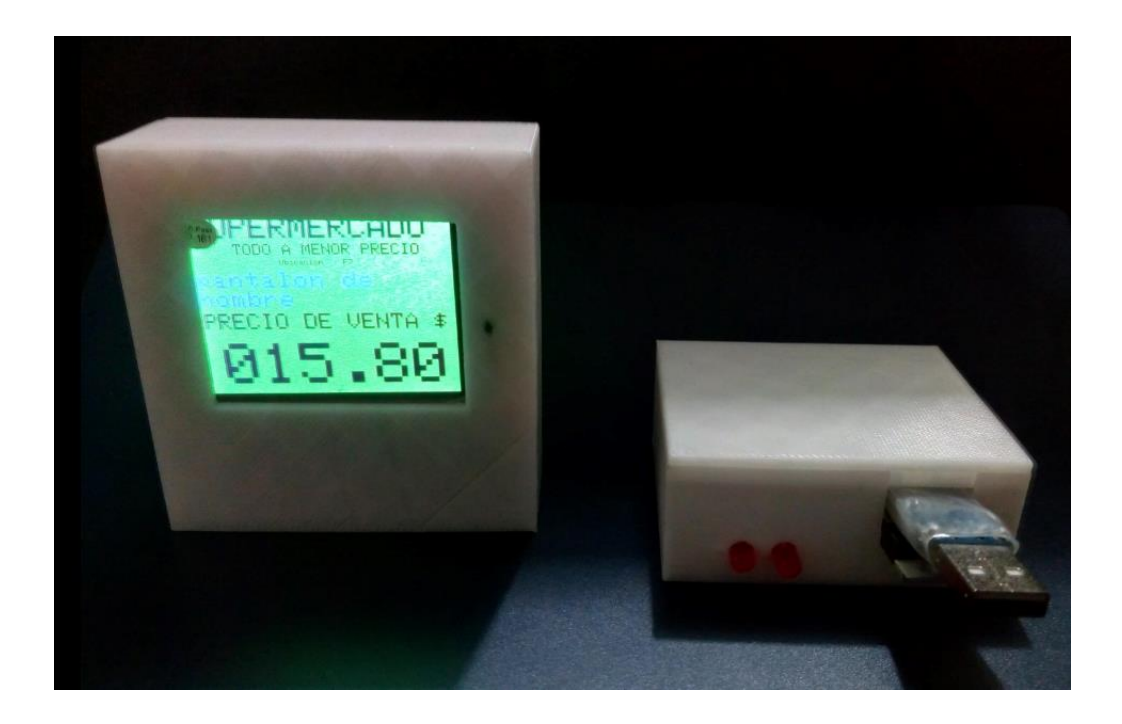

**Quito, 13 de agosto de 2018.**

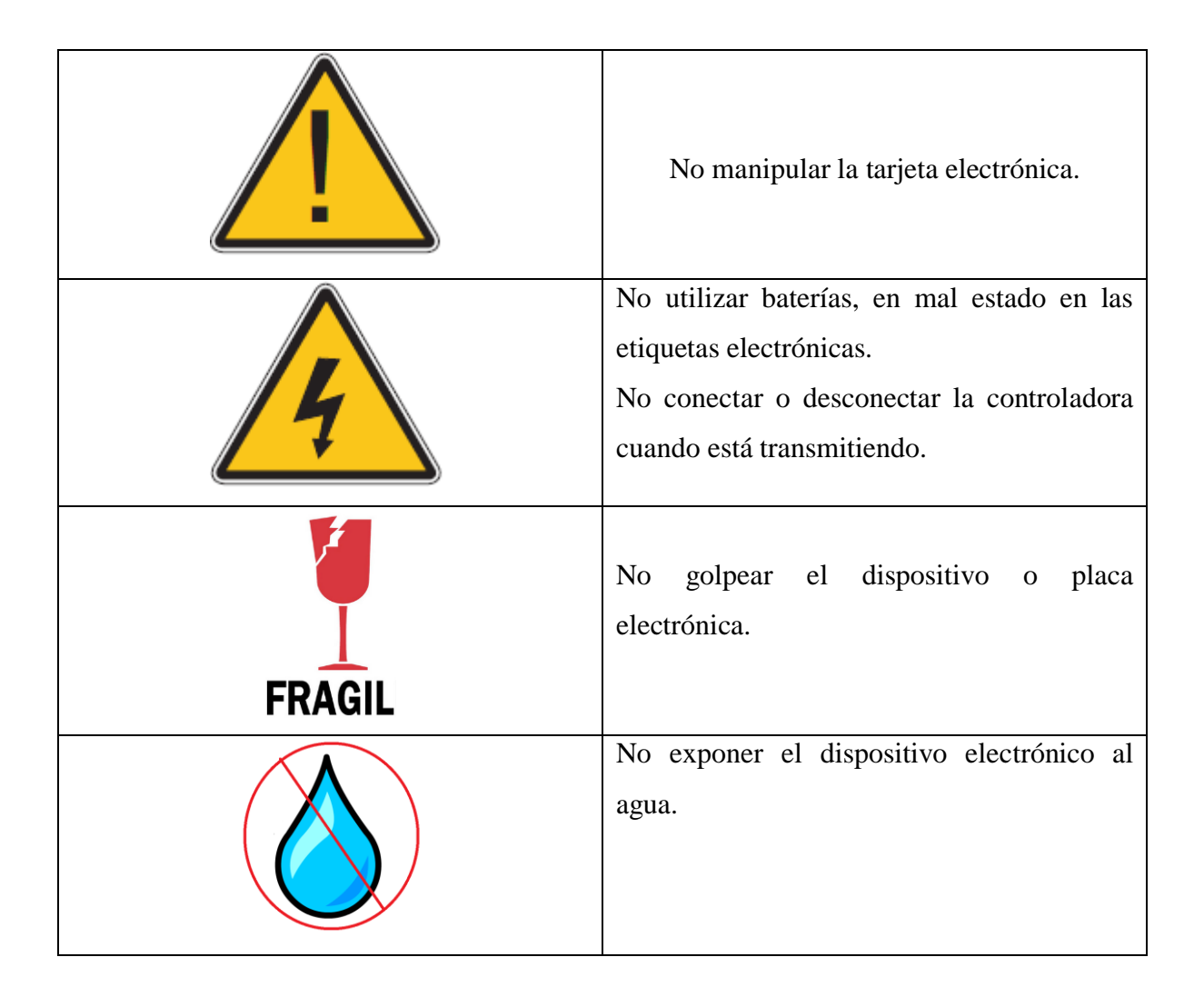

#### **Introducción**

Las etiquetas electrónicas tienen como objetivo presentar los precios y descripción de los productos de un Supermercado de una manera más llamativa y práctica.

## **Características**

- Aplicación compatible con Windows 7,8,10 solo hay que tener el driver del convertidor TTL a USB.
- Alimentación 5V la tarjeta controladora principal y una batería de 3.7 v 400mA las etiquetas electrónicas
- Cuenta con una pantalla GLDC que muestra información de un producto.

#### **Especificaciones:**

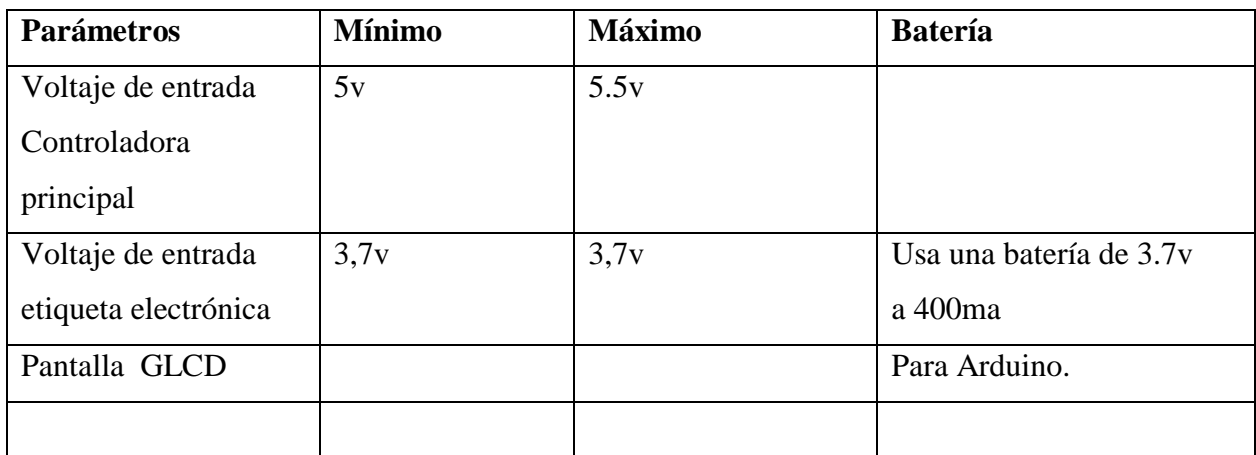

#### **Descripción de los circuitos electrónicos**

#### **Controlador principal.**

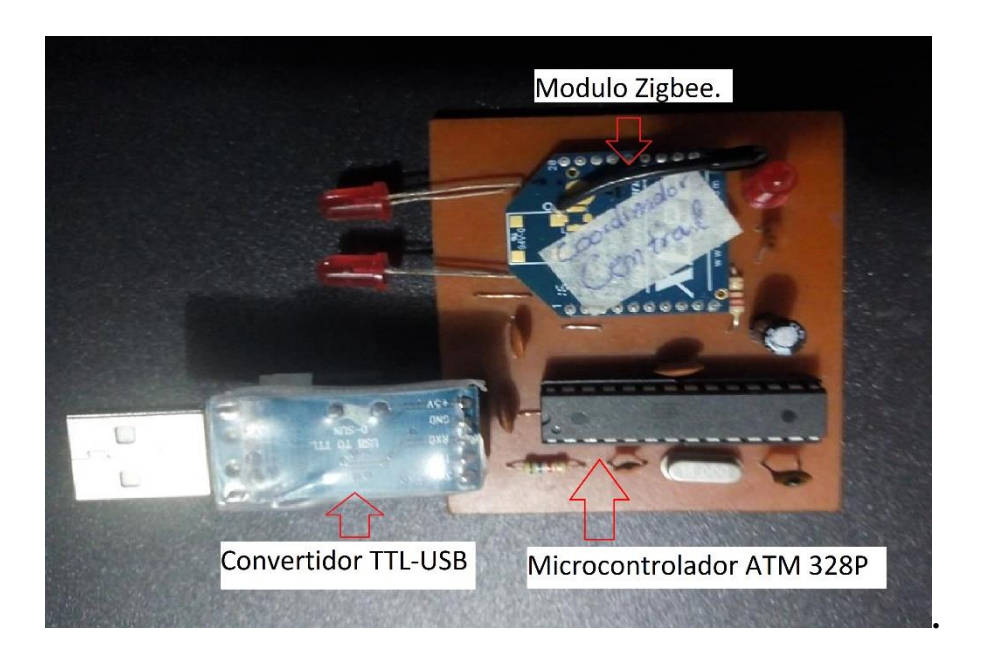

En la controladora principal se puede reemplazar el microcontrolador y el convertidor TTL-USB si estos llegaran a dañarse, estos módulos están colocados sobre sócalos.

El microcontrolador para ser reemplazado necesita que se cargue la programación, el reemplazó se puede pedir y adquirir al fabricante.

El convertidor no necesita programación, solo se lo saca y se lo reemplaza.

## **Etiquetas electrónicas.**

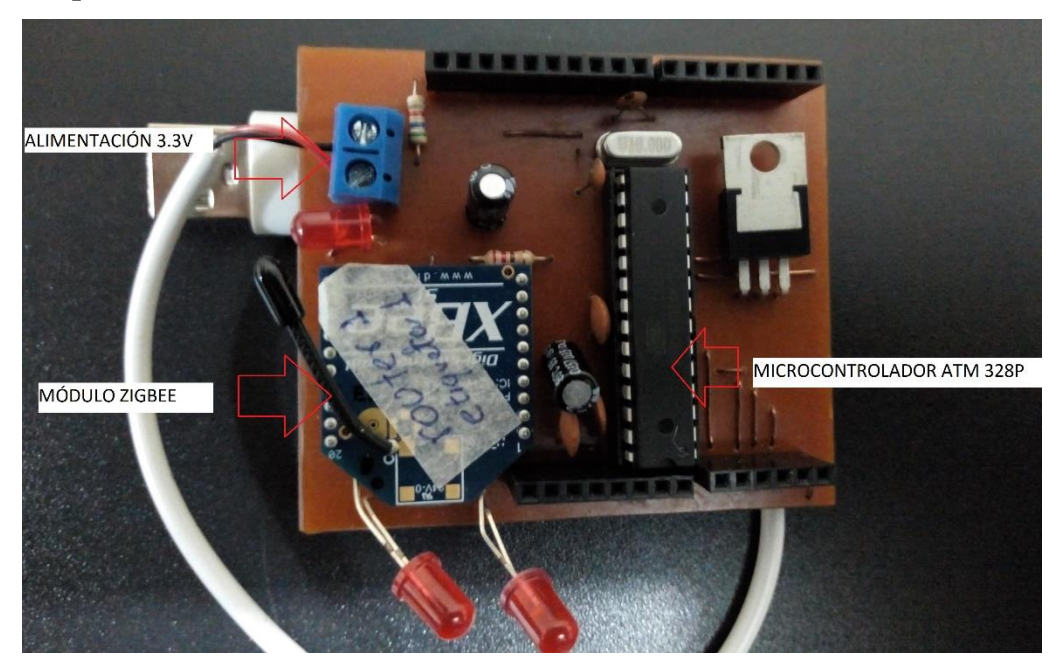

En la tarjeta de las etiquetas electrónicas, podemos reemplazar el display GLCD , el microcontrolador y la batería.

El equipo usa una batería de 4,2v 600ma, su tiempo de vida estimado es de 1 año, luego de lo cual debe ser reemplazada.

# **Requerimientos Técnicos del Sistema, Instalación y Configuración**

#### **Conexión.**

Disponer de una PC con sistema operativo Windows 10 y con puerto USB en buen estado.

## **Descripción de los Led**

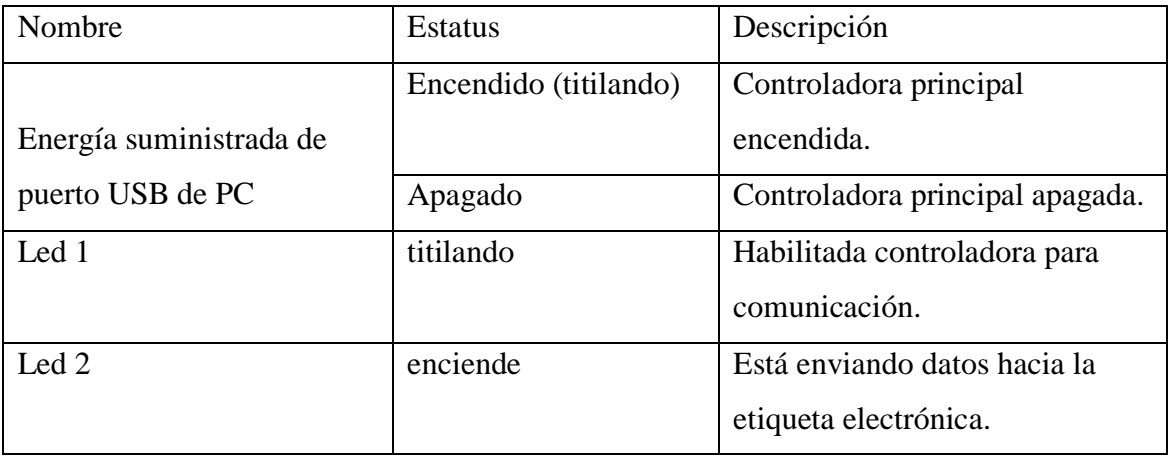

#### **Instalación:**

La controladora principal debe instalarse en una computadora con sistema operativo Windows preferible 10.

Antes de conectar la controladora principal debemos realizar unos cambios en nuestra PC:

- Cargar el driver recomendado para el convertidor USB-TTL. Se lo puede bajar del siguiente enlace: [http://www.prolific.com.tw/US/ShowProduct.aspx?p\\_id=225&pcid=41](http://www.prolific.com.tw/US/ShowProduct.aspx?p_id=225&pcid=41)
- Conectar la controladora principal y en Control panel/administrador de dispositivos cambiar en puerto serial a COM1.
- Copiar la carpeta **Aplicación etiquetas electrónicas** ubicado en el CD de instalación.
- Ejecutar el programa ejecutable Proyecto 1.

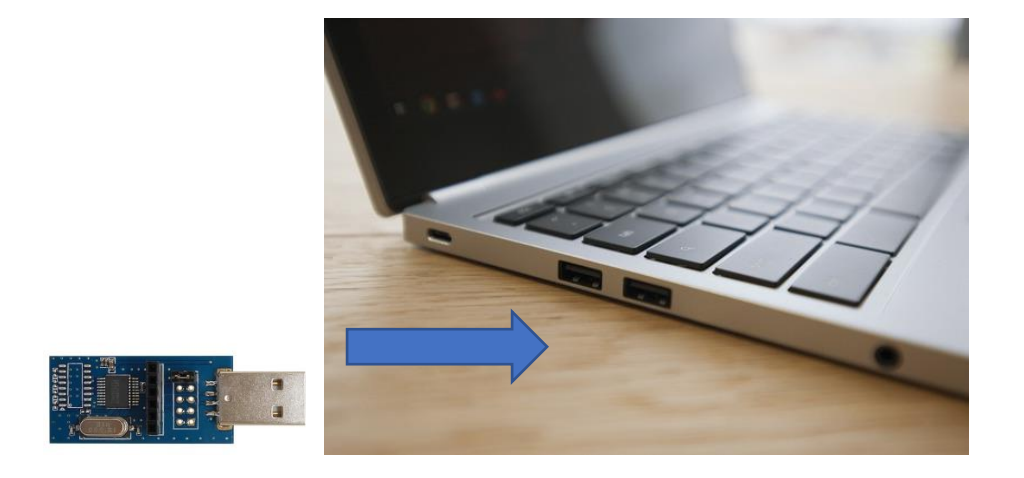

1. Cargar previamente el driver TTL y modificar a COM1.

- 2. Conectar la controladora principal.
- 3. Abrir la aplicación Proyecto1.
- 4. Se puede modificar las etiquetas electrónicas.

# **Modificar las etiquetas electrónicas.**

Una vez abierto la aplicación en la PC proyecto uno, verificar que las etiquetas electrónicas se encuentran encendidas

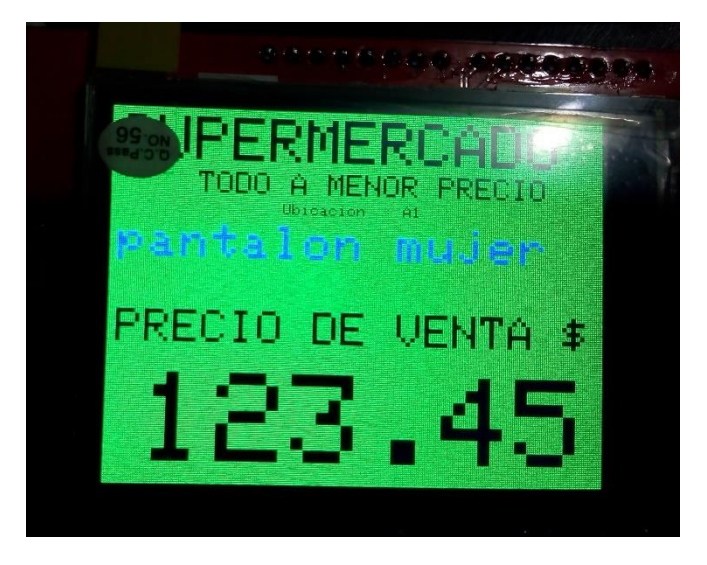

# **Pruebas de funcionamiento.**

# **Uso de la aplicación.**

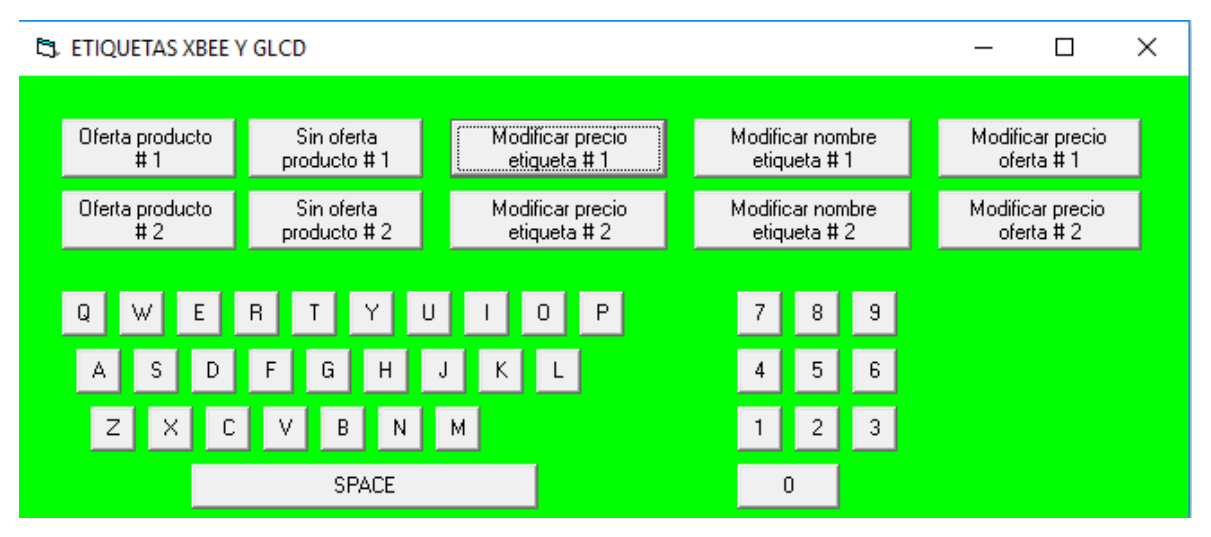

Una vez abierta la aplicación podemos modificar la información de las etiquetas electrónicas.

Solo se debe dar clic en Modificar precio, nombre o modificar precio oferta de la etiqueta que deseemos cambiar.

Se ingresa la información que se necesita modificar, el led 2 se enciende y automáticamente se cambia la información de la etiqueta.

Nota. Los valores a ingresar para modificar el nombre tienen un número determinado de caracteres, rellenar con espacios para que transmita más rápido.

#### **Herramientas para el técnico:**

El nombre del Supermercado y la ubicación del equipo solo puede cambiarse por personal autorizado en el programa de Arduino. Hay que encontrar a ubicación, cambiarle y volverle a cambiar al dispositivo. Esto es una medida de seguridad para que el nombre del local no sea fácil de cambiar ante robos.

```
oid loop(void) {
 if (bandera == 0) {
 tft.fillScreen(GREEN);
 tft.setCursor(5, 5);
 tft.setTextColor(BLACK);
  tft.setTextSize(4);
 tft.println("SUPERMERCADO");
 tft.setCursor(55, 40);
  tft.setTextSize(2);
  tft.setTextColor(BLACK);
  tft.println("TODO A MENOR PRECIO");
  tft.setCursor(110, 60);
```
Solo se cambia el nombre entre comillas.

Para agregar más etiquetas a la aplicación necesariamente hay que aumentar

variables a la aplicación en Visual Basic y poner el programa Arduino en la nueva etiqueta.

## **Guía de fallas y soluciones.**

Antes de acudir a personal autorizado se recomienda consultar la guía rápida de fallas.

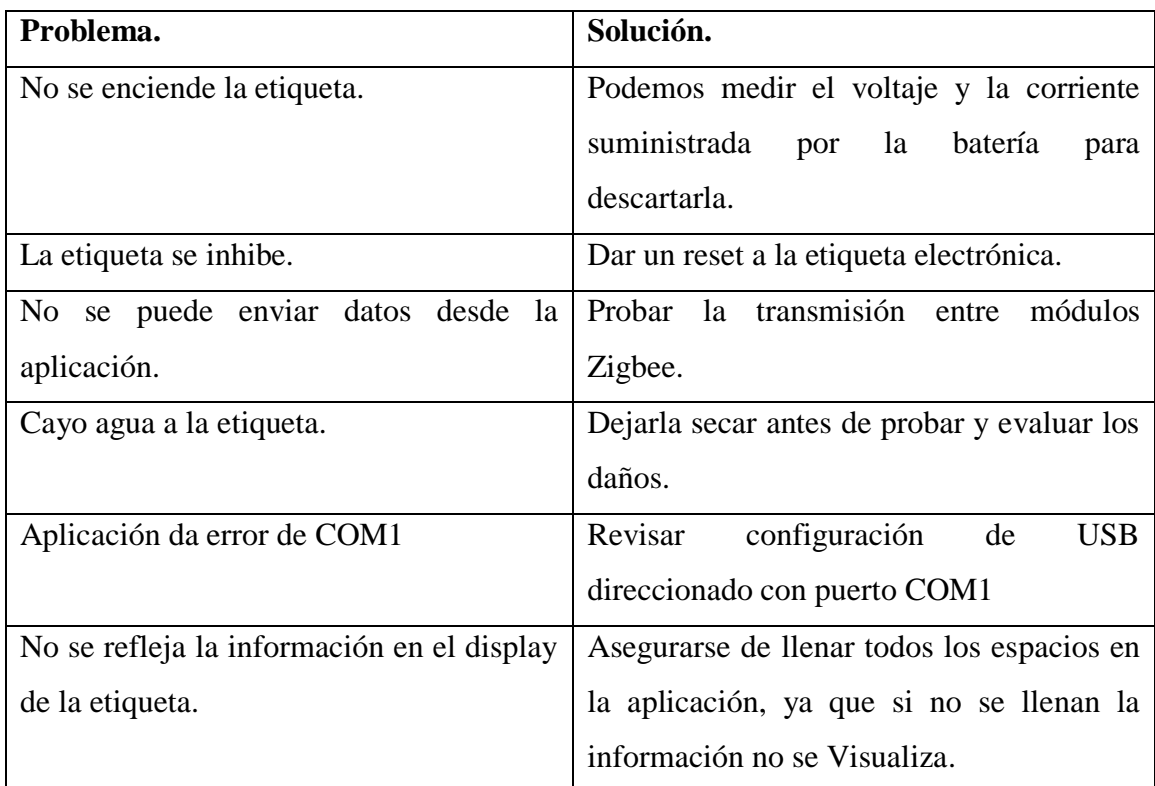

## **Contacto de soporte técnico.**

Correo electrónico

Santiago Villamarín stigodav1@gmail.com

Teléfono

Santiago Villamarín +593 987 271 606

# **ANTIPLAGIO**

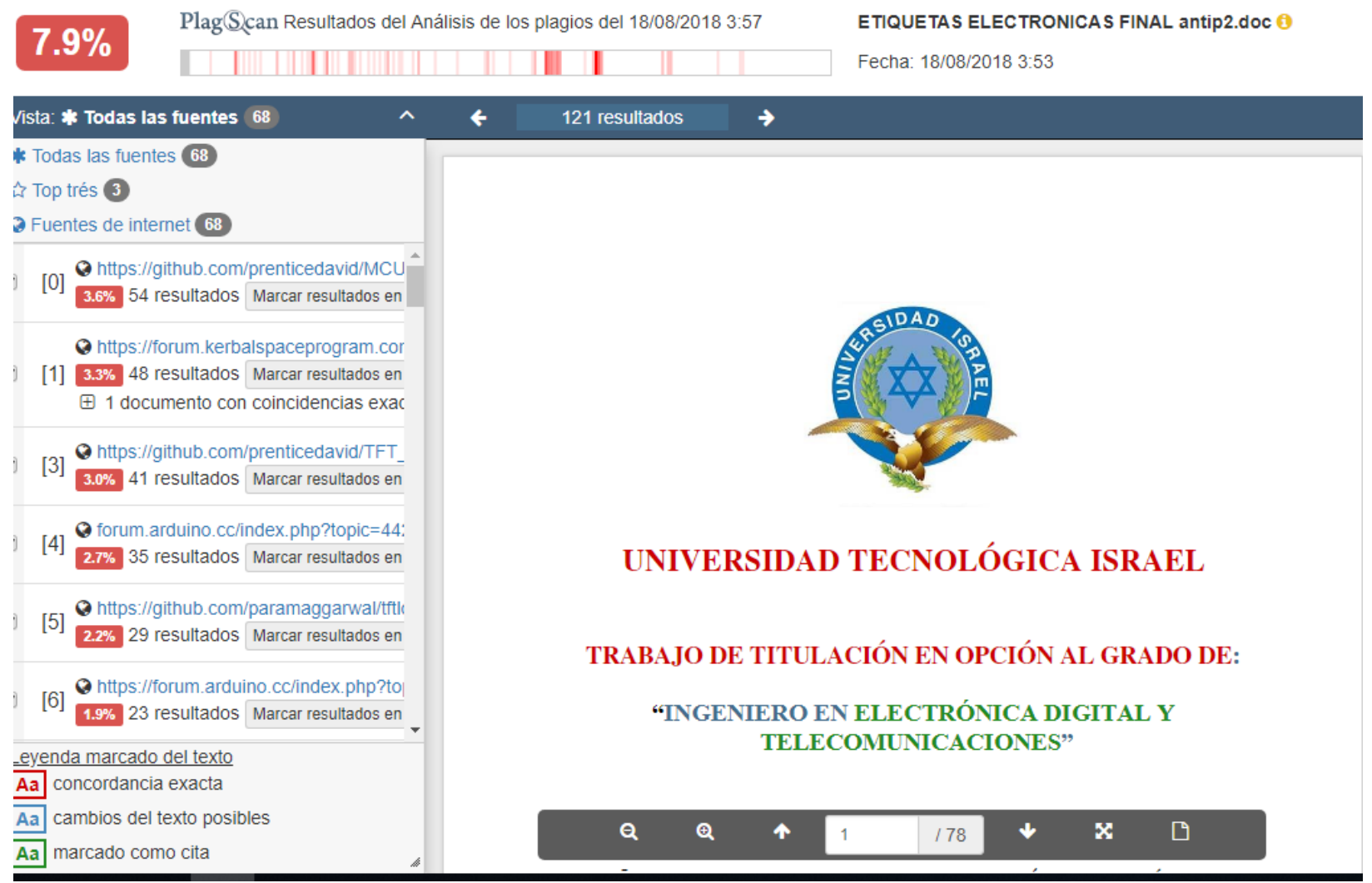

## **DECLARACIÓN Y AUTORIZACIÓN.**

Yo, Santiago David Villamarín Aguirre, CI 1716030539 autor del trabajo de graduación:

**Diseño y desarrollo de etiquetas electrónicas para productos en supermercados, mediante tecnología Zigbee**, previo a la obtención del título de **Ingeniero en Electrónica Digital y Telecomunicaciones** en la UNIVERSIDAD TECNOLÓGICA ISRAEL.

1. Declaro tener pleno conocimiento de la obligación que tienen las instituciones de educación superior, de conformidad con el artículo 144 de la Ley Orgánica de Educación Superior, de difundir el respectivo trabajo de graduación para que sea integrado al Sistema Nacional de Información de la Educación Superior del Ecuador para su difusión pública respetando los derechos de autor.

2. Autorizó a la SENESCYT a tener una copia del referido trabajo de graduación, con el propósito de generar un repositorio que democratice la información, respetando las políticas de propiedad intelectual vigente

Quito, Septiembre del 2018.

**Atentamente.** 

ROOM

**Santiago David Villamarín Aguirre. C.I.** 1716030539